### FreeBSD Chinese HOWO

#### The Chinese FreeBSD Documentation Project

Copyright 1999, 2000, 2001 by The Chinese FreeBSD Documentation Project

FreeBSD FreeBSD FreeBSD

 $R = \text{FreeBSD}$ 

Shen Chuan-Hsing

FreeBSD/Linux

<[statue@freebsd.sinica.edu.tw](mailto:statue@freebsd.sinica.edu.tw) >

Redistribution and use in source (SGML DocBook) and 'compiled' forms (SGML, HTML, PLF, PostScript, RTF and so for with or without modification, are permitted provided that the following conditions are met:

- 1. Redistributions of source code (SGML DocBook) must retain the above copyright notice, this list of condition following disclaimer as the first lines of this file unmodified.
- 2. Redistributions in compiled form (transformed to other DIDs, converted to PDF, PostScript, RIF and other for reproduce the above copyright notice, this list of conditions and the following disclaimer in the documentation materials provided with the distribution.

Inportant: THIS DOCUMENTATION IS PROVIDED BY THE FREEBSD DOCUMENTATION PROJECT "AS IS" AND ANY EXPRESS OR IMPLIED WARRANTIES, INCLUDING, BUT NOT LIMITED TO, THE IMPLIED WARRANTIES OF MERCHANTABILITY AND FITNESS FOR A PARTICULAR PURPOSE ARE DISCLAIMED. IN NO EVENT SHALL THE FREEBSD DOCUMENTATION PROJECT BE LIABLE FOR ANY DIRECT, INDIRECT, INCIDENTAL, SPECIAL, EXEMPLARY, OR CONSEQUENTIAL DAMAGES (INCLUDING, BUT NOT LIMITED TO, PROCUREMENT OF SUBSTITUTE GOODS OR SERVICES; LOSS OF USE, DATA, OR PROFITS; OR BUSINESS INTERRUPTION HOWEVER CAUSED AND ON ANY THEORY OF LIABILITY, WHETHER IN CONTRACT, STRICT LIABILITY, OR TORT (INCLUDING NEGLIGENCE OR OTHERWISE) ARISING IN ANY WAY OUT OF THE USE OF THIS DOCUMENTATION, EVEN IF ADVISED OF THE POSSIBILITY OF SUCH DAMAGE.

Table of Contents 1[. 前言](#page-6-0) 1. 1.  $1.2$  $1.3$  $1.4$ 1.5 BSD 2. FreeBSD  $2.1.$  $2.2$  $2.3$   $\qquad$   $\qquad$  $2.4$   $\log$  locale  $2.5$ locale  $26$  $3 \sim$  $31.$ 3.2. *archie*  4. X Wrdow

4.1. XFree 86 4

4.2[. XFree86-3 + XttXF86sr](#page-15-0)v

 $5\,$ 

 $5.1.$ 

 $5.1.10S$  PostScript 5.1. 2PostScript 5.1.3**TrueType** 

 $5.2$  cmexfonts - PCF  $5.3 \text{kcforts}$  - PCF  $5.4$  gugod-clean -  $7CF$  $5.5$ intl $f$ onts - PCF  $5.6$ ttfm - TrueType  $5.7$  moettf - TrueType  $5.8$  arphicttf - TrueType 5. 9. wangttf - Dr. Hann-Tzong Wang TrueType

6[. 中文的顯示及輸入](#page-22-2)

6.1. Console

6.1.  $\ln$   $\frac{1}{2}$ 6.1.  $2z$ hcon - FrameBuffer

 $6.2$  xcin<sup>25</sup> -  $M$  M Server  $6.3X$  Wrdow  $X$ M

> 6.3.1 aterm 6.3.2crxvt 6.3. 3<sup>H</sup>erm

 $6.4X$  Wrdow  $6.4X$ 

6.4.1<sub>cxterm</sub>

 $6.5$ <sub>----</sub>

6.6. Shell  $6.7.$  big $5$ fs - Joliet, VFAT NTFS  $6.8$  gnuls - $6.9 \times pdf - PPF$ 

 $7.$ 

 $7.1.$  GNOME 7. 2. Enlightenment  $7.3$  KDE

 $7.31.$  $7.32$ 7.3 3 KDE 118N  $7.34$  fort guess

7.4 WindowMaker  $7.5$  Sawfish

8[. 中文的列印](#page-38-0)

 $8.1 \cdot \frac{\text{logopt}}{\text{Pr}}$   $8.1 \cdot \frac{\text{logopt}}{\text{Pr}}$  $8.2 \text{bg5}$  - TIF Big5/GB Portscript 8. 3enscript  $8.4$  ghostscrip $6$  - CJK TrueType  $10$  Keyed fonts  $8.5.$   $g$ b $2p$ s -  $g$  B  $R$ ostScript 8. 6. gbscript - GB BostScript 8.7. moefonts-cid - Adobe ME CIDFonts 8.8tocps - PostScript  $8.9 \text{v}$ flib - Electronic property and  $R$  GS and  $R$  $\mathbf{Q}_1$  $9.1 \times$  Wrdow 9.1. **1. Abi Word** - $9.1.2$  XEmacs -  $X$  M  $B$   $g5$   $X$  Emacs  $9.2$  Console  $9.2 \text{ }$ lcelvis -  $\frac{v_i}{ex}$  $9.2.2 \underline{0}$ .  $9.2.3\frac{m_i - v_i}{ex}$  big5  $9.2.4$ ge - qe FE2 9.2.5. ve - NTHU-CS Maple BBS BBS-like 9. 3 TeX/LaTeX 9.3.10 Tex - Lex/LaTex 9.3. **2CJK** - **CJK** scripts LaTeX2e  $9.3 \frac{\text{aV}}{\text{aV}} \frac{\text{aV}}{\text{aV}}$  -  $1 \frac{\text{aV}}{\text{aV}}$  (and  $1 \frac{\text{bV}}{\text{aV}}$  )  $9.3.4 \text{tf2pt1} - \text{TIF}$  Type1 10. **h** 10.1. **i**conv  $10.2 \text{cn2p}$  -10.3autoconvert - $10.4 \, \text{c} \text{2} \cdot \text{GB} \cdot \text{B}$ 

- $10.5\text{h}$   $\qquad \qquad \text{B}$   $\qquad \qquad$   $\qquad \text{B}$   $\qquad \qquad$   $\qquad \text{B}$   $\qquad \qquad$   $\qquad \text{B}$   $\qquad \qquad$   $\qquad$   $\qquad$   $\qquad$   $\qquad$   $\qquad$   $\qquad$   $\qquad$   $\qquad$   $\qquad$   $\qquad$   $\qquad$   $\qquad$   $\qquad$   $\qquad$   $\qquad$   $\qquad$   $\qquad$   $\qquad$   $\qquad$   $\qquad$   $\qquad$
- $10.6$ gb $2j$ is GB JIS
- $10.7$  hztty  $\bullet$  Big5 HZ tty
- $10.\overline{8}$  jis2gb JIS  $\qquad \qquad \textcircled{B}$
- 10.9pycodec -

11.  $1. \times$  Window

11. 1.  $1 \text{syl pheed}$  - GIK+

 $11.2$  Console

11. 2. 1<u>mutt - 11. met - 11. met - 11. met - 11. met - 11. met - 11. met - 11. met - 11. met - 11. met - 11. met - 11. met - 11. met - 11. met - 11. met - 11. met - 11. met - 11. met - 11. met - 11. met - 11. met - 11. me</u>  $11.2.2$  pine $4$  -

11. 3

11.3.1<u>IU (uuencode uudecode)</u> 11.3. 2cp - Quote-Printable 11. 3. **3BASE64** 

 $12.$ 

12. 1[. bind8](#page-62-3)

 $12.2$  samba -  $\blacksquare$ 

 $12.2.1$  snbt $s$ 

12. 3X Wrdow

 $12.3.1$ bluefish 12.3.2 gl ooFTP  $12.3.3$   $i$  cq  $12.3.4$  mozilla-tclp - Mozilla 12.3. **5 netscape**  $12.3.6 \text{g}$ term BBS

 $12.4$  Console

12.4. **1bbsnet**  $12.4.2$   $\delta$ <sup>2</sup> $\delta$  $\delta$ <sup>2</sup> $\delta$  $\delta$   $\delta$   $\delta$ 12.4. **3NcFTP3**  $12.4.4$  telnet 12.4. 5tin - $12.4$   $\dim$  tin  $+$ 

#### 13. **IRC**

13.1. X Wrdow IRC

13.1.1xchat

 $13.2$  Console IRC

13.2.1 irssi 13.2. 2**bitchx**  14. **h** 

14.1. FreeBSD 14. 2JSP / Servl et 14. 3. Java MySql 14.4 $\frac{1}{\text{ln}}$  and  $\frac{1}{\text{ln}}$  and  $\frac{1}{\text{ln}}$  and  $\frac{1}{\text{ln}}$  and  $\frac{1}{\text{ln}}$  and  $\frac{1}{\text{ln}}$  and  $\frac{1}{\text{ln}}$  and  $\frac{1}{\text{ln}}$  and  $\frac{1}{\text{ln}}$  and  $\frac{1}{\text{ln}}$  and  $\frac{1}{\text{ln}}$  and  $\frac{1}{\text{ln}}$  and  $\frac{1}{\text{ln}}$   $14.5$  php ImageTTFText()  $14.6 \text{Tel}/\text{Tk}$  - GUI  $\text{GL}(n)$ 14.7. PostgreSQL +  $JDEC +$  Servlet +  $NMC$  $14.8$  Java 14. 9 Perl

 $15 \_\_$ 

15.1.

15.1.1 <u>dictd-database - d</u>ictd  $15.1.2$  py $\overline{D}$  ct -15.1.3stardict -

```
15.2FreeWin
```
- 15. 3. acroread-chtfont Acrobat Reader PDF
- 15.4chinput **NIM Server**
- $15.5c$  le base  $0E$  L10N  $0.110N$
- $15.6c$  ess -
- $15.7\,\text{Pa}$  Wision
- 15. 8Firebird BBS
- 15. **9. fortunetw** -
- 15.10 Gnumeric GNOME
- 15.11[. hanzim 中文字學習軟](#page-86-3)體
- 15.12.libtabe xcin
- $15.13$  lunar -
- $15.14$   $\frac{\text{nki}}{\text{s}}$  sofs -
- 15.15 mule-freewin
- 15.16 muni
- 15.17[. p5-Date-Chines](#page-88-2)e
- 15.18 q km +
- $15.19xms mp3$

16. **Outta-port** 

16.1. nkhybrid  $16.2$ xfig

#### 17[. 其它軟體的中文相關問題](#page-90-2)

- 17. 1[. sendmail](#page-90-3)
- 17. 2**procmai**
- $17.3$  $\text{vi }$ m  $\text{V}$

18. FreeBSD

18.1. FreeBSD

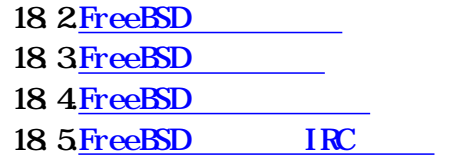

19.  $\qquad$ 

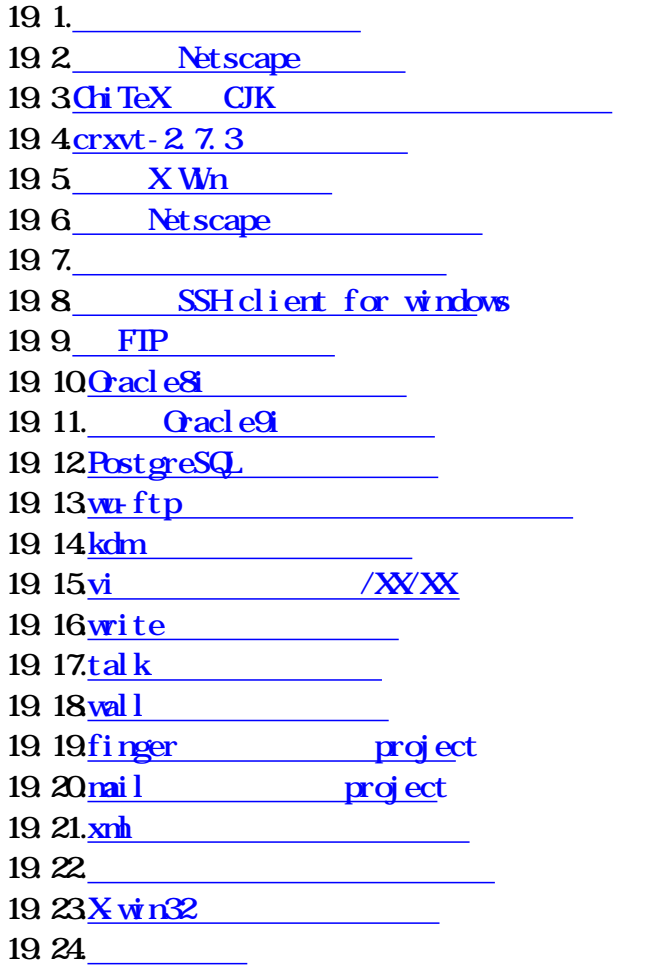

20

 $20.1$ .

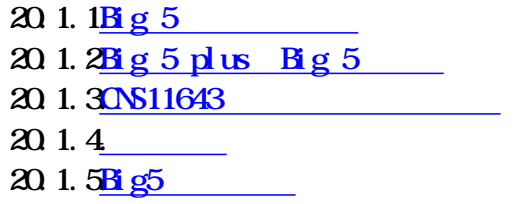

 $20.2$ 

 $20.2 \frac{10^{2312}}{80}$ 20.2. 20 BK

 $20.3$ 

20.3.1Shift JIS 20.3. 2 <u>FLC JIS</u>

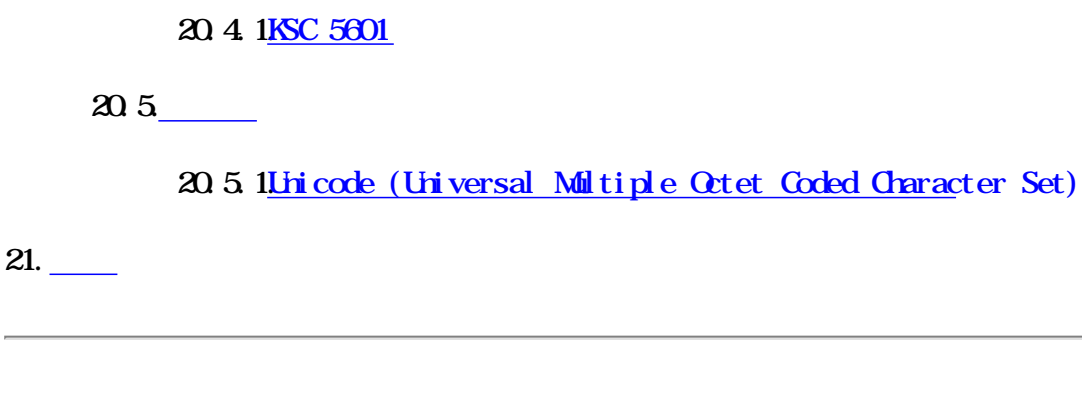

## <span id="page-6-0"></span>Chapter 1.

## <span id="page-6-1"></span>1. 1.

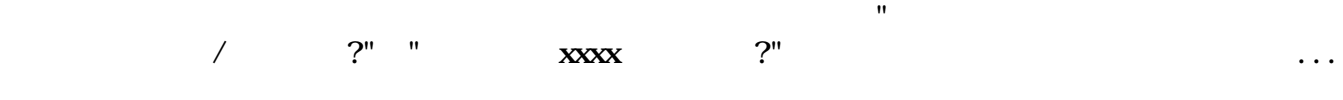

## <span id="page-6-2"></span> $1.2$

#### WW: [http://freebsd.sinica.edu.tw/~statue/](http://freebsd.sinica.edu.tw/~statue/zh-tut.php)zh-tut.php

#### $\text{SGM}$

% cvs -d : pserver: anoncvs@freebsd sinica.edu.tw/home1/ncvs login (Logging in to anoncvs@freebsd.sinica.edu.tw) CVS password: anoncvs % cvs -d :pserver:anoncvs@freebsd.sinica.edu.tw:/home1/ncvs checkout zh-tut

#### HTML, TXT

# cd /usr/ports/textproc/docproj

# make JADETEX=yes install clean

# cvsup -g /usr/share/examples/cvsup/doc-supfile

<span id="page-6-3"></span>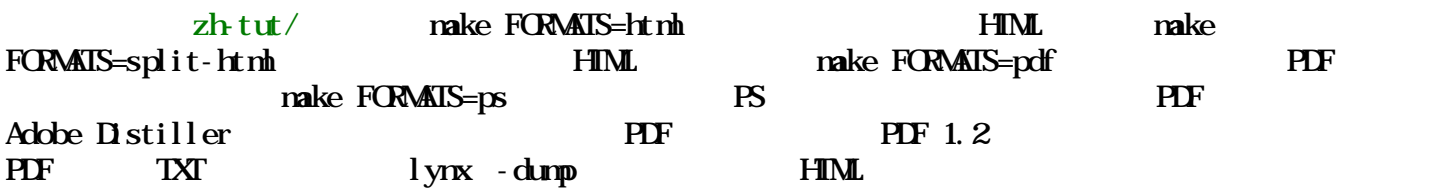

## 1.3

<span id="page-7-0"></span>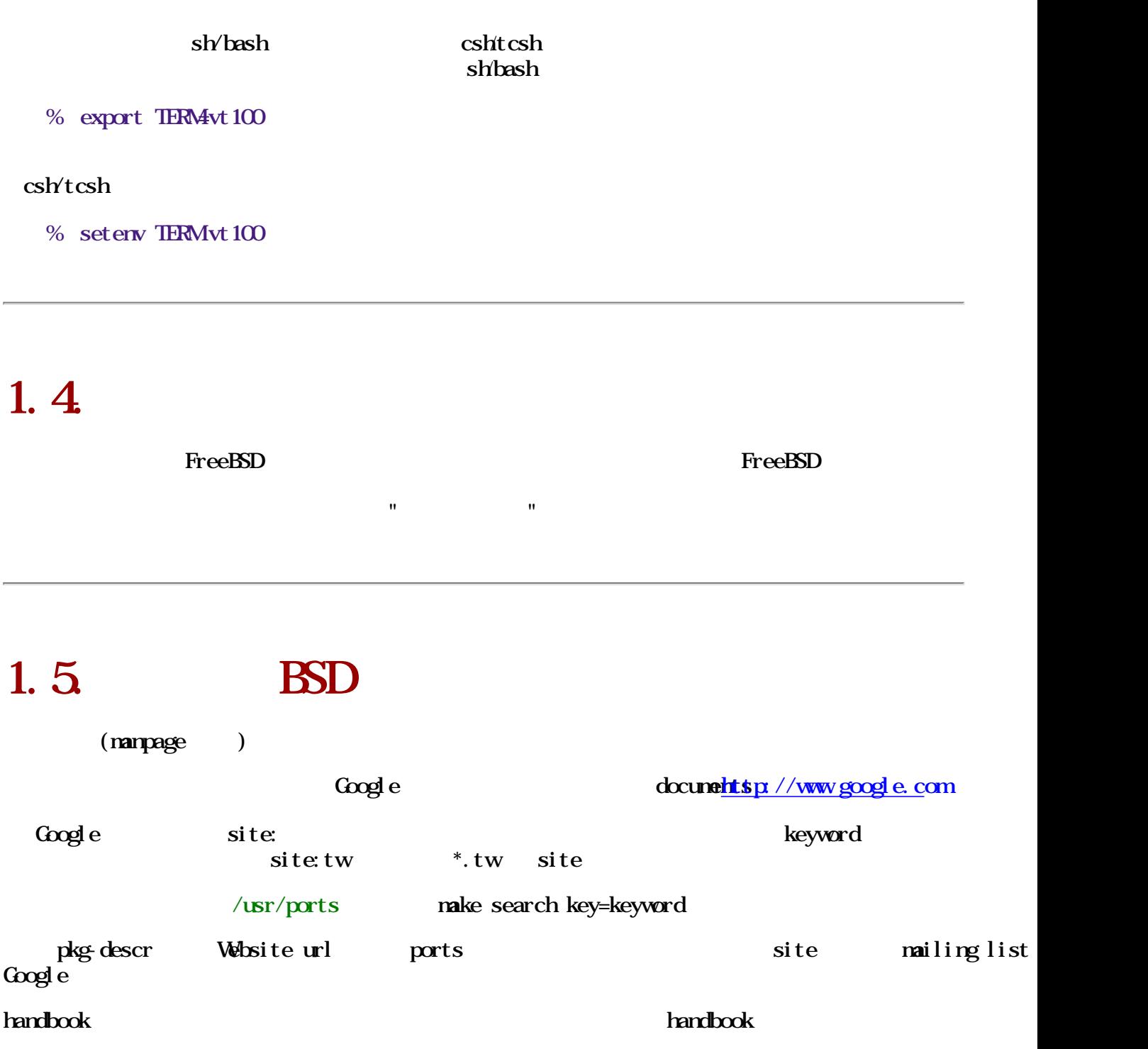

# <span id="page-7-2"></span><span id="page-7-1"></span>Chapter 2. FreeBSD

FreeBSD

 $\rho_{\text{tree}}$ BSD

 $(tw$  bytes)

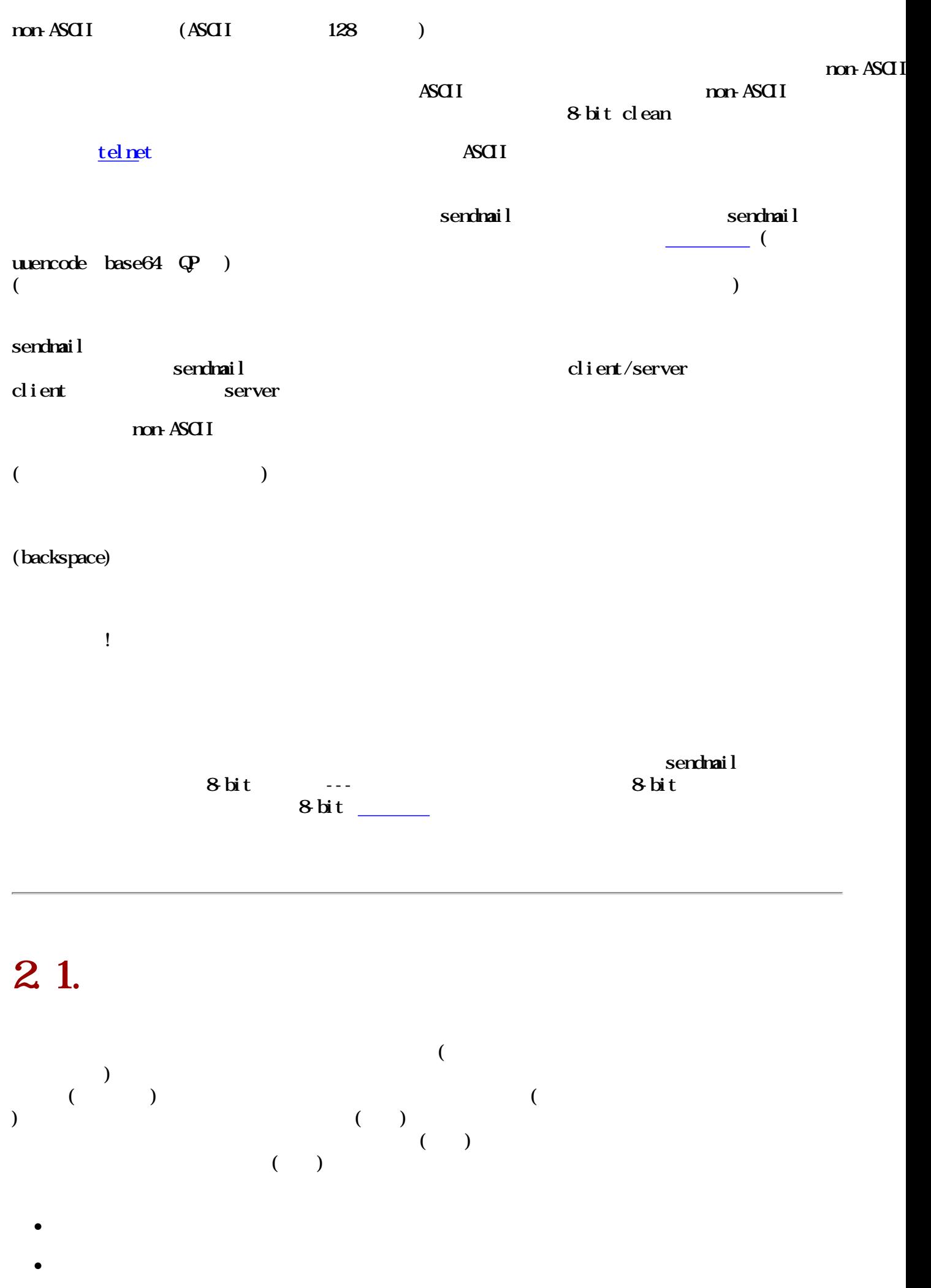

<span id="page-8-0"></span> $\bullet$ 

#### <span id="page-9-0"></span>**FreeBSD**  $\blacksquare$

們在評估一個系統中文支援優劣時所用的基準,其實所謂的"中文化"

## $2.2$

 $\bullet$ 

 $\bullet$ 

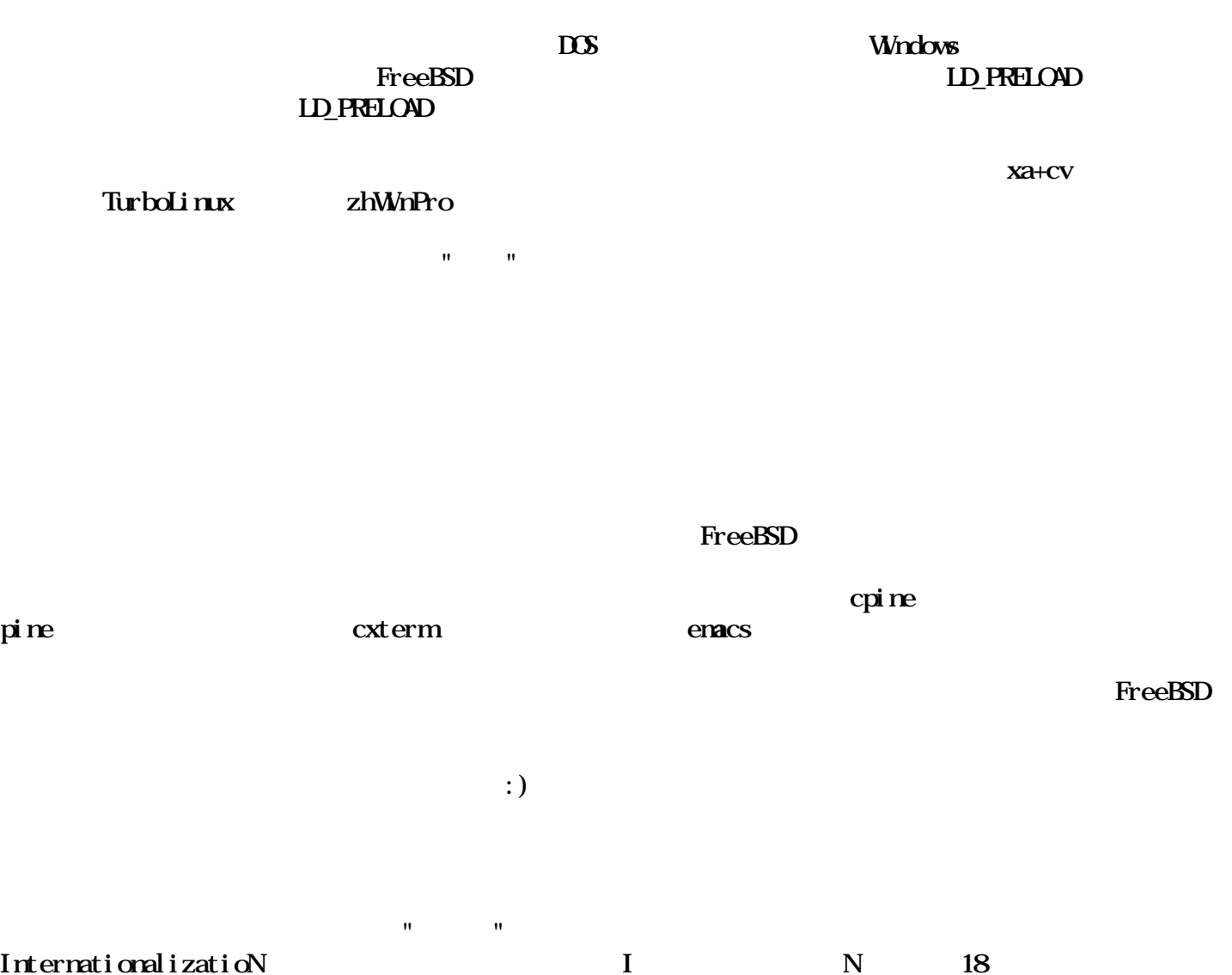

I 18N I 18N

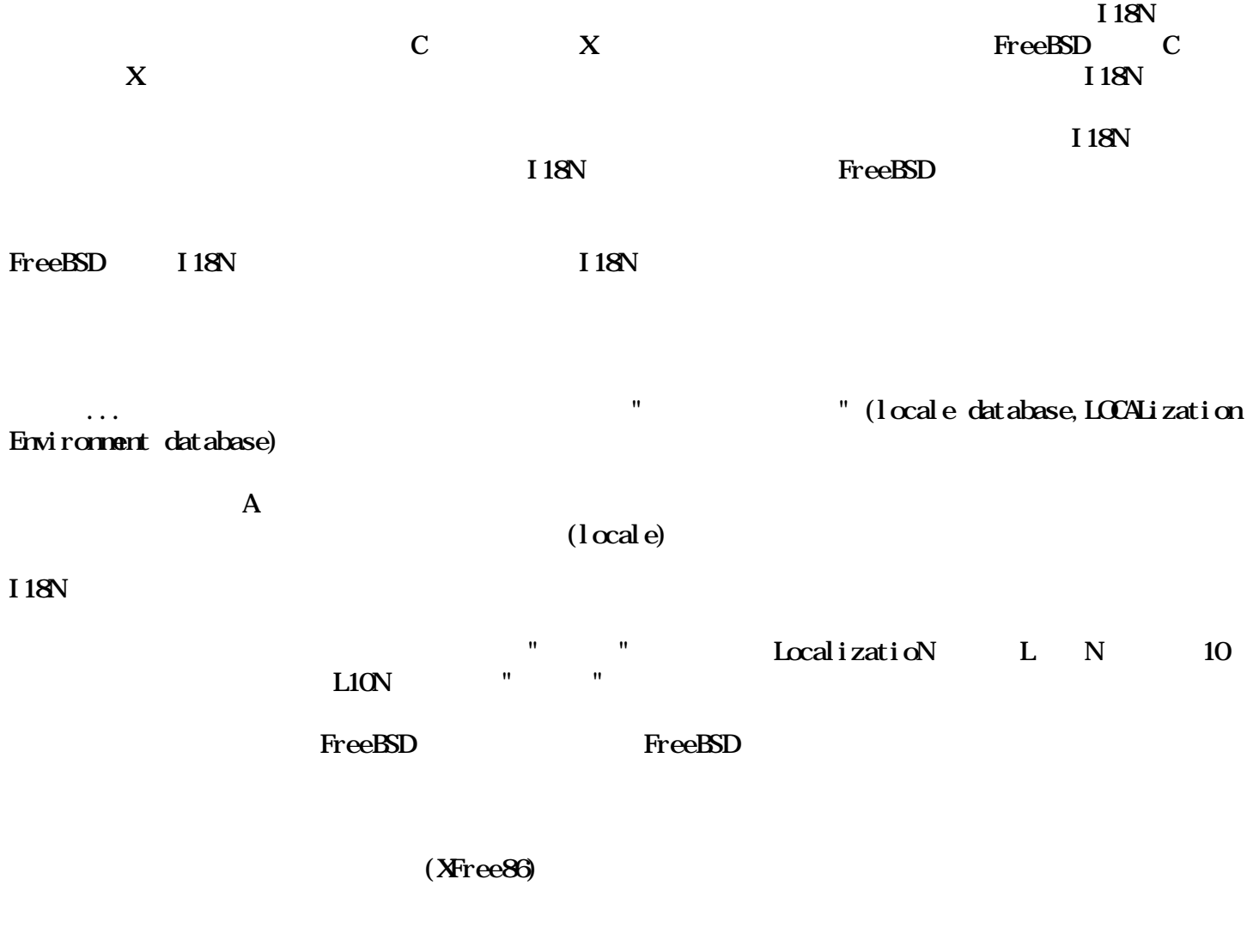

<span id="page-10-0"></span>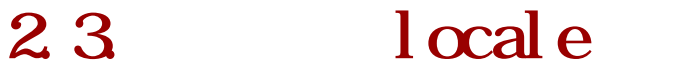

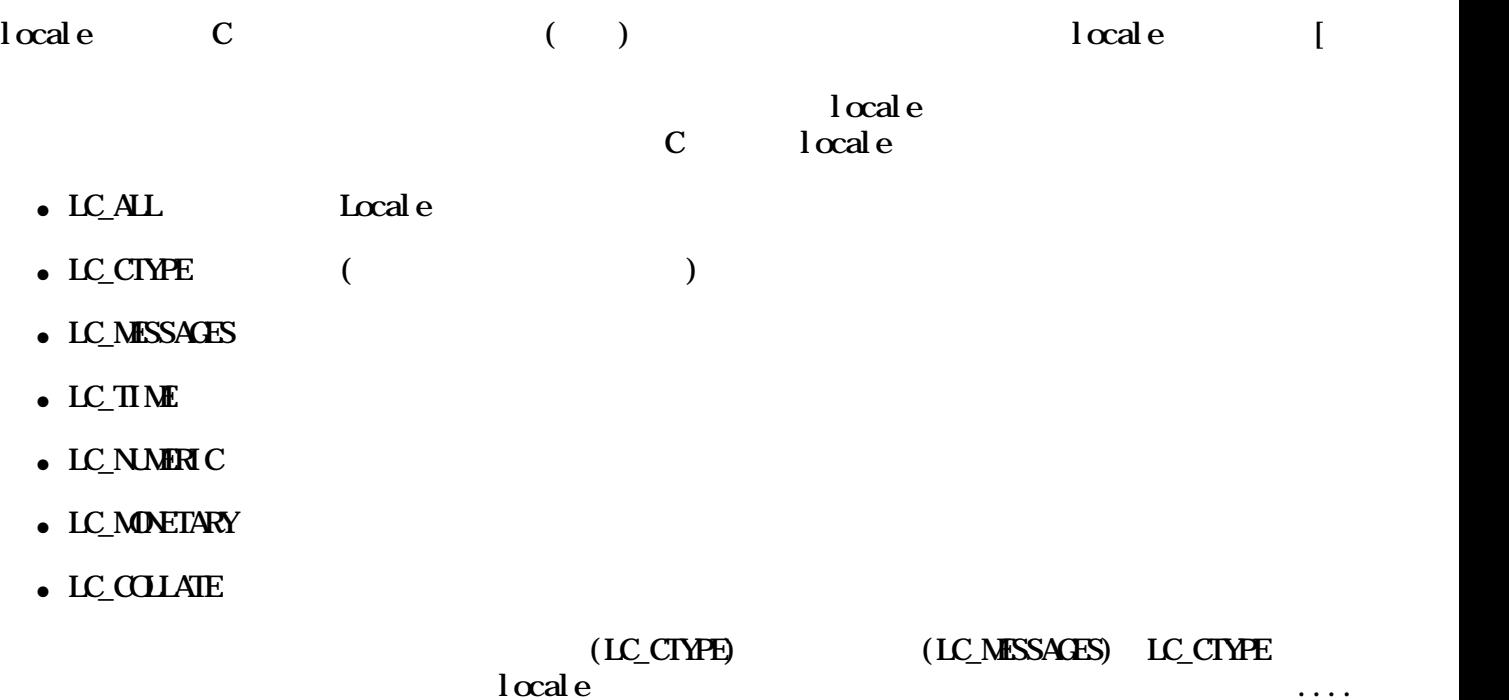

#### LC\_MESSAGES

#### % export LC\_CTYPE=zh\_TWBig5

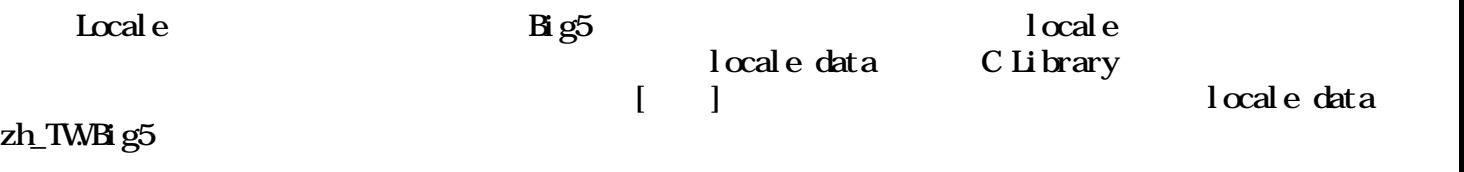

### <span id="page-11-0"></span> $2.4$   $\qquad$   $\qquad$

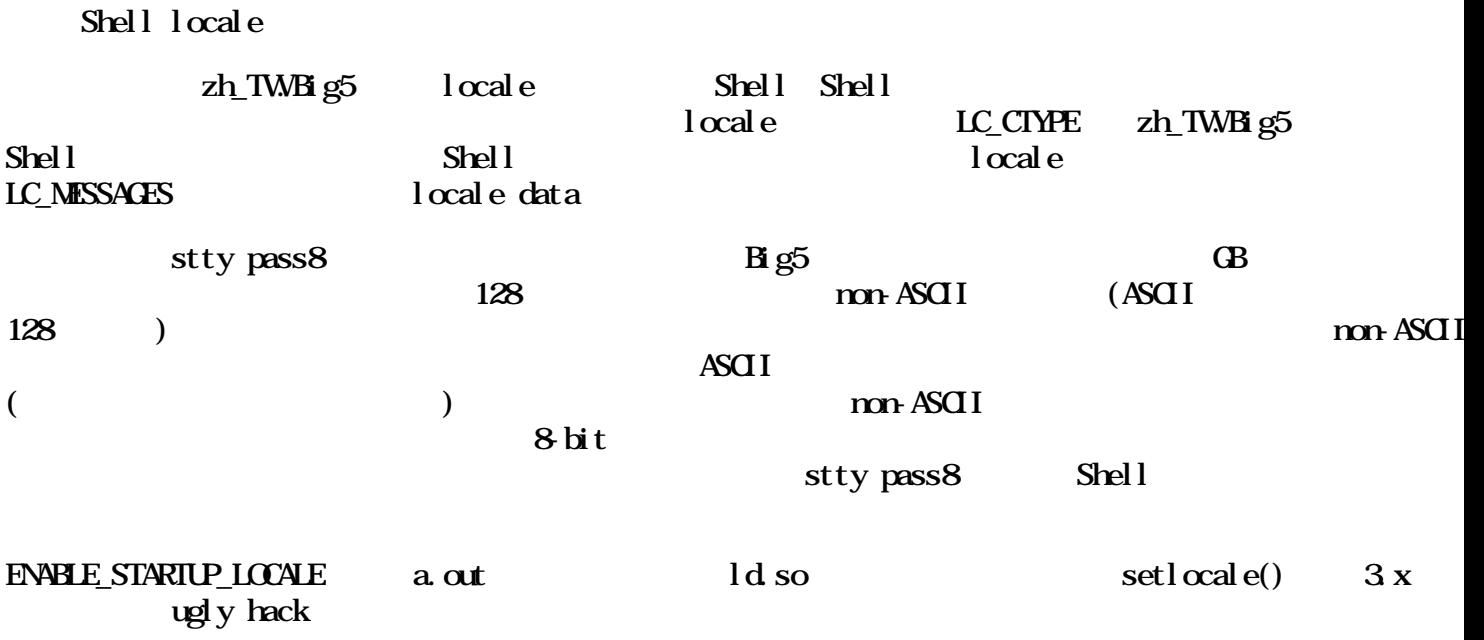

## <span id="page-11-1"></span> $2.5$  locale

locale

 $X$  Window  $\sim$  /. Xdefaults

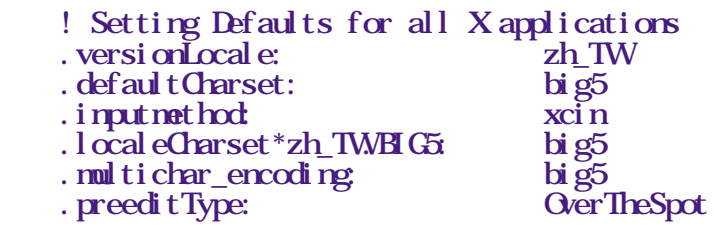

 ! Begin Netscape 4.xx configuration Netscape\*international: True Netscape\*useStderrDialog: False Netscape\*inputMethod: xcin Netscape\*preeditType: OverTheSpot ! End Netscape 4.xx configuration

```
export TERMextermcolor
    exec xcin2.5 &
    # Windowing environments that support L10N well
    #
    #exec enlightenment
 #exec gnome-session
 #exec startkde
    #exec windowmaker
```
## <span id="page-12-0"></span>2.6. 時區的設定

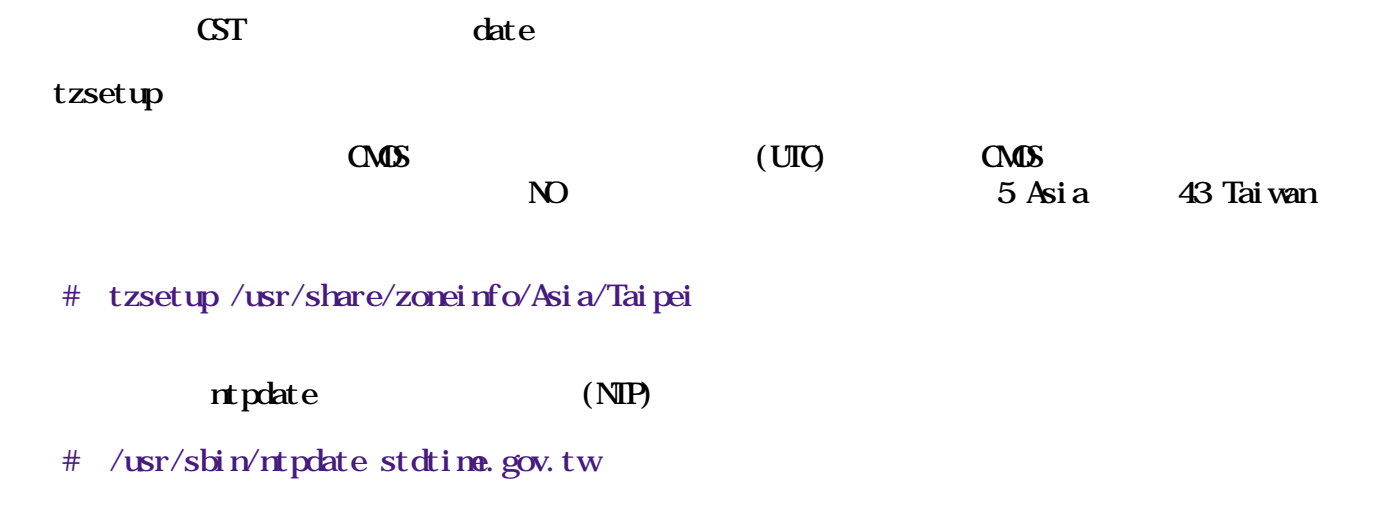

## <span id="page-12-1"></span>Chapter 3.

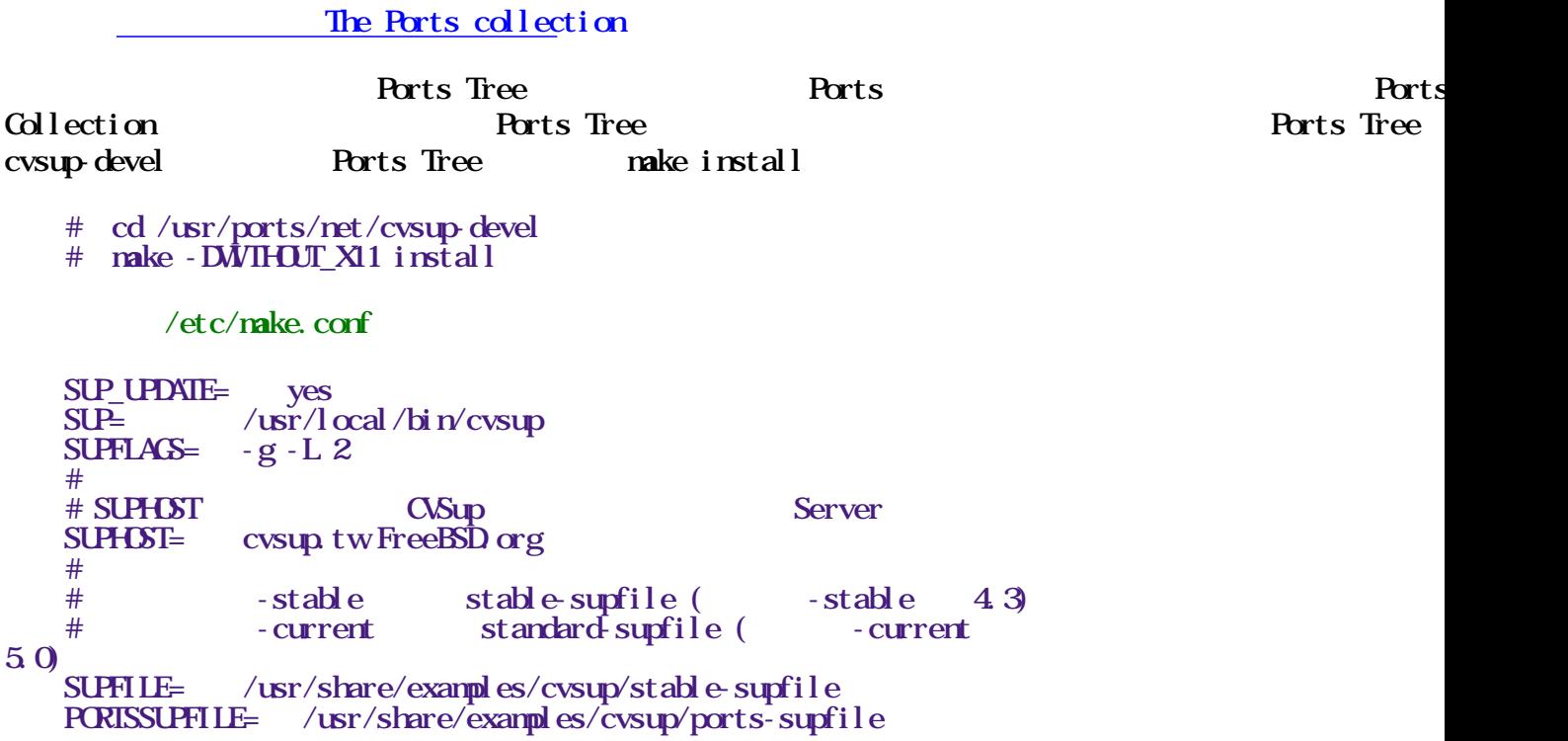

DOCSUPFILE= /usr/share/examples/cvsup/doc-supfile

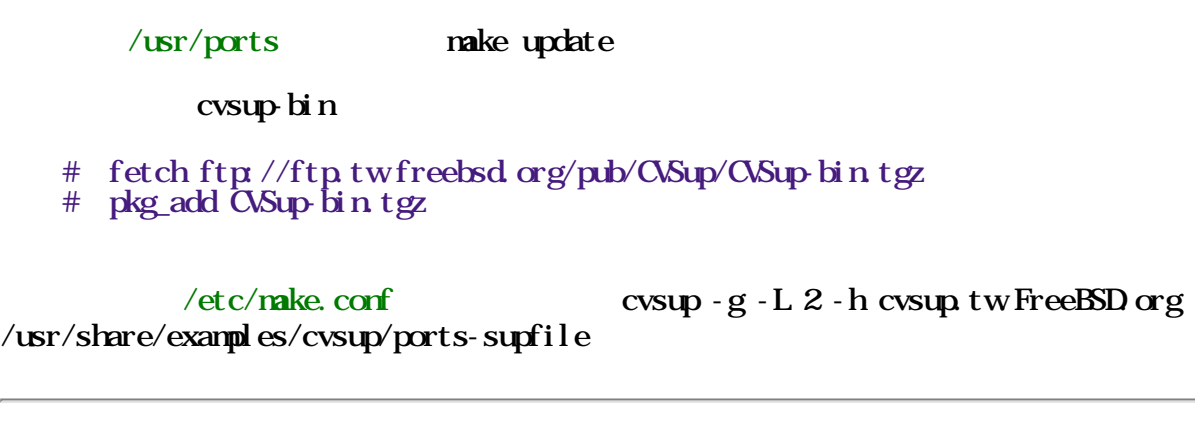

## <span id="page-13-0"></span>3.1.

FreeBSD mirror

FreeBSD  $/etc/mke.corf$ 

MSTER SITE BACKUP?= ftp://ftp.tw.freebsd.org/pub/FreeBSD/distfiles/\${DIST\_SUBDIR}/\ ftp://ftp2.tw.freebsd.org/pub/FreeBSD/distfiles/ $\frac{8}{12}$ IST\_SUBDIR}/\ ftp://ftp3.tw.freebsd.org/pub/FreeBSD/distfiles/ $\hat{\mathbf{S}}$ DIST\_SUBDIR $\hat{\mathbf{S}}$ ftp://ftp4.tw.freebsd.org/pub/FreeBSD/distfiles/ $\hat{\mathbf{S}}$ DIST\_SUBDIR $\hat{\mathbf{S}}$ ftp://ftp5.tw.freebsd.org/pub/FreeBSD/distfiles/ $\hat{\mathbf{S}}$ DIST\_SUBDIR $\hat{\mathbf{S}}$ ftp://ftp?.tw.freebsd.org/pub/FreeBSD/distfiles/ $\hat{\mathbf{S}}$ DIST\_SUBDIR $\hat{\mathbf{S}}$ ftp://ftp8.tw.freebsd.org/pub/FreeBSD/distfiles/ $\overline{\text{S}}$ DIST\_SUBDIR $\overline{\text{R}}$  ftp://ftp9.tw.freebsd.org/pub/FreeBSD/distfiles/\${DIST\_SUBDIR}/ MASTER\_SITE\_OVERRIDE?= \${MASTER\_SITE\_BACKUP}

ftp6.tw.freebsd.org distfiles

ports make install

<span id="page-13-2"></span><span id="page-13-1"></span>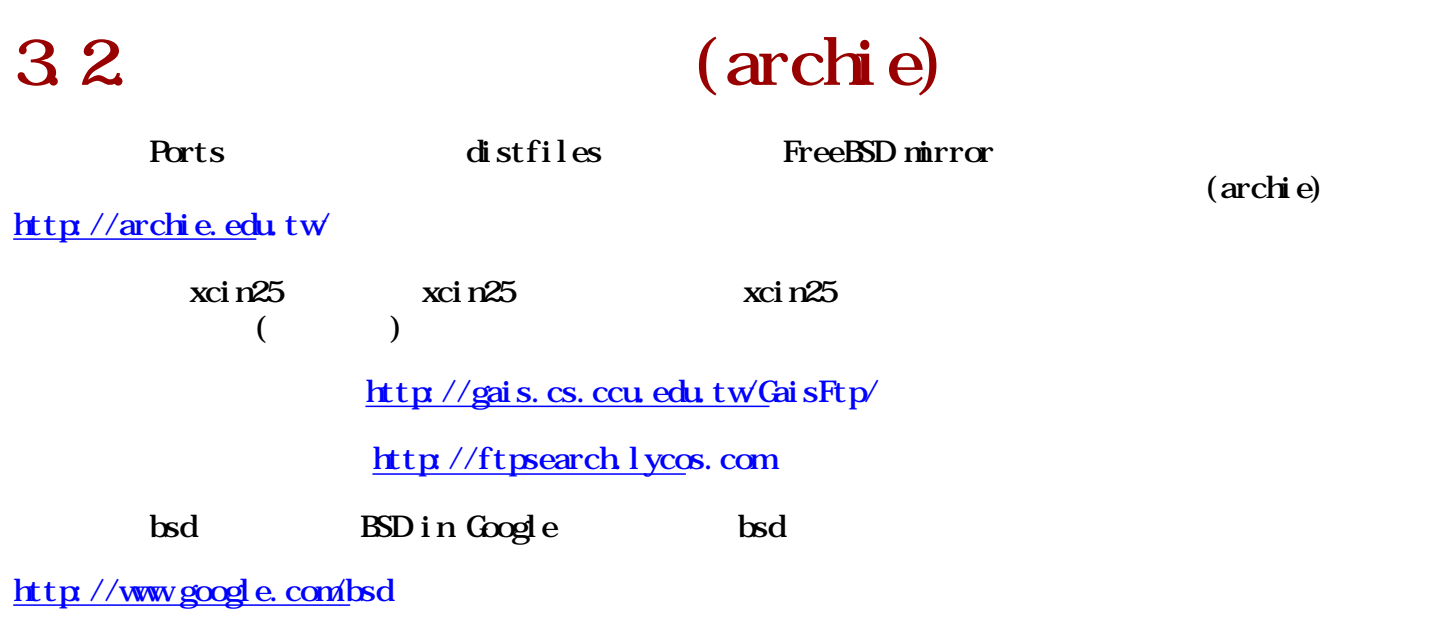

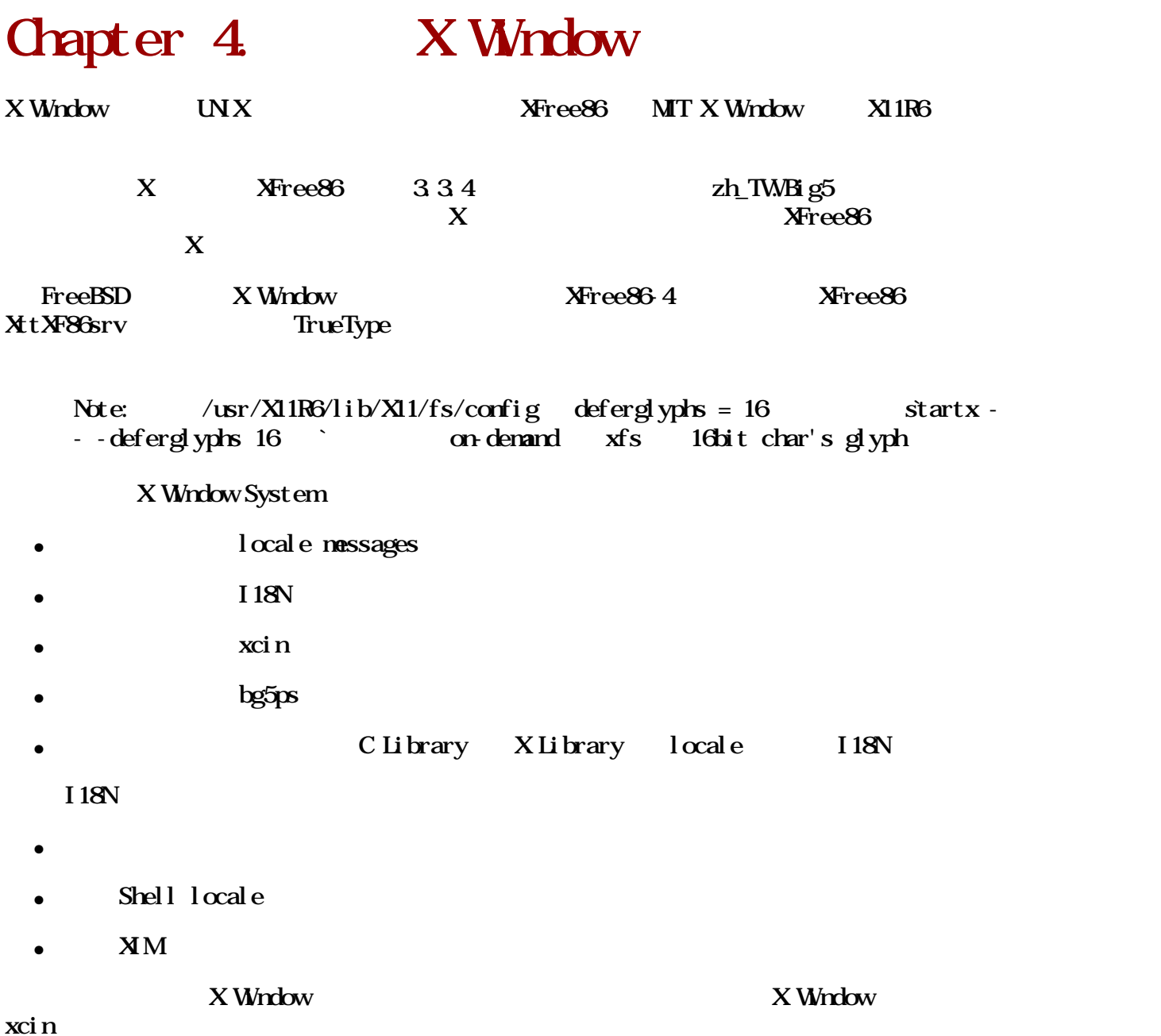

## <span id="page-14-0"></span>4.1. XFree86-4

 $/$ et c $/$ make.conf

XFREE86\_VERSION= 4

#### XFree86-4

 $\#$  cd /usr/ports/x11/XFree86-4

# make install

/etc/ $X1/XF86$ config

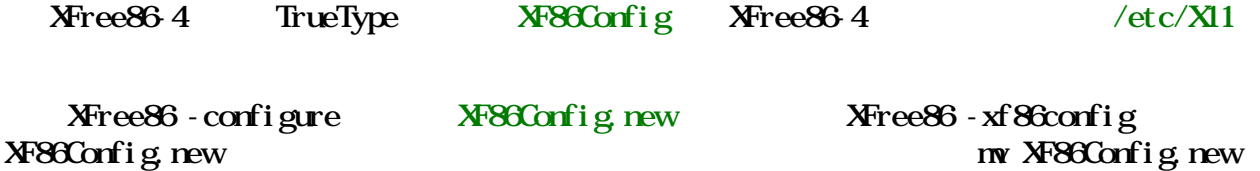

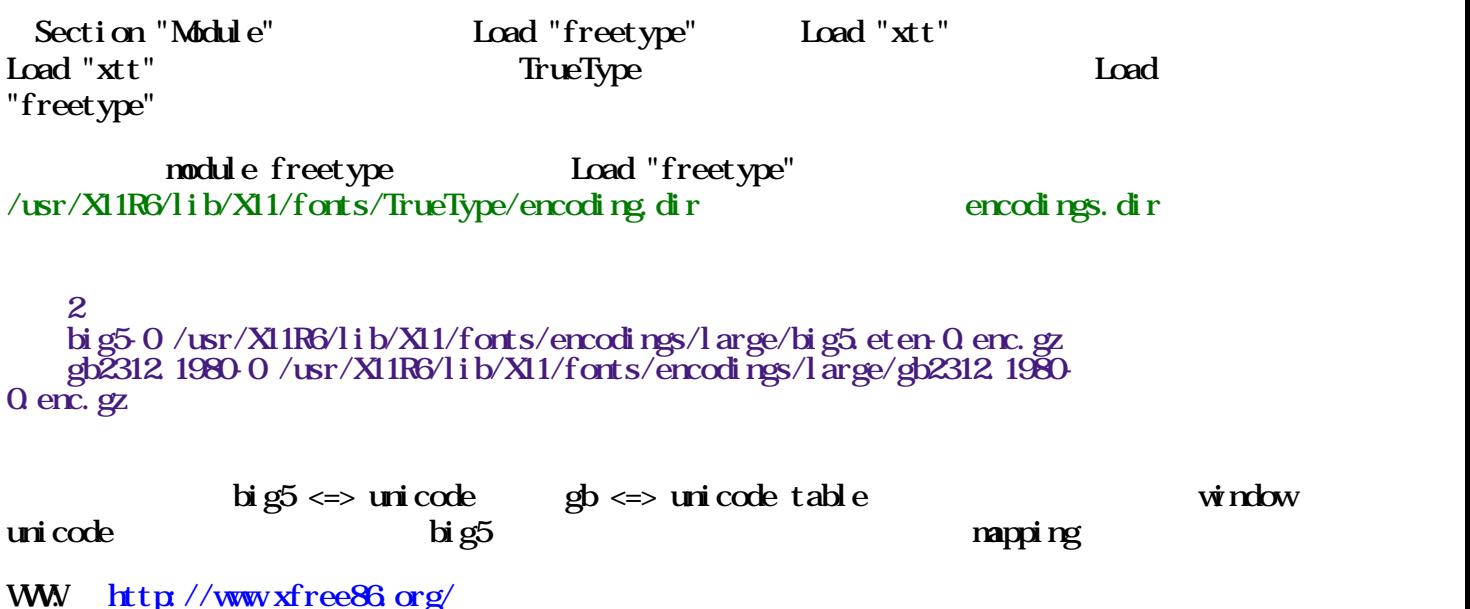

### <span id="page-15-0"></span>4.2. XFree86-3 + XttXF86srv

**XFree863**  $\#$  cd /usr/ports/x11/ $X$ Free $86$  # make install X TrueType Server XTT Server (XTT Server, TrueType Xtt X Server  $kcforts$ 您僅需要取得您所需要的 X server 即可。例如您用的是 XF86\_SVGA ,就到 XttXF86-SVGA 就行了。 XF86\_SVGA XF86 SVGA # cd /usr/ports/x11-servers/XttXF86-SVGA # make install X-TT Server TrueType WWW: [http://www.xfree86.o](http://www.xfree86.org/)rg/

## <span id="page-15-1"></span>Chapter 5.

Windows 2000 CJK

Traditional Chinese mingliu.ttc $(8.41$ MB MingLiU & PMingLiU()

Simplified Chinese simsun.ttc(10.01MB) SimSun & NSimSun() simhei.ttf(9.58MB) Simhei

Japanese: msmincho.ttc(8.71MB) MS Mincho & MS PMincho msgothic.ttc(7.89MB) MS Gothic, MS PGothic & MS U Gothic()

Korean: batang.ttc(15.51MB) Batang, BatangChe; Gungsuh, GungsuhChe, gulim.ttc(12.89MB) Gulim, GulimChe; Dotum, dotumChe()

WW [Chinese, Japanese and Korean characters in English](http://www.geocities.com/fontboard/cjk/index.html) Windows

<span id="page-16-0"></span>WW [Chinese Font](http://cgm.cs.mcgill.ca/~luc/china.html)s

## $5.1.$

### <span id="page-16-1"></span>5.1.1. CIS PostScript

CID Character ID CID PostScript ATM(Adobe Type Manager) CPSI(Configurable PostScript Interpreter)  $\text{IPS}(\text{D spl ay PostScript})$  PostScript CJK(Chinese, Japan, Korean) 而且中、日、韓的漢字很多都是相同的漢字,如果一套CJK字集能包括 Big5 GB JIS KSC  $30%$ 1990 Adobe PostScript PostScript COF(Original Composite Font) Type1 Type3 Type4 OCF  $\overline{\text{OF}}$ Type1 Type3 Type4 OCF (header)  $\overline{CD}$ ,  $\overline{CF}$ ,  $\overline{C}$ ,  $\overline{C}$ Character Collection() CMap File() Adobe 有定義標準格式,字形廠商可以使用Adobe的標準格式, 以繁體中文為例,Adobe定義一個Character Collection, CMap File, Adobe-CNS1-0,B5-H, B5-PC-H, Eten-B5-H (Map fil  $\Box$ CMap file  $\Box$ CMap file  $\Box$ D Map file CID

### <span id="page-17-0"></span>5.1.2. PostScript

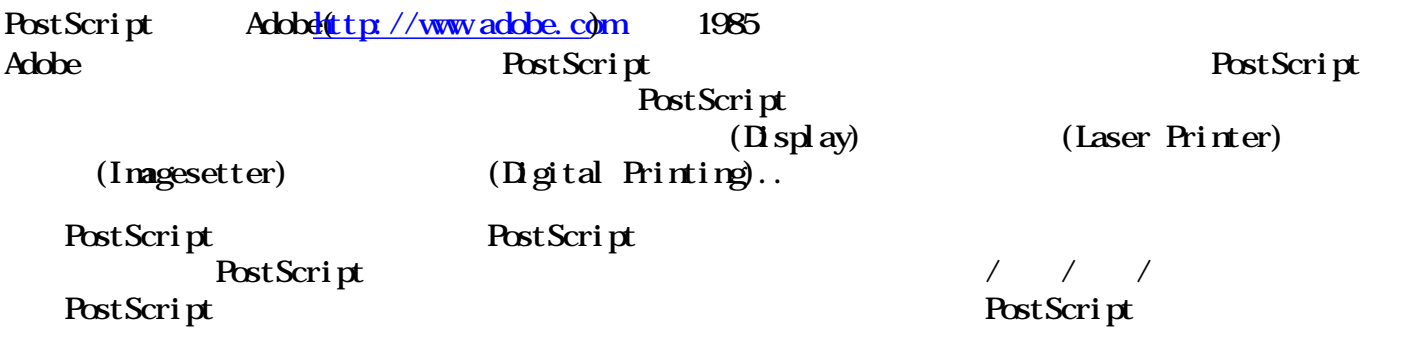

### <span id="page-17-1"></span>5.1.3. TrueType

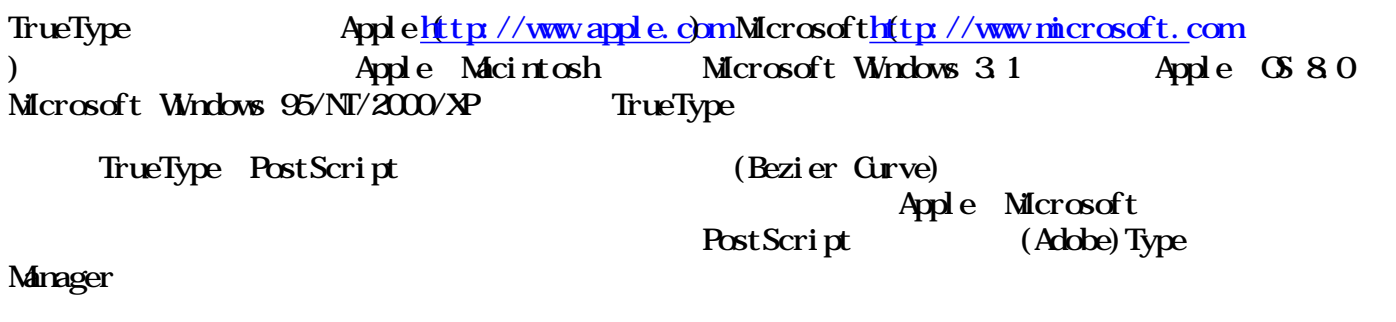

### <span id="page-17-2"></span> $5.2$  cmexforts - PCF

cnexfonts

- # cd /usr/ports/chinese/cmexfonts
- # make install

 $16 \t 24$ 

<span id="page-17-3"></span>WWW: http://www.cnex.org.tw

## 5.3 kcfonts - PCF

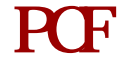

PCF FreeBSD

要得知已安裝的 BIG5 字型用:

 % xlsfonts | grep big5 kc15f.pcf.gz -kc-fixed-medium-r-normal--16-160-72-72-c-160-big5-0 Bynal ab Inc.

kc24f.pcf.gz - kc-fixed-medium-rormal--24-240-100-100-c-240-big5-0

#### kcfonts

- # cd /usr/ports/chinese/kcfonts
- # make install

 $16$   $20$   $24$ 

640x480 (NoteBook)

# crxvt -ls -fm kc15 -fn 8x16 &

 $+1024x768$  (17 )

 $\#$  crxvt -ls -fm kc24 -fn 12x24 &

he kcfonts lyX twnetscape-communicator twnetscape-communicator-linux twnets navigator twnetscape-navigator-linux xcin25 xemacs xfig

#### <span id="page-18-0"></span> $5.4$  gugod-clean - PCF  $irc$ gugod kc15f schumacher clean,  $\frac{1}{2}$  term,  $\frac{1}{2}$  $cl$ ean  $15$  bdf PIXEL\_SIZE, POINT\_SIZE, FONT\_ASCENT, FONT\_DESCENT FONT

xmbdfed bdf clean clean <sub>clean</sub> <sub>clean</sub> <sub>clean</sub> <sub>clean</sub> <sub>clean</sub> <sub>clean</sub> <sub>clean</sub> and the state of the state of the state of the state of the state of the state of the state of the state of the state of the state of the stat ports/x11-fonts

#### gugod-clean

- # cd /usr/ports/chinese/gugod-clean
- # make install
- # cd /usr/X11R6/lib/X11/fonts/local
- # mkfontdir
- # xset fp rehash

 $/$ usr $/$ X11R6 $/$ lib $/$ X11/fonts $/$ local/fonts. alias

 gugod16 -gugod-clean-medium-r-normal--16-160-75-75-c-90-iso8859-1 gugod18 - gugod-clean-medium r-normal--18-180-75-75-c-80-iso8859-1 gugod20 -gugod-clean-medium-r-normal--20-200-75-75-c-100-iso8859-1 gugod22 -gugod-clean-medium-r-normal--22-220-75-75-c-110-iso8859-1

Eterm-fort gugod16 &

<span id="page-18-1"></span> $\varepsilon$  Eterm  $\varepsilon$ 

### $5.5$  intlfonts -

<span id="page-19-0"></span>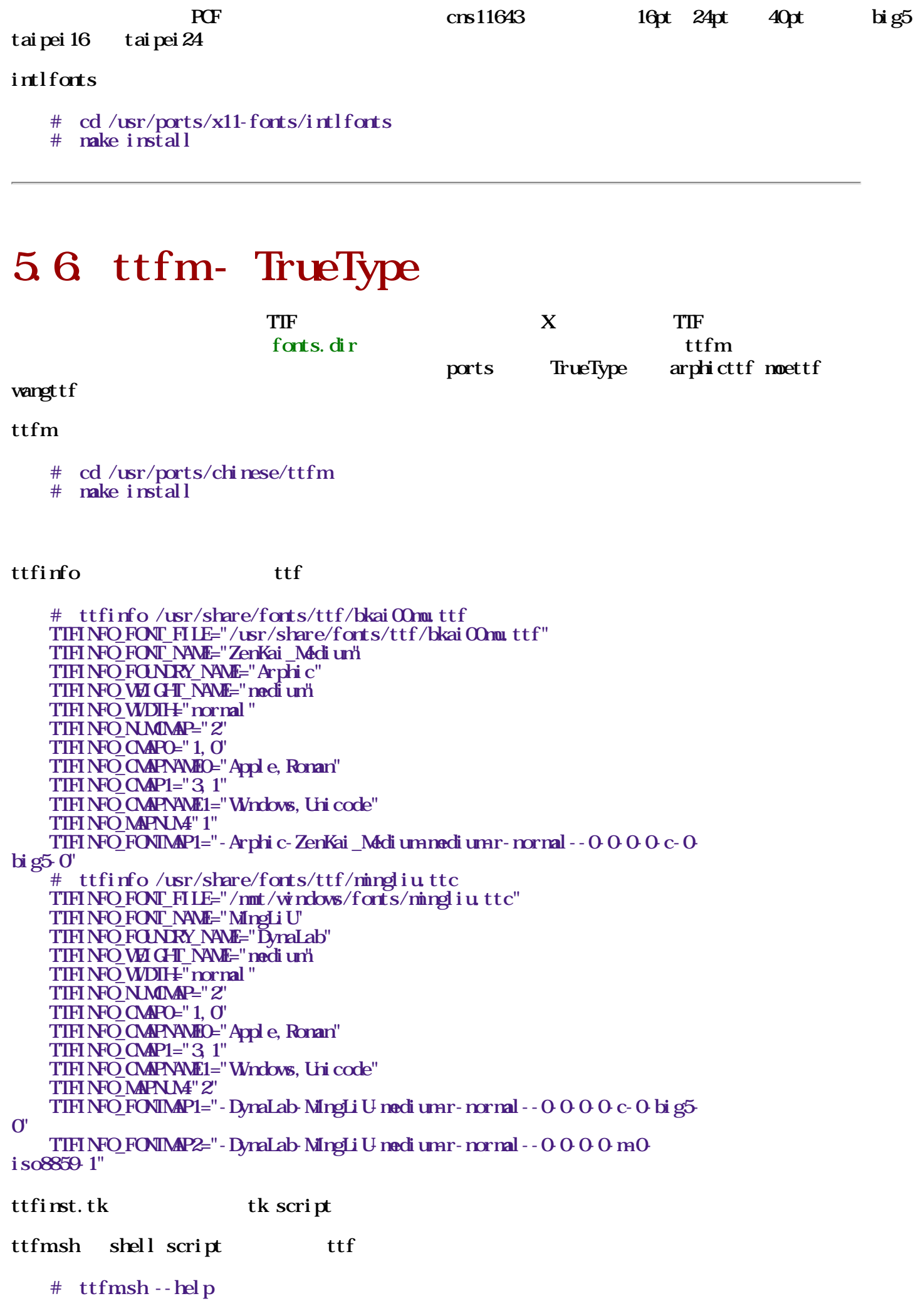

 True-Type Font Manager 0.9.3 Usage:  $/$ usr $/$ local $/$ bin $/$ ttfmsh [option] --add [module] <file>... install ttf font  $-$ -remove  $[model \leq file$ ... remove ttf font from the system --list <module>... list all ttf fonts on the system --modules list all ttf manager modules on the system  $-$ -set default  $\cos(4\theta)$  set default ming font of module to file --setdefault kai << odule > <file> set default kai font of module to file --initm<module>.. initialize modules --help show this info  $\sqrt{u}$ sr/share/fonts/install/  $\sqrt{u}$  .ttfm"  $\text{ttfm}$  .ttfm ttfm module .ttf  $\bullet$  ttfm.sh ● 不對系統字型目錄有任何預設,只管理自己模組字型目錄下的檔案。 • ttf ttfm.sh h link copy ttf ttfmsh  $-$ -name  $-$ list  $-$ add  $\langle$ file $\rangle$  file /mnt/windows/fonts/mingliu.ttc  $-$  remove  $\langle$  file  $\rangle$ fullpath /usr/share/fonts/ttf/bkai00mu.ttf or bkai00mu.ttf --setdefault <file> file fullpath /usr/share/fonts/ttf/bkai00mu.ttf or bkai00mu.ttf ttfm 採用模組化的設計。 每一個需要使用到 ttf 字型的 程式都可以提供 ttfm 的模組, 然後便可透過  $t$ t $t$ fm.sh  $t$ abiword  $\Delta b$ i Word 0.7.12 chitex ChiTeX (by cwhuang) ghostscript 6  $\blacksquare$  Aladdin Ghostscript 6.50 TrueType **OD** Chostscript TrueType ttf $2p$ k freetype-contrib ttf $2$ tfm, ttf $2p$ k (by cwhuang) xfreetype **XFree86**'s freetype backend,  $3x$  **X**fsft 4 x freetype  $extbf{H}$ ree $86\overline{3}3 \times X$ TrueType server xttfm  $X \text{ window}$  font.dir, font.alias (by )

1. 加入字型:

 $#$  ttfmsh --add  $\varphi$ ath $\neg$ bsmi $00$  p.ttf

X Window )

 $(xttfm \t xfs \t xsfs \t xfst)$ 

```
2. 列出字型:
```
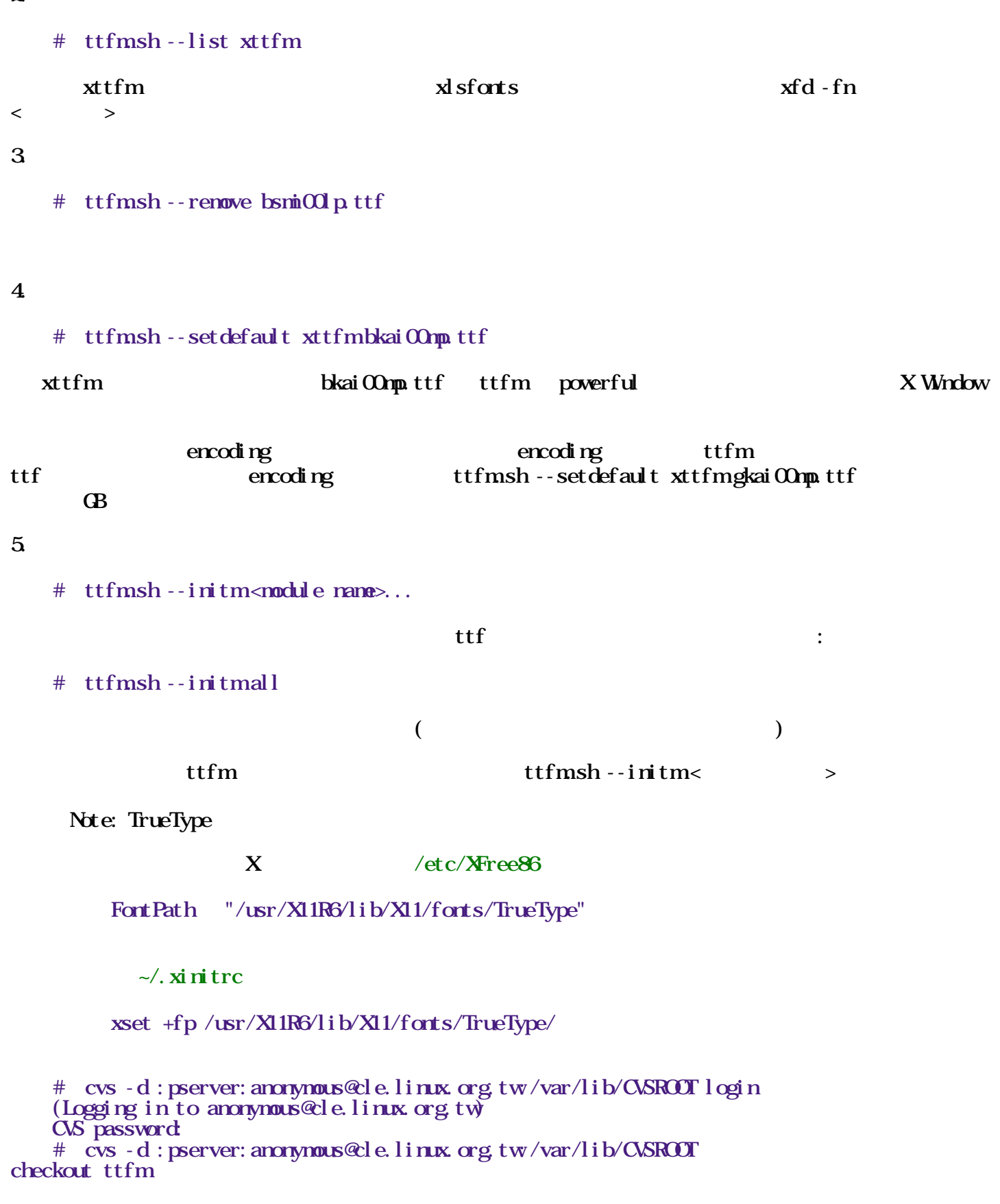

#### <span id="page-21-0"></span>WW: [http://cle.linux.org.tw/cgi-bin/cvsweb](http://cle.linux.org.tw/cgi-bin/cvsweb.cgi/ttfm/).cgi/ttfm/

# 5.7. moettf - TrueType

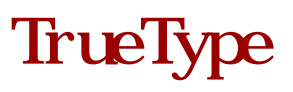

moettf and ttf moe\_sungext.ttf moe\_sungext.ttf  $m$ e\_sungsym.ttf  $B \times S$ [http://www.edu.tw/mandr/bbs/1-4-2/1-4-](http://www.edu.tw/mandr/bbs/1-4-2/1-4-2.html)2.html

#### $m$ ettf

- # cd /usr/ports/chinese/moettf
- # make install

### <span id="page-22-0"></span>5.8 arphicttf - TrueType

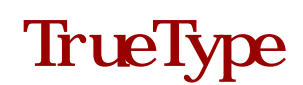

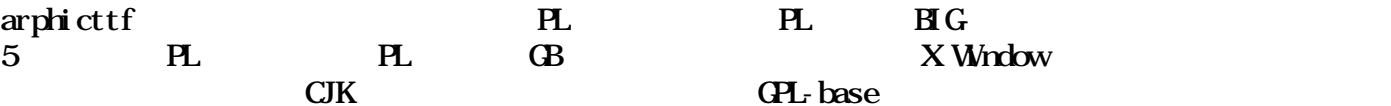

 $X$  Window

 $ARH C^*$ . TXT

arphicttf

 # cd /usr/ports/chinese/arphicttf # make install

arphicttf CJK LyX pyDict tw-netscape-communicator tw-netscapecommunicator-linux twnetscape-navigator twnetscape-navigator-linux fig

<span id="page-22-1"></span>**WW** 

## $5.9.$  wangttf - Dr. Hann-Tzong Wang TrueType

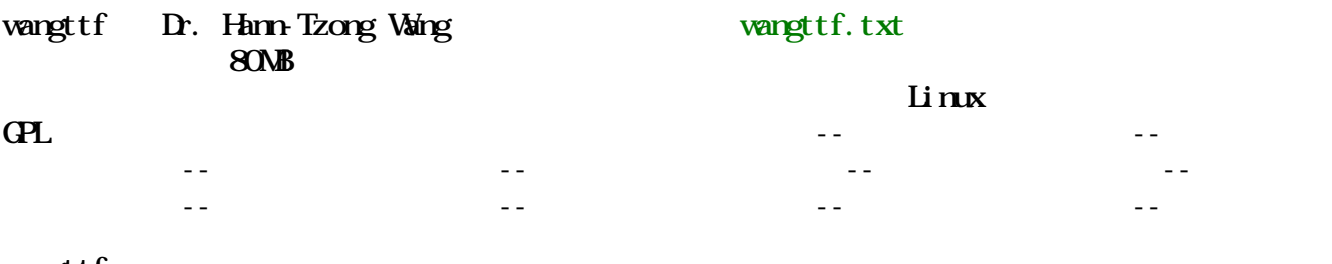

wangttf

# cd /usr/ports/chinese/wangttf

# make install

### <span id="page-22-2"></span>Chapter 6.

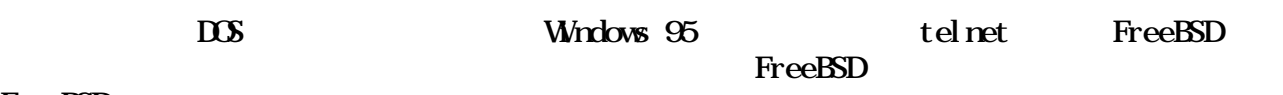

FreeBSD

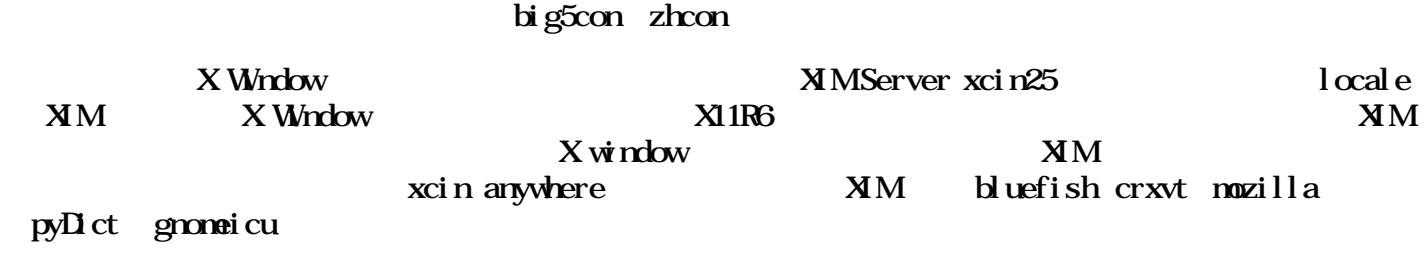

**Virtual Console** 

### <span id="page-23-0"></span>6.1. Console

### <span id="page-23-1"></span>6.1.1. big5con -

 $(\text{cosod e})$ 

#### big5con

 # cd /usr/ports/chinese/big5con # make install

console(vty or ttyv?) login et big5con:

 $\text{d}r$ l - Alt - 9:  $\mathrm{d}r$ l - Alt - 3:  $\mathrm{d}r$ l - Alt- $\mathrm{d}$ 

 $et3$ 

 $\sqrt{\text{usr}}/\text{local}/\text{bi} \cdot \text{n}/\text{et}$  /usr/local/bin/b5c - altmeta 1 -in9 Boshiamy.tab -in1 cj.tab 加上 -in1 cj.tab 表示 Ctrl-Alt-1 切換到 cj.tab (倉頡)。 /usr/local/lib/xcin/\*.tab /usr/local/lib/xcin/xcin.help

 $\frac{1}{2}$  b5c screen  $\frac{1}{2}$  buffer & cut-paste & ...,  $\frac{1}{2}$  et(b5c) : screen b5c console login big5 console

b5c console watch-W volument watch-w variable  $\frac{1}{2}$ ftp://freebsd.ntu.edu.tw/freebsd/woju/source/vgalib.txt

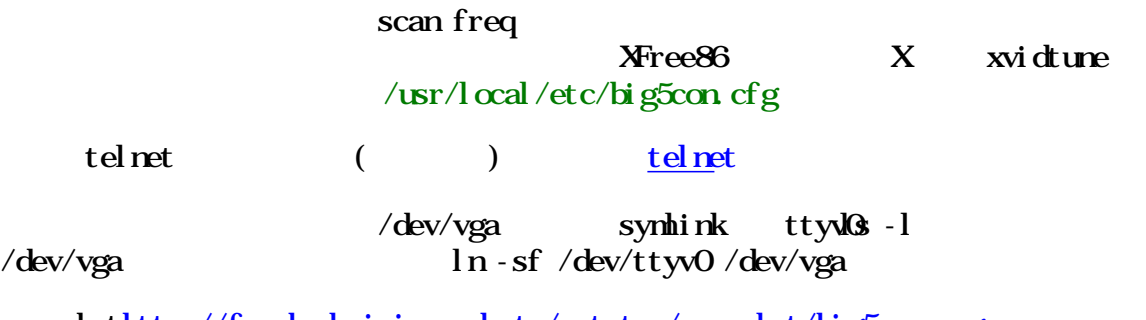

<span id="page-23-2"></span>snapshothttp://freebsd.sinica.edu.tw/~statue/snapshot/big5con.png

ftp://www.tw.freebsd.org/pub/taiwan/NTU/woju/binary/b5c.html

#### 6.1.2 zhcon - FrameBuffer

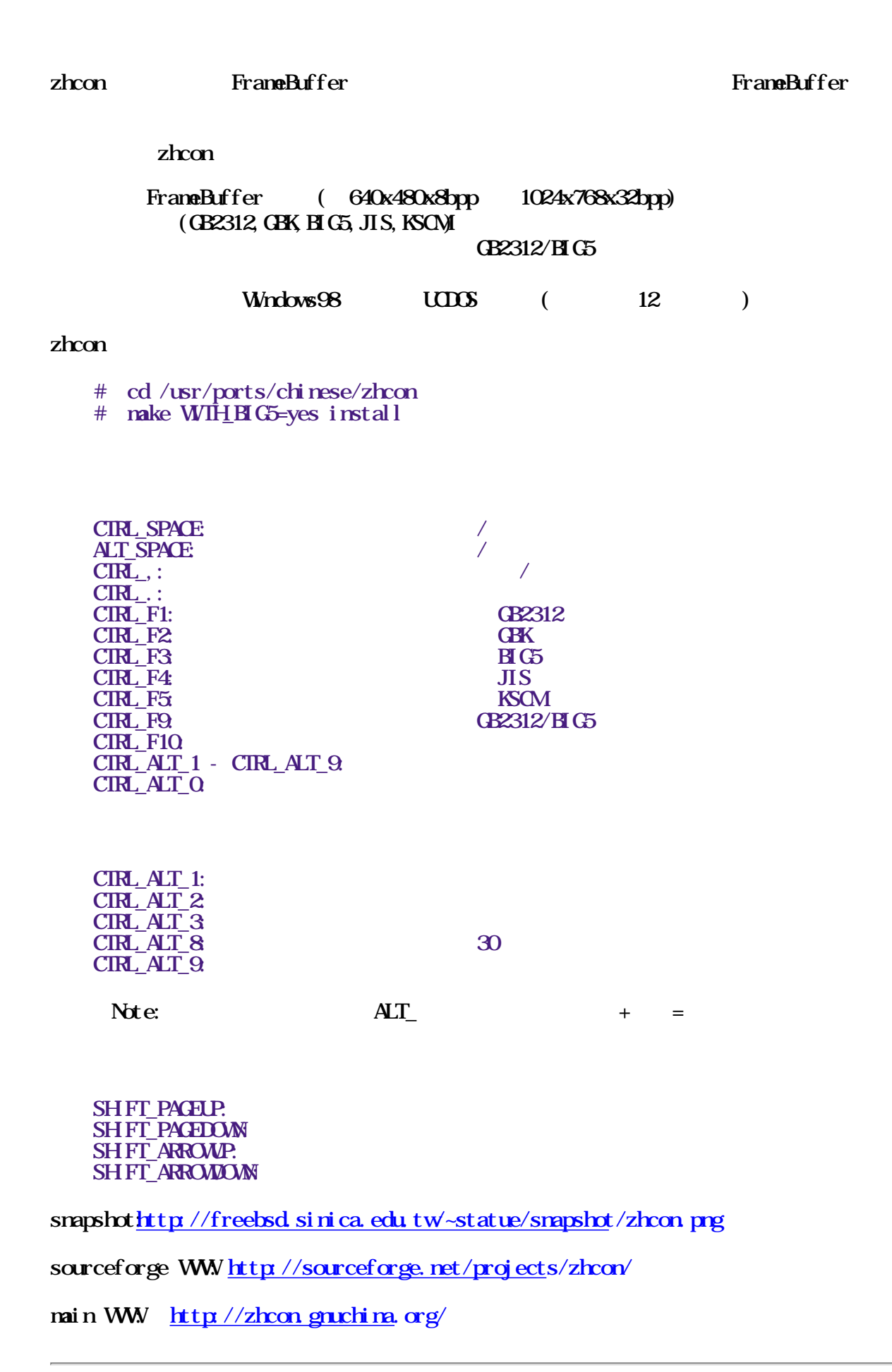

<span id="page-24-0"></span>

### 6.2. xci n 25 - NM Server

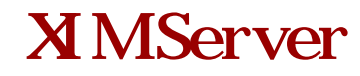

X Window,  $x \times x$  in 25 crxvt xcin25 是 Xwindow Chinese INput 的縮寫,是一個在 X Window 模式 下執行的中文輸入系統,因為 xcin25  $X Wirr h x = Server/G 1 \text{ient}$  $crxvt$  DOS

 $xci$   $n25$ 

 # cd /usr/ports/chinese/xcin25 # make install

 $\sim$ . cshrc

setenv XMODIFIERS "@imexcin"

 $\text{port}$   $(\text{chewing})$ 

snapshothttp://freebsd.sinica.edu.tw-statue/snapshot/xcin25.png

xcin WW [http://xcin.linux.or](http://xcin.linux.org.tw/)g.tw

<span id="page-25-0"></span>chewing WW [http://chewing.good-man.](http://chewing.good-man.org/)org/

## 6.3 X Window XIM

### <span id="page-25-1"></span>6.3.1. aterm

aterm vt102 XIM

aterm

# cd /usr/ports/chinese/aterm

# make install

#### $\sim$ /. Xdefaults

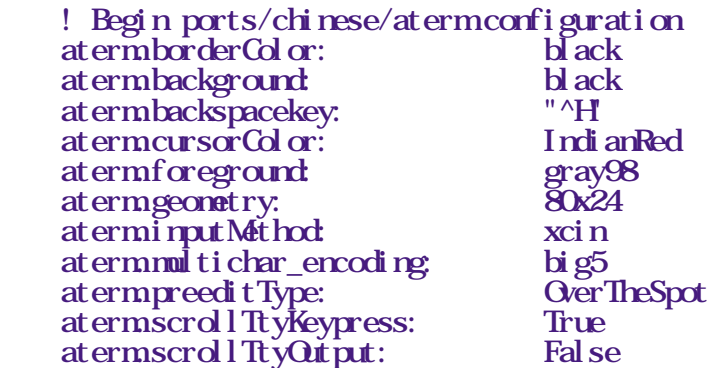

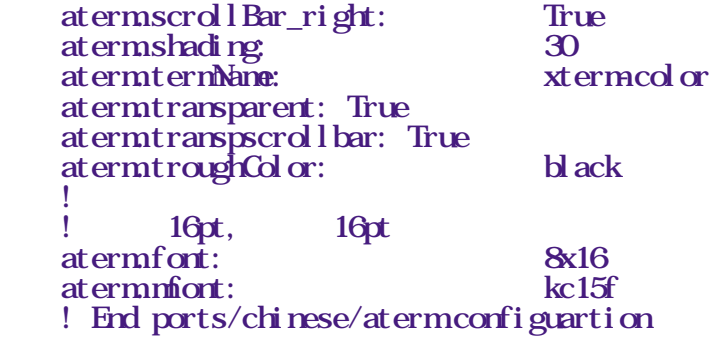

snapshot $\frac{h t t p // free b s d. s i n i c a. e d u t w - state u e / snapshot / at em p n g}$ 

WW http://atermsourceforge.net/

### <span id="page-26-0"></span>6.3.2. crxvt

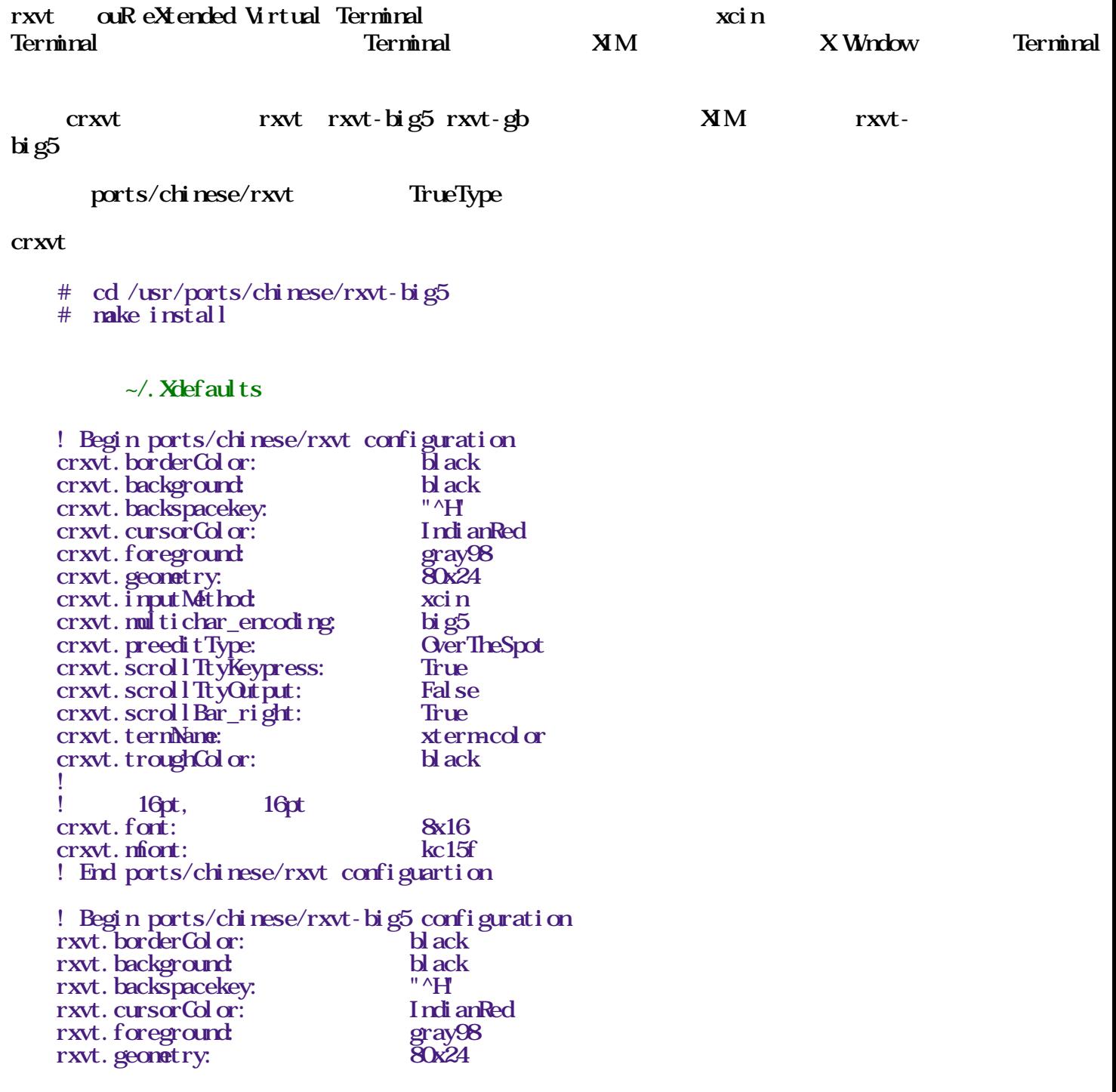

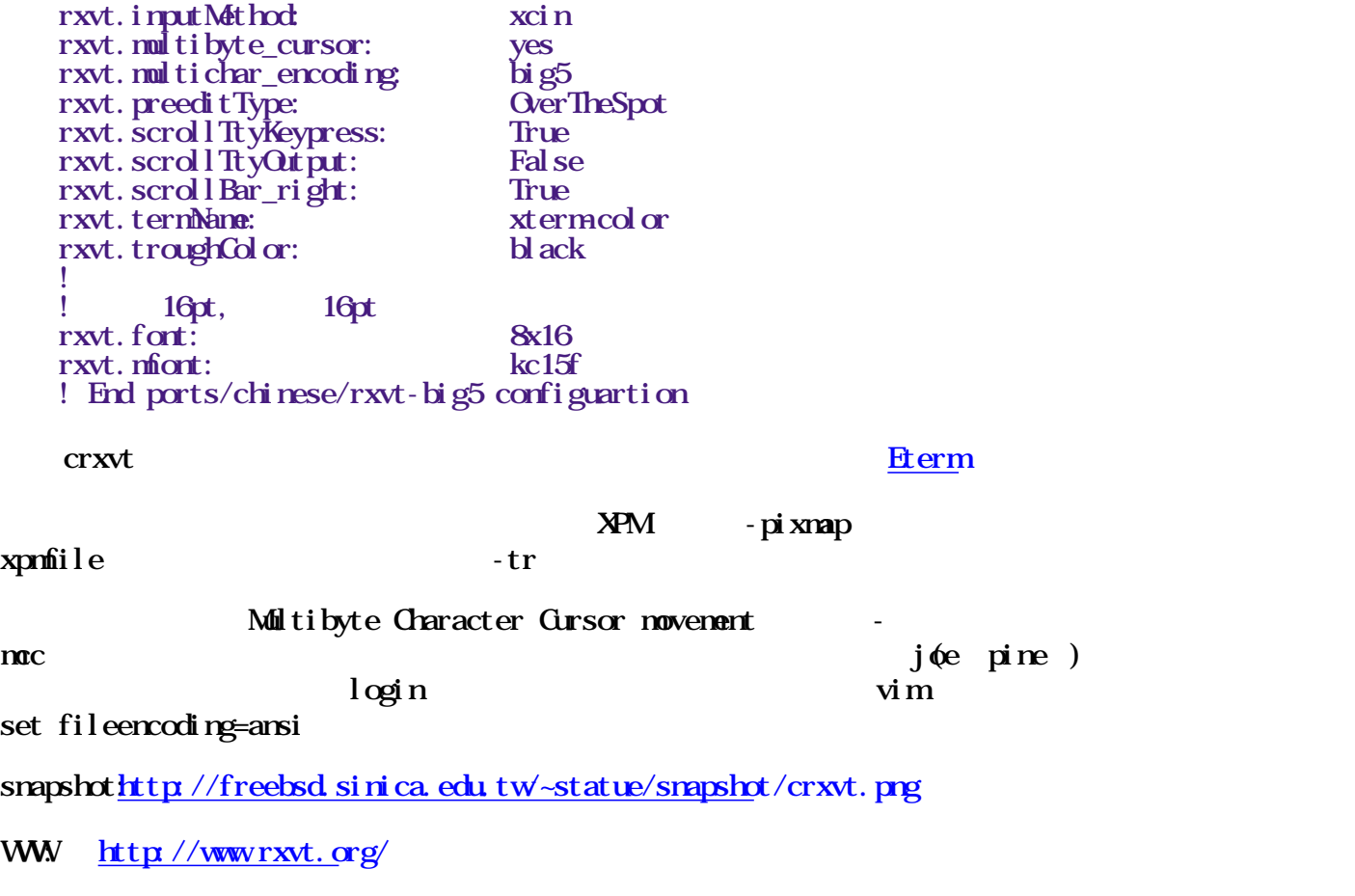

### <span id="page-27-0"></span>6.3.3. Eterm

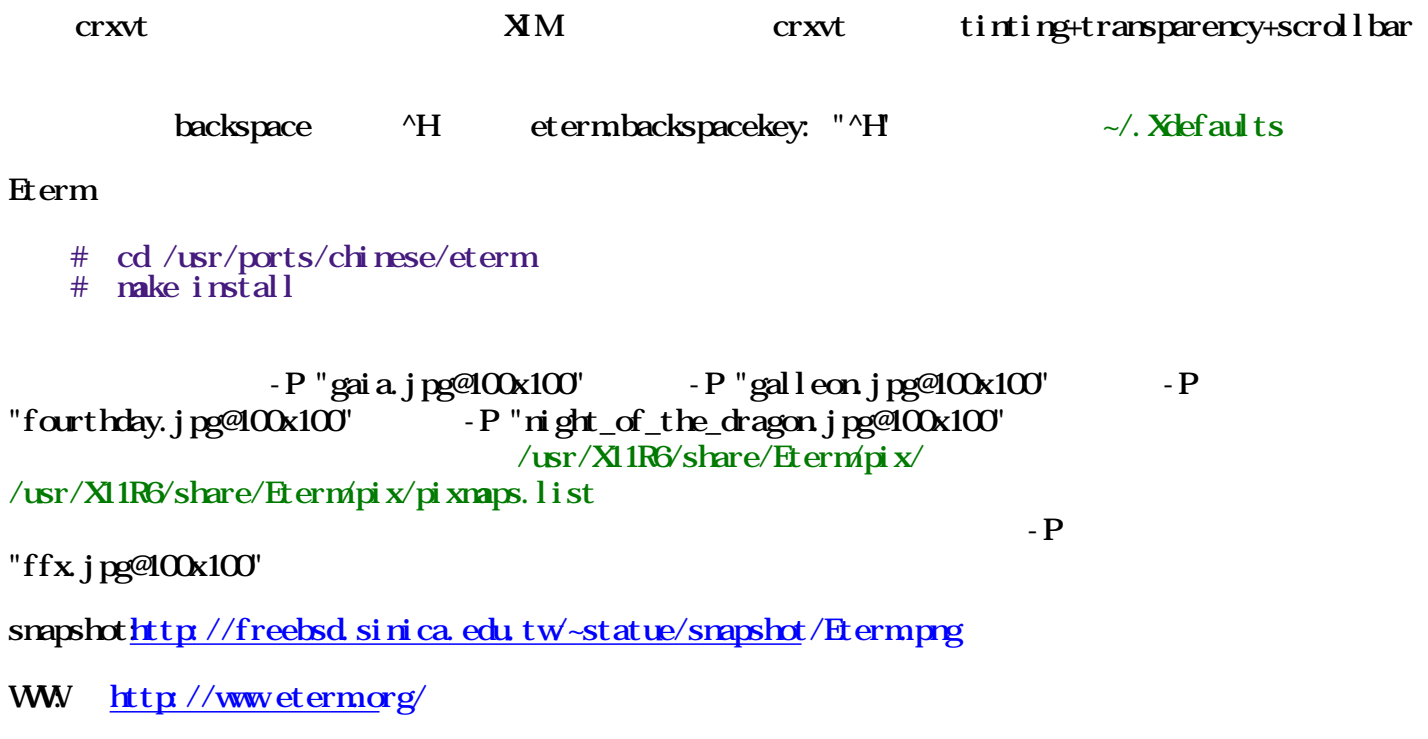

## <span id="page-27-2"></span><span id="page-27-1"></span>6.4 X Wndow

### 6.4.1. cxterm

在 X Window 模式下執行的中文虛擬終端機,為最古老的中文顯示/輸

 $\mathbf{H} \mathbf{G} \mathbf{H} \mathbf{B}$   $\mathbf{B}$   $\mathbf{B}$   $\mathbf{B}$   $\mathbf{B}$   $\mathbf{B}$   $\mathbf{B}$   $\mathbf{B}$   $\mathbf{B}$   $\mathbf{C}$   $\mathbf{X}$   $\mathbf{C}$   $\mathbf{B}$   $\mathbf{B}$   $\mathbf{B}$   $\mathbf{C}$   $\mathbf{B}$   $\mathbf{C}$   $\mathbf{X}$   $\mathbf{C}$   $\mathbf{B}$   $\mathbf{B}$   $\mathbf{$ 

 $\frac{1}{\sqrt{2\pi}}$ 

cxterm

- # cd /usr/ports/chinese/cxterm
- # make install

OXterm-bg black -fg white -big5 &

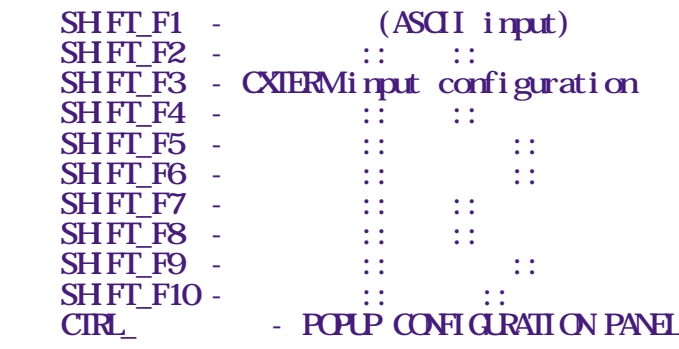

<span id="page-28-0"></span>snapshothttp://freebsd.sinica.edu.tw/~statue/snapshot/cxterm.png

### 6. 5.

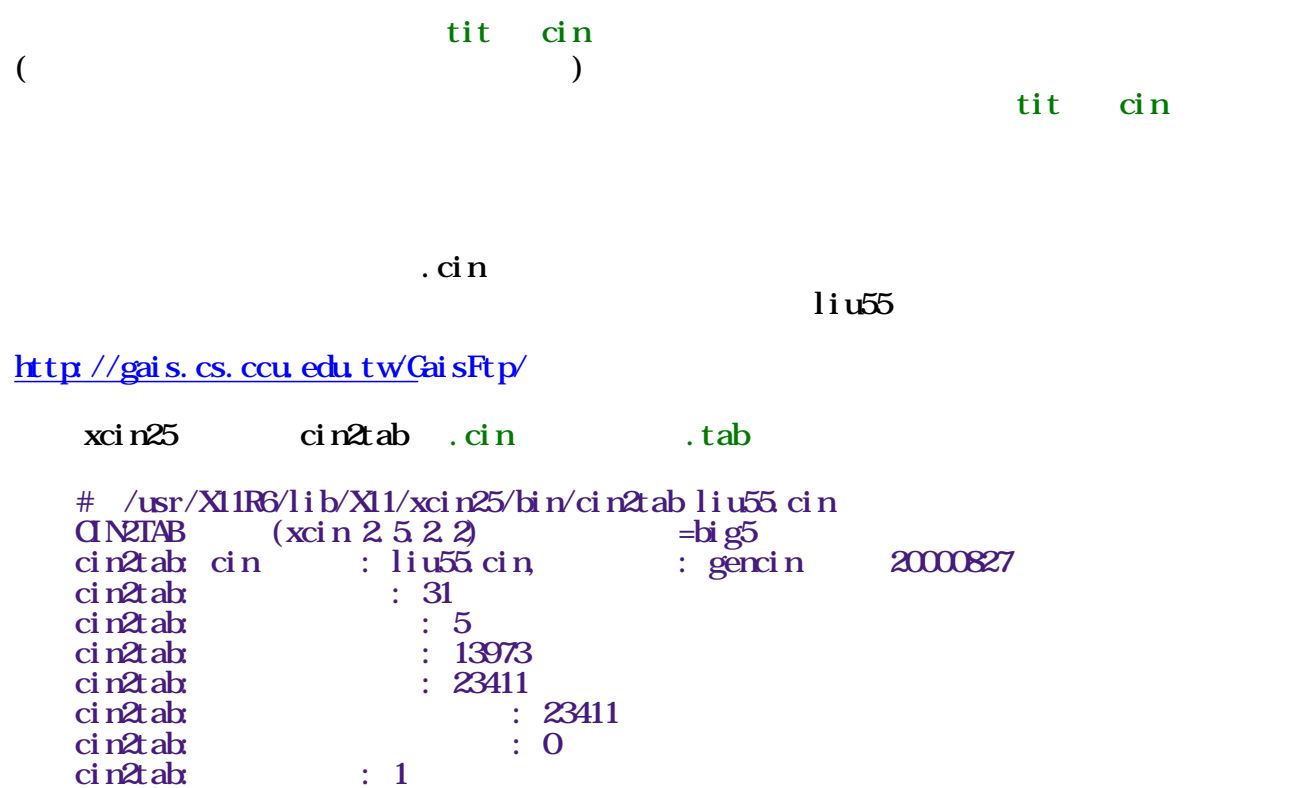

 $\chi$ cinrc  $+$  $\ddot{\phantom{1}}$ This is the global configuration of the  $zh_1$ TW.Big5 locale  $\ddot{\hspace{1cm}}$ (define zh\_TWE g5  $\hspace{1.5cm}$  '((DEFAULT\_IM  $\hspace{1.5cm}$  "cj") (DEFAULT\_IM\_MODULE "gen\_inp") (DEFAULT\_IM\_SINMD "DEFAULT")  $(HRASE$ <sup>-</sup> $"default.pr"$  $($  CINPUT  $)$  (cj simplex phone bimspinyin bimsphone jyutping array30 zh\_hex))  $+$  array $30$  zh  $hex$  liu $55$ )  $(T**ONIST**$  "-sony-\*-16<sup>\*</sup>-iso8859-1,-\*-16 \*-big5-0")  $(\overline{\text{OLESPOT}}_{\text{FON}}\text{ISET}$  "-sony-\*-16 \*-iso8859-1,-\*-16 \*-big5-0")))  $\ddot{\phantom{1}}$ Here are detailed configuration of each IM (for  $zh$ <sub>I</sub>TME  $g5$ 

locale).  $\ddot{\phantom{1}}$ 

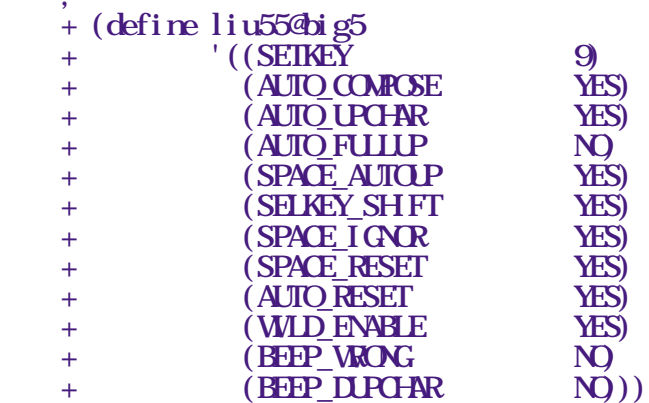

啟動 xcin25:

 $xci$   $n25$ 

# xcin2.5 &

#### CTRL-ALT-9

#### WW  $\frac{\text{http}}{\text{httn}}$  //xcin linux.org.tw/xcin-2.5/2.5.2/Gin.html

big5con

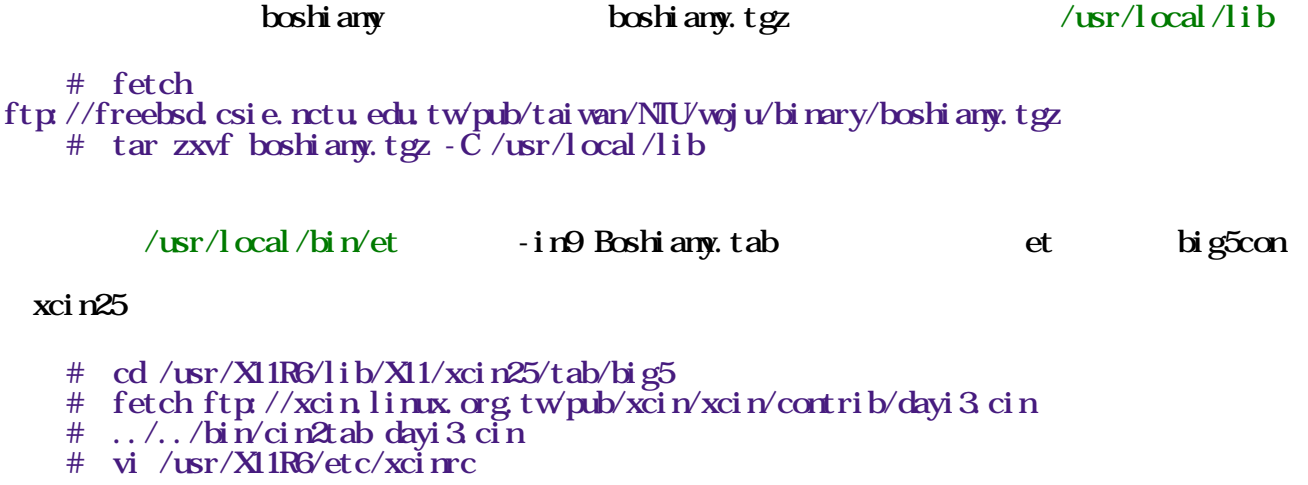

--- xcinrc.orig Fri Oct 12 18:07:40 2001

+++ xcinrc Fri Qt 12 18:08:10 2001 @@ -109,7 +109,7 @@ (DEFAULT\_IM\_SINMD "DEFAULT") (**PHRASE** "default.phr")  $($  CINPUT  $)$  (cj chewing simplex phone bimspinyin binsphone jyutping array30 zh\_hex)) + array30 zh hex dayi))  $(FONISET$  "-sony-\*-24<sup>+</sup>-iso8859-1,-\*-24+-big5-0")  $($ OVERSPOT\_FONTSET "-sony-\*-16 \*-iso8859-1,-\*-16 \*-big5-0")))  $\sim$   $\sim$   $\frac{1}{2}$  @@ -138,6 +138,9 @@ (define bimsphone@big5  $\sim$  ((SETKEY 6)  $((\begin{array}{cc}\n(\text{SEIREY}\n & 6\n\end{array})$ <br>  $(\text{MDUE} \quad \text{Bimphere}'))$  + +(define dayi@big5  $+$  '((SETKEY 7)) (define array30@big5 '((SETKEY 8)

### <span id="page-30-0"></span>66 Shell

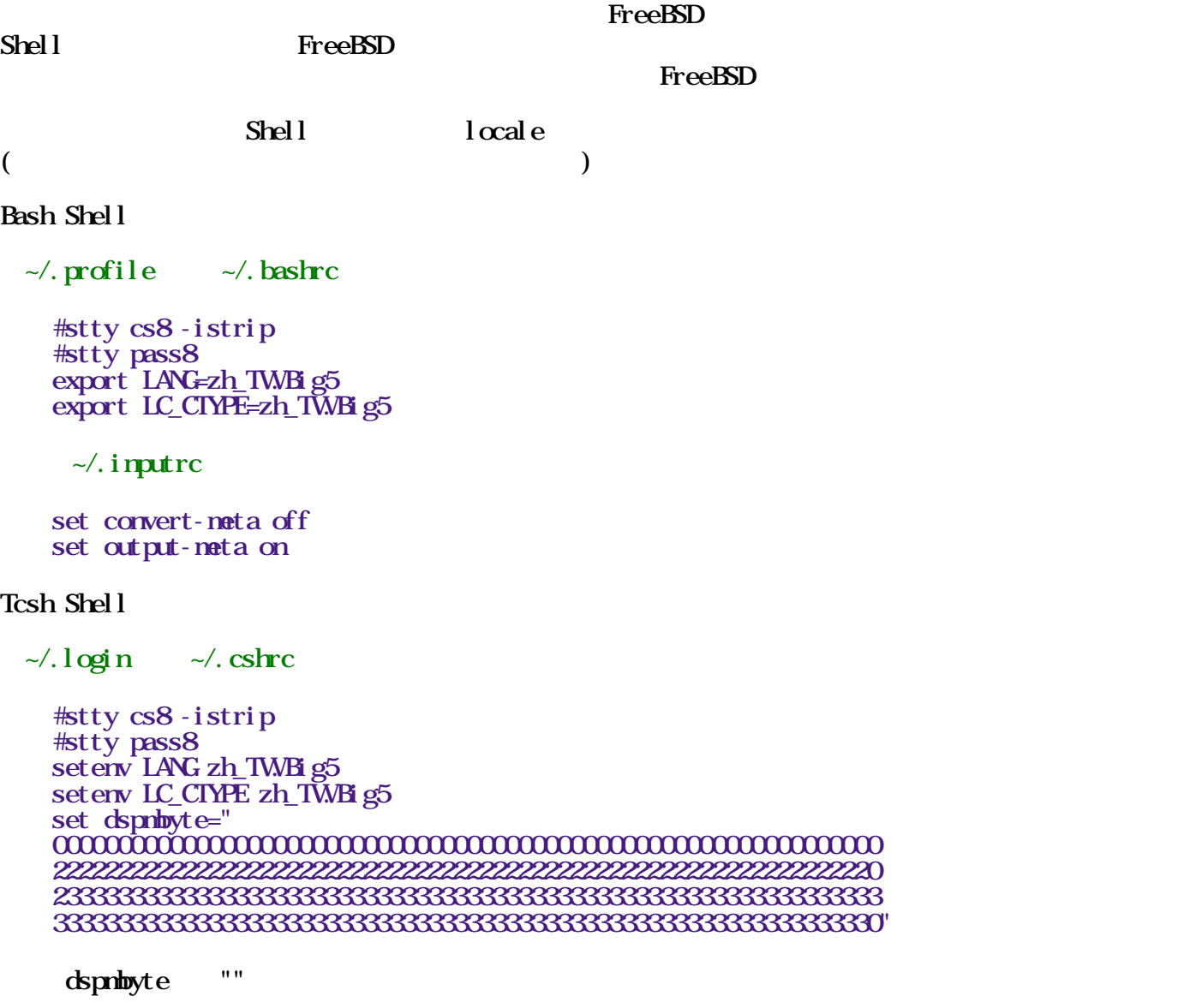

 $\delta$  dspmtype tcsh man page  $\delta$  Big5 [\x81-\xFE][\x40-\x7E\x80-\x7E\x80-\x7E\x80-\x7E\x80-\x7E\x80-\x80-\x7E\x80-\x80-\x7E\x80-\x7E\x80-\x7E\x80-\x80-\x7E\x80-\x7E\x80-\x7E\x80-\x7E\x80-\x7E\x80-\x7E\x80-\x7E\x80-\x7E\x8

 $\chi$ FE]

 $t \cosh 6.11$   $\qquad \qquad$  big5 dspmbyte (+) If set to `euc', it enables display and editing EUC-kanji(Japanese) code. If set to `sjis', it enables display and editing Shift-JIS(Japanese) code. If set to `big5', it enables display and editing  $B$  g5(Chinese) code. If set to the follow ing format, it enables display and editing of original multi-byte code format:  $\delta$  dspmbyte  $\delta$  big5,  $\delta$  big5,  $\delta$  dspmbyte,  $\delta$  LANG  $\delta$  $zh$ <sub>T</sub>WE  $g5$  :) 2001/09/05 - CURRENT tcsh-6.11 2001/10/08 - STABLE tcsh-6.11 http://www.freebsd.org/cgi/cvsweb.cgi/src/contrib/tcsh/Fixes  $grep$ FreeBSD snapshothttp://freebsd.sinica.edu.tw-statue/snapshot/tcsh.png 6.7. big5fs - Joliet, VFAT NTFS FreeBSD WFAT (Windows95/98) NTFS (Windows NT/2000) DOS 檔案系統或是 NTFS 檔案系統的中文檔名, 或是需要讀取 Joliet (CDROM) 內的中文, kernel big5cd9660.ko, big5msdos.ko big5ntfs.ko Joliet, VFAT NTFS kernel options NSDOSFS options CD9660 comment make kernel  $\boldsymbol{b}$ ig5fs  $\sqrt{\text{usr/src/sys}}$  /stand/sysinstall bi g5fs

<span id="page-31-0"></span># cd /usr/ports/chinese/big5fs

# make install

 $\sqrt{\text{usr}}$  and  $\frac{\text{det}(r\text{c})}{\text{det}(r\text{c})}$  d/big5fs. sh

 $\text{mult}$  /stand/sysinstall  $\text{Corfi}$  gure -> Label ad0s3 mkdir -p /mnt/ad0s3 nount -t msdos  $\frac{d}{dx}$  /dev/ad0s3  $\frac{d}{dx}$  /mnt/ad0s3  $\frac{d}{dx}$ /etc/fstab /dev/ad0s3 /mnt/ad0s3 msdos ro,noauto 0 0  $\sqrt{\text{usr}/\text{local}}$  /etc/rc. d/big5mount. sh  $\frac{\text{mwt}}{\text{real}}$  /mnt/ad0s3 umount

Note:  $rc.d$  \*.sh  $\qquad, \qquad xx.\ddot{sh}$  ,

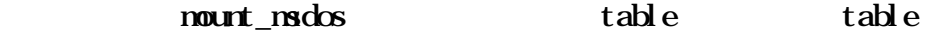

The following example fstab(5) entry enables support for Russian filenames in mounted MS-DOS filesystems:

 $\degree$ dev/ad0s2 /dos/c msdos rw-W=koi2dos,-L=ru\_RU.KOI8-R 0 0

```
See nount_msdos(8) for a detailed description of the -W and -L
options.
```
### <span id="page-32-0"></span> $68$  gnuls -

 $gnuls$   $ls$   $-N$  " $"$  "| " -N, --literal print raw entry names (don't treat e.g. control characters specially)

#### gnuls

```
 # cd /usr/ports/misc/gnuls
 # make install
```
 $alias$  alias  $ls$  'gnuls  $-colar$  --show-control-chars' gnuls

#### ls  $LC\_CIVPE$   $zh\_TWB$   $g5$   $LC\_CIVPE$  $\sim$ , cshrc alias

alias ls 'env LC\_CTYPE=en\_US.ISO\_8859-1 ls'

#### $\sqrt{\text{usr}/\text{src}/\text{bi}}$   $\sqrt{\text{ls}}$

```
\# cd /usr/src/bin/ls
```

```
 # fetch http://freebsd.sinica.edu.tw/~statue/util.c.mbpatch
```

```
# patch < util. c. n bpatch
```

```
 # make && make install
```
env TERM $*$ xtermcolor ls -G

 $/\text{bin}/\text{ls}$  tcsh  $\text{ls-}$  F (or Ctrl-D) tcsh builtin

#### command

```
# setenv CLICOLOR
     # set color
     # setenv LS_COLORS 
'di=0;34:ln=0;35:so=0;32:pi=0;33:ex=0;31:bd=0;34;46:cd=0;34;43'
```

```
snapshothttp://freebsd.sinica.edu.tw/~statue/snapshot/gnuls.png
```
## 6.9. xpdf - PDF

xpdf Portable Document Format (PDF) (  $'$  Acrobat' Adobe PDF  $)$ 

xpdf.chineseCNSFont:  $-$ \*-\*-medium-r-normal-\*-% $-$ \*-\*-\*-\*- $-$ big5-0

snapshot $\frac{h t t p}{f reebs d si n i ca edu t w-s t a t w's map s hot /x p d f.}$ png

- WWW: [http://www.foolabs.com/xp](http://www.foolabs.com/xpdf/)df/
- <span id="page-33-0"></span>WWW: [http://www.cs.cmu.edu/~dst/Adobe/Gal](http://www.cs.cmu.edu/~dst/Adobe/Gallery/)lery/

### Chapter 7.

### <span id="page-33-1"></span>7.1. GNOME

GNOME GNOME GNU Project  $\alpha$  GNOME

X Window

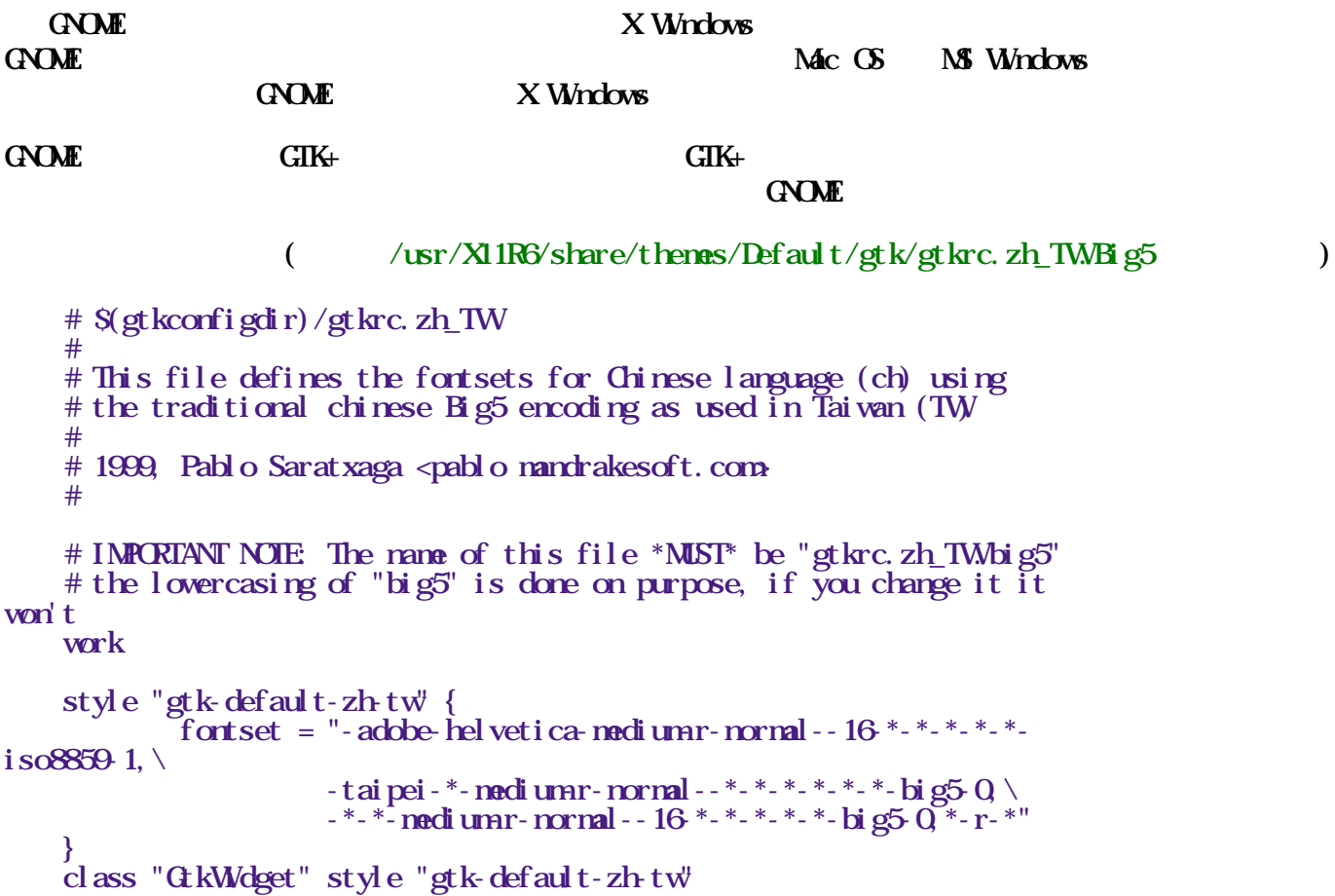

zh\_TW.Big5  $z$ h\_TW.Big5  $z$ h\_TW.Big5  $\frac{1}{3}$  iso8859  $*$  big5-0

 $\angle$  BIG5  $\sim$ /.gtkrc

 $\alpha$  GNOME

# cp /usr/X11R6/share/themes/Default/gtk/gtkrc.zh\_TW.Big5 ~/.gtkrc

GIK  $\sim$ /.gtkrc

```
 style "default" {
fontset = "8x16 kc15f, - *-16*-big5-0"
 }
 widget_class "*" style "default"
```
[http://i18n.linux.o](http://i18n.linux.org.tw/)rg.tw

GNOME 中文使用手[冊 http://www.linpus.com.tw/manual/gnome/index](http://www.linpus.com.tw/manual/gnome/index.html).html

<span id="page-34-0"></span>WW [http://www.gnome.or](http://www.gnome.org/)g/

## 7.2 Enlightenment

Enlightenment po and patch vanilla <u>vanilla «FreeBSD.ORG ></u> themes  $t$  henes , then themes , then the patch  $t$ Enlightenment # cd /usr/ports/x11-wm/enlightenment # make install  $\sqrt{\text{usr}/\text{X1R6}}$  enlightenment/config

<span id="page-34-1"></span>WW [http://www.enlightenment.](http://www.enlightenment.org/)org/

## 7.3 KDE

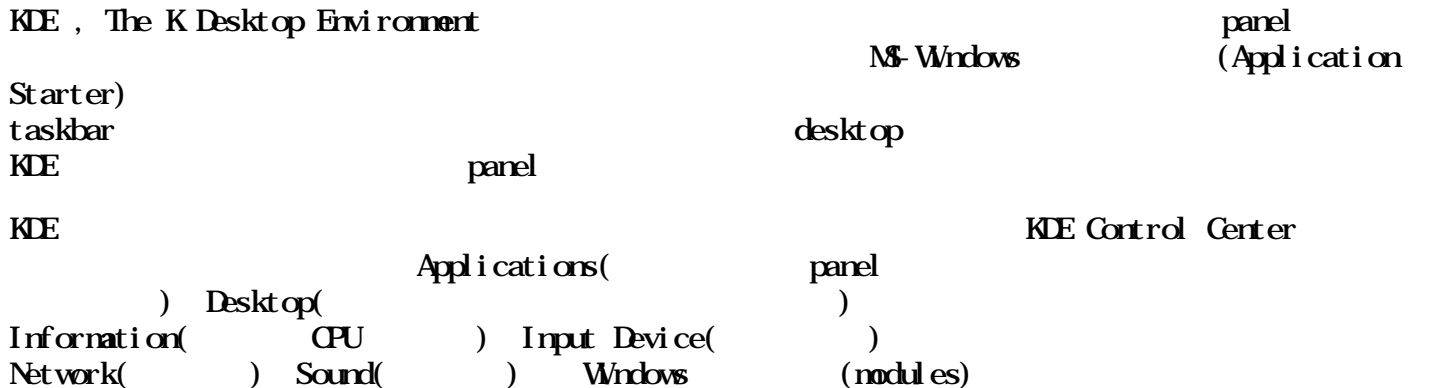

 $KDE2$  and  $KDE2$  and  $KDE2$  and  $KDE2$ 

 $KDE2$  and  $KDE11$  and  $KDE2$ http://i18n.linux.org.tw

#### KD<sub>F2</sub>

 $\#$  cd /**usr/ports/x11/kde2** # make install

Note: chinese/arphicttf

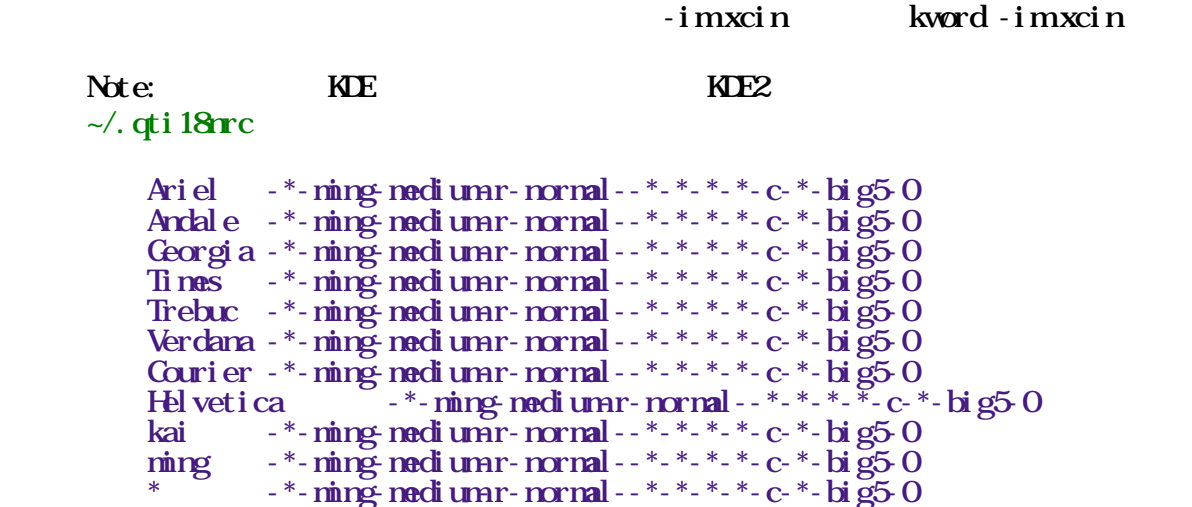

TaiwanKDE Users' Group ttp://kde.linux.org.tw/

<span id="page-35-0"></span>WW [http://www.kde.or](http://www.kde.org/)g/

### $7.31.$

```
" (Control Center)", "(Personalization)", "(Country & Language)"
" (tw)", "(zh_TW.Big5)", "big5-0"
```
 $MEE$ 

### <span id="page-35-1"></span> $7.32$

 $KDE$  + Anti-Alias

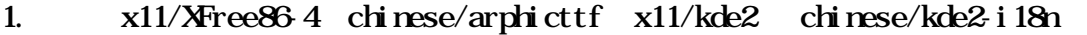

```
2. /etc/X11/XF86Config load "freetype" load "xtt" FontPath
         /usr/X11R6/lib/X11/fonts/TrueType
```
#### $3 \sim$ . xftconfig

```
 dir "/usr/X11R6/lib/X11/fonts/TrueType"
# Danny:
 # set the AA for different fonts
 #
```
```
 # most TT fonts do not need to be aliased between
 # 8 and 15 points, although this might be a matter of taste.
 match 
      any size > 8any size < 15 edit
       antialias = false;
```
4.  $\sim$ . xinitrc startkde export QT XFT=true 5. (Control Center)  $\&$  (Look & Feel) (Fonts) (Use Anti-Alising for fonts and icons)  $\sim$ /.kde/share/config/kdeglobals [KDE] AntiAliasing=true 。 6. (Control Center) (Personalization) (Country &  $\text{Language}$  (tw)  $(\text{zh}_\text{L} \text{TW} \text{B g5})$   $\text{big} 5 \cdot 0$  $\sim$ /.kde/share/config/kdeglobals [Locale] Charset=big5-0 Country=tw Language=zh\_TW.Big5 7. 重新進入 KDE 。 WWW: [XFree86 Font De-uglification HOW](http://www.linuxdoc.org/HOWTO/mini/FDU/index.html)TO

#### 7.3.3 KDE 118N

ports chinese/kde-i18n kde cvs  $\blacksquare$  . mo  $\cdots$  :) # cd /usr/local/share/locale/ # fetch fetch http://freebsd.sinica.edu.tw/~statue/zh-kde2 i 18n tar.gz Receiving zh-kde2-i18n.tar.gz (817657 bytes): 100% # tar zxvf zh-kde2-i18n.tar.gz # vi ~/.kde/share/config/kdeglobals [Local e] Charset=big5-0 Country=tw Language=zh\_TWBig5 # fetch http://i18n.kde.org/translation\_archive/kde-i18nzh\_TWBig5.tar.bz2 Receiving kde-i18n-zh\_TW.Big5.tar.bz2 (1781149 bytes): 100%  $#$  tar jxvf kde-i18n-zh\_TW.Big5.tar.bz2  $#$  cd kde-i18n-zh TW.Big5  $\#$ ./configure --prefix=/usr/local # make # make install

#### 7.3.4. fontguess

 $\sim$ . fontguess qt lib

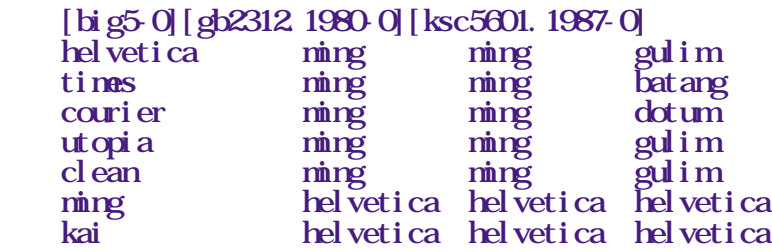

WW Fort Guess in Qt2.2

### 7.4. WrdowMaker

WindowMaker The Township of the International International International International International International International International International International International International International Internat

 $118N$ 

#### WrdowMaker

- # cd /usr/ports/x11-wm/windowmaker
- # make install

 $06511$ 

1.  $\sim$ /GNStep/Defaults/WCLOBAL { MultiByteText =  $\text{YES};$  } 2.  $\sim$ /GNUStep/Defaults/WindowMaker

```
MultiByteText = YES:
    WindowTitleFont = i^*- k- helvetica-bold-r-normal-*-12-*-*-*-*-*-*,
-*-ming-bold-r-normal--12<sup>*</sup>-*-*-*-*-big5-0";
MenuTitleFont = "-*-helvetica-bold-r-normal-*-12-*-*-*-*-*-*,
-*-ming-bold-r-normal--12<sup>*</sup>-*-*-*-*-big5-0";
I con \text{I} if \text{I} eFont = "-*-helvetica-medium r-normal-*-8*-*-*-*-*-*-*,
-*-ming-medium-rormal--8*-*-*-*-\pmbig50";
ClipTitleFont = "-*-helvetica-medium-rormal-*-10^{*_{-}*_{-}*_{-}*_{-}*_{-}*_{-}*},
-*-ming-medium-rormal--10<sup>*-*-*-*-*-big50";</sup>
```
 $W$ ndowMaker, rxvt - T "  $\alpha$ 

WW http://www.windownaker.org/

## $7.5.$  Sawfish

Sawfish I18N

- # cd /usr/ports/x11-wm/sawfish
- # make install

```
http://sawmill.sourceforge.net/
```
## Chapter 8.

```
/etc/printcap zh-handbook FreeBSD
handbook PostScript2 USB (Postscript
ports/chi rese/ghostscript6 PostScript)
                                 Wndows MacG ps2pdf12/ps2pdf13output.ps pdf windows ps2pdf1x output.ps output.pdf
( lp|local line printer:\
                : sh \setminus: mx=0 \ #
                : l p=/dev/dp t Q \setminus# \frac{1}{2} \frac{1}{2} \frac{1}{2} \frac{1}{2} \frac{1}{2} \frac{1}{2} \frac{1}{2} \frac{1}{2} \frac{1}{2} \frac{1}{2} \frac{1}{2} \frac{1}{2} \frac{1}{2} \frac{1}{2} \frac{1}{2} \frac{1}{2} \frac{1}{2} \frac{1}{2} \frac{1}{2} \frac{1}{2} \frac{1}{2} \frac{1}{2\int \frac{\text{port}}{\text{sd} - \frac{1}{\text{rot}}} \frac{\text{d} \cdot \text{d} \cdot \text{d( make VANT_GS6=yes install )
  1. ports/chinese/arphicttf
  2. ports/chinese/bg5ps
      (\text{cp}/\text{usr}/\text{l}\text{ocal}/\text{etc}/\text{bg}5ps.conf.samle /usr/local/etc/bg5ps.conf)
  3. ports/chinese/enscript
  4. ports/chinese/ghostscript6
  5. ports/moefonts-cid
, and \mathcal{A}• Netscape(
HTML ) Ports Netscape
                                             ps2ps netscape. ps output. ps; lpr output. psbg5ps < print.txt > print.py; \text{lrx} \text{ output} \text{.} \text{ps}enscript - X big5 - f Default MingB5-Regular-B5pc-H@12 - o
     print. ps print. txt ; ps2ps print. ps output. ps ; lpr output. ps
   ● 其他類型檔案目前無簡單方法列印
                 script
     # /usr/bin/perl - w
      #
      # This tiny script converts ^L to empty lines
      # to fit a2ps
     # Currently it only eats from STIN and output to STDOUT.
      # Fine enough.
```

```
 # Customize the $expbl (Expected blank lines) to meet your
                     needs.
   my \expbl = 40; # Customize THS !!!
    meow
    my $lc=0, $restlc=0 ;
   foreach (\diamond) {
       if (\angle Y) {
            Srestl c = Sexpl - ((Slc % Sexpl));
           for (S_i=1; S_i < Strestlc; S_i+1}
               \dot{S}c++ :
               # print "Slc". "\n\sqrt{n}" ;
                 # You could comment out above line to see the
             line number.
                print "\n" ;
 }
        }
       s/M/ ;
if (\wedge n) \{ S C^+ \}\# print \degree Sic \degree . S. ;
 # You could comment out above line to see the line
number.
       print S_ ;
    }
```

$$
81. bg5pdf -HF
$$

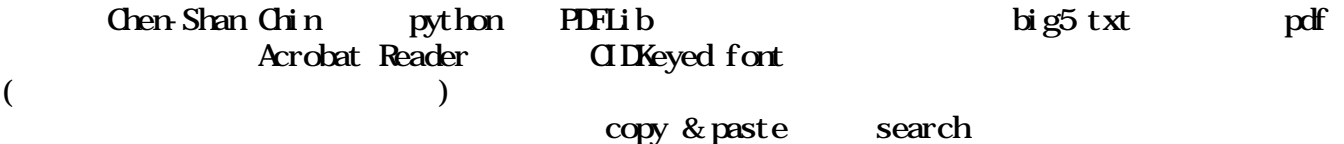

bg5pdf

# cd /usr/ports/chinese/bg5pdf

# make install

snapshothttp://freebsd.sinica.edu.tw/~statue/snapshot/bg5pdf.png

WW: [http://students.washington.edu/](http://students.washington.edu/cschin/)cschin/

 $8.2 \text{ bg5ps}$  - TTF Big5/GB Portscript

bg5ps (Python Scrpting Language) Truetype  $\Gamma$ 

Truetype  $H\mathbb{G}$   $\qquad \qquad$ ghostscript postscript bg5ps (filter) FreeBSD Netscape mpage postscript BIG5 bg5ps

bg5ps

 # cd /usr/ports/chinese/bg5ps # make install

 $\log 5ps$  moettf  $\qquad \qquad \text{TIF}$  $\sqrt{\frac{u \cdot x}{\cosh^2}}$  /usr/local/etc/bg5ps/bg5ps.conf.sample  $\sim$ /.bg5ps.conf /usr/local/etc/bg5ps/bg5ps.conf ghostview gv % cd /usr/local/share/doc/bg5ps % bg5ps -if bg5ps.txt -of bg5ps.ps % ghostview bg5ps.ps bg5ps - h bg5ps (stand along) (filter) % bg $5$ ps -if yourfile.big5 - of yourfile.ps  $\dot{\mathbf{u}}$  g5 postscript  $\mathbf{u}$  Wig5 % lpr yourfile.ps postscript postscript postscript postscript  $\alpha$  $\epsilon$  postscript  $\epsilon$ netscape postscript big5 big5 postscript "- $\eta$ ps y"  $%$  bg5ps - nps y - if netscape.ps - of cnetscape.ps netscape postscript 有時會有和中文對不齊的狀況發生。如用 mpage 則沒有這方面 的問題。用 mpage+bg5ps  $bg5ps$   $UNX$   $(pipe)$  % cat yourfile.big5 | bg5ps > yourfile.ps % cat yourfile. big  $5 \mid \log 5p$ s | lpr % cat netscape.ps  $\vert$  bg5ps -nps y > yourfile.ps  $%$  cat netscape.  $ps$  | bg5 $ps$  |  $1pr$ bg5ps \* -fp ChineseFontPath: (control bg5ps)<br>-fn ChineseFontName: (control bg5ps )  $*$  - fn ChineseFont Name:

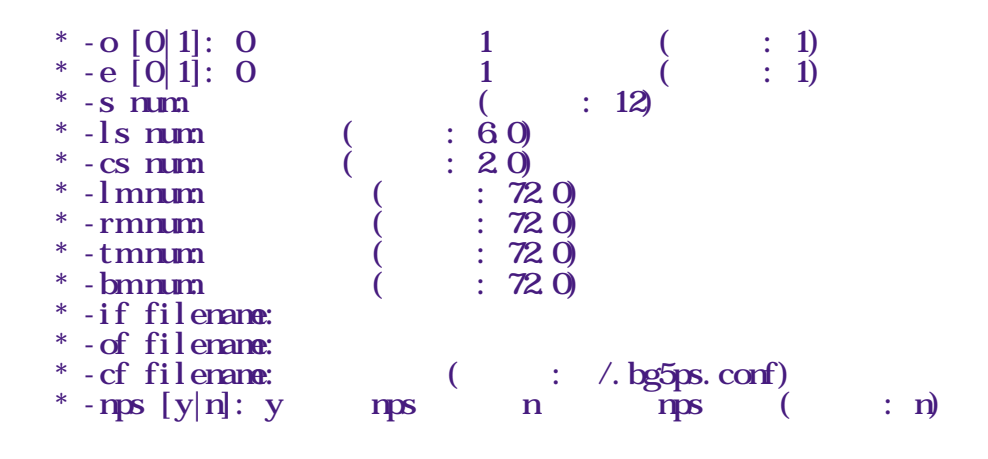

% bg5ps -fn ntu\_kai -e 0 -o 1 -s 18 -cs 3 -if mybig5.txt -of myps.ps

設定檔(Configuration file)

bg5ps bg5ps bg5ps bg5ps bg5ps that bg5ps the bg5ps that bg5ps the bg5ps that is the bg5ps that is the bg5ps that is the bg5ps that is the bg5ps that is the bg5ps that is the bg5ps that is the bg5ps that is the bg5ps that i

python script

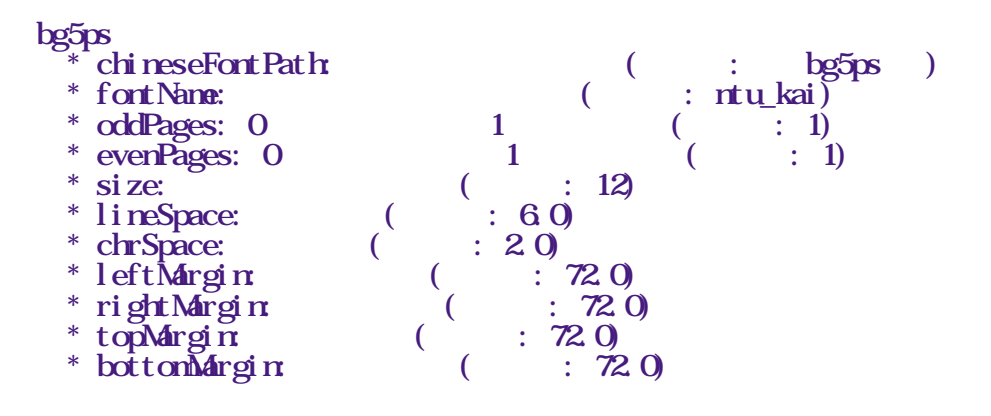

 chineseFontPath="/home/cschin/lib/cfonts" fontName="ntu\_kai" oddPages=1 evenPages=1

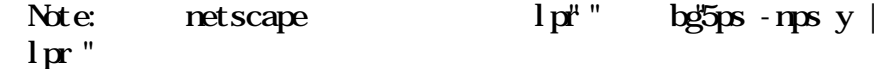

snapshothttp://freebsd.sinica.edu.tw/~statue/snapshot/bg5ps.png

WW: [http://students.washington.edu/](http://students.washington.edu/cschin/)cschin/

Author: Chen-Shan Chian schingu washington.edu >

## 8.3. enscript

ensctipt Chen-Shan Chin <u>[cschin@u.washington.edu](mailto:cschin@u.washington.edu)</u> > Big5 UnicNS-UTF8  $\blacksquare$   $\blacksquare$  big5"  $\blacksquare$  UnicNS-UTF8"  $\blacksquare$  Since there is no easy way to get AFM for CJK CID font, I simply assign the width for the same for all You need to have a CID-font for these encoding to use this function.

enscript

```
 # cd /usr/ports/chinese/enscript
     # make install
   enscript
   For BIG5 users, use commands like this to generate PS documents:
     enscript -X big5 -f DefaultMingB5-Regular-B5pc-H@12 -o [output.ps] 
[file]
    Make sure to use those fonts having "B5pc" in their names.
```
Author WW: [http://students.washington.edu/cschin/bg5ps/enscript-T](http://students.washington.edu/cschin/bg5ps/enscript-TW-support/)W-support/

WWW: [http://www.gnu.org/software/enscript/enscr](http://www.gnu.org/software/enscript/enscript.html)ipt.html

## 8.4. ghostscrip6 - CJK TrueType CID-Keyed fonts

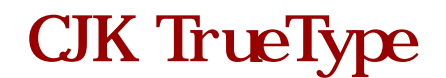

port deprostscript6 CJK (Chinese, Japanese, Korean) TrueType CID-Keye fonts

ghostscript $6$ 

 # cd /usr/ports/chinese/ghostscript6 # make install

CJK CID-Keyed Ghostscrip6

 $ftp$ // $ftp$  oreilly.com/pub/examples/nutshell/cjkv/adobe/

Taiwan - ac13 tar. Z(Adobe-CNS1) China - ag13.tar.Z(Adobe-GB1) Japan - aj14.tar.Z(Adobe-Japan1), aj20.tar.Z(Adobe-Japan2) Korea - ak12 tar. Z(Adobe-Korea1) others - ai0.tar.Z

 $g$ hostscript $6$ 

 $\#$  gs - sDEM CE=cdj 550 - sOutput File=/dev/lpt0 xx.ps

 $gs - help$ 

Tips on PostScriptt $p$  //www.aihara.co.jp/~taiji/tops/

gs-cjkhttp://www.gyve.org/gs-cjk/

ghostscript6 WWhttp://www.cs.wisc.edu/~ghost/index.html

## $8.5$  gb2ps  $-$  GB Post Script

gb2ps  $\qquad \qquad \text{GB} \quad \text{Hz}$ 

#### $gb2ps$

- # cd /usr/ports/chinese/gb2ps
- # make install

csong24.ccf ckai24.ccf<br>cfang24.ccf chei24.ccf  $cf$ ang $24$  ccf <ftp://ftp.ifcss.org/pub/software/fonts/gb/misc/>

 $/\text{usr}/\text{l}$   $\alpha$ al  $/\text{l}$  i  $\text{b}/\text{ch}$ i rese/CFONT

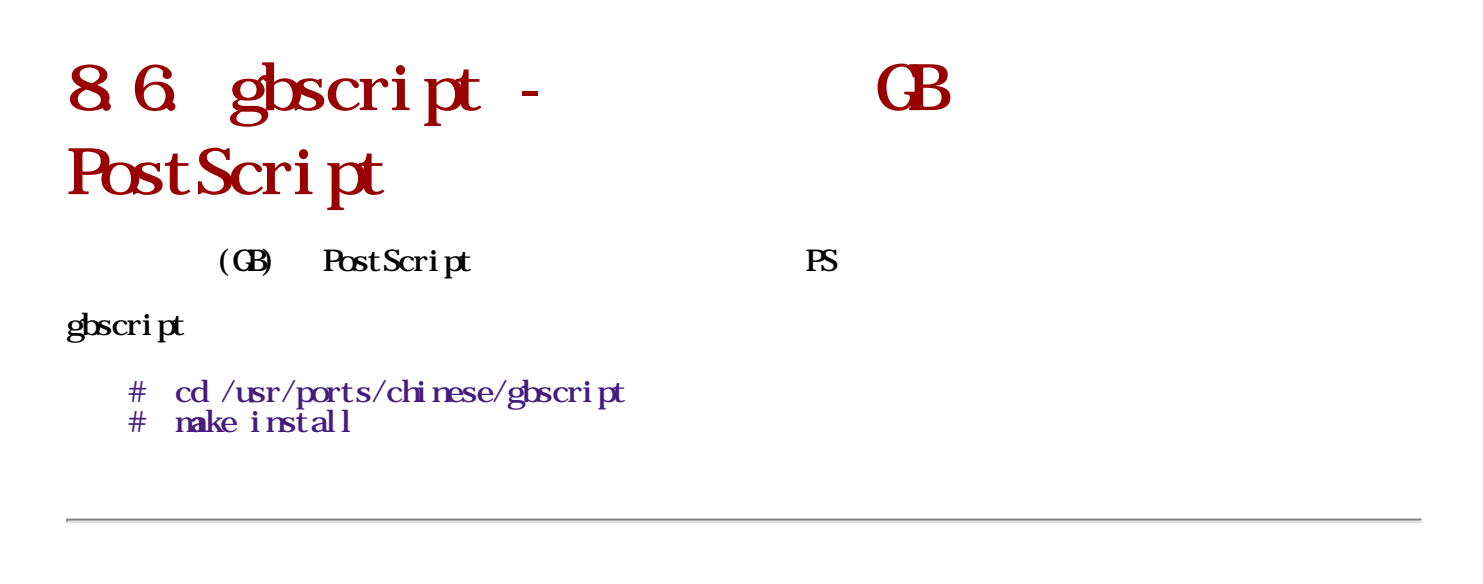

## 8.7. moefonts-cid - Adobe MCE **CIDFonts**

ghostscript

Chinese CID-Keyed fonts(MOEKai and MOESung) are provided by Adobe, and original 48x48 bitmap font from Ministry of Education of Taiwan Government, prepared by Dynalab. These fonts are free to use

moefonts-cid

```
 # cd /usr/ports/chinese/moefonts-cid
```

```
 # make install
```
CID-Keyed $ftp$  //ftp.oreilly.com/pub/examples/nutshell/cjkv/adobe/samples/

 Taiwan: ac13(Adobe-CNS1) McKai - Regular

```
MESung-Regular
    China: ag13(Adobe-GB1) 
\sim - \sim \sim Japan: aj14(Adobe-Japan1) 
      WadaGo-Bold 
     WadaMaruGo-Regular
      WadaMin-Bold 
     WadaMin-Regular
    Japan: aj20(Adobe-Japan2) - JIS X 0212, Hojo Kanji 
      WadaMin-RegularH 
      WadaMaruGo-RegularH 
    Korea: ak12(Adobe-Korea1) 
      Munhwa-Bold 
     Munhwa-Regular
     MunhwaGothic-Bold
     MunhwaGothic-Regular
MunhwaGungSeo-Bold
 MunhwaGungSeo-Light 
MunhwaGungSeoHeulim-Bold
     MunhwaGungSeoHeul i mLight
      MunhwaHoonMin-Regular
    % cat cid.ps
    /ArphicMingB5-Regular-ETen-B5-H findfont 60 scalefont setfont
   50 600 moveto ( ) show
   50 520 noveto ( ) show
   50 440 noveto ( ) show
    showpage 
   qui t
   % gv cid ps
    % ps2pdf cid.pdf
    % xpdf cid.pdf
```
snapshothttp://freebsd.sinica.edu.tw-statue/snapshot/cid-gv.png

 $#$  ttfm.sh --add ghostscript6 bkai $@$ p.ttf  $#$  ttfmsh --add ghostscript6 bsmi $\Omega$ mp.ttf

## 88 todps -Post Script

Netscape PostScript (GB) PostScript

tocps

- # cd /usr/ports/chinese/tocps
- # make install

## 8.9. vflib -

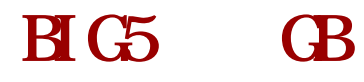

TurboLinux WHib + gs 5.5 WHib patch gs 5.5 gs 5.5  $\blacksquare$ "VFlib patch" ghostscript

TrueType PostScript VFlib OCF(original composite font)

WW: [http://TypeHack.aial.hiroshima-u.ac.j](http://typehack.aial.hiroshima-u.ac.jp/VFlib/)p/VFlib/

## Chapter 9.

## 9.1. X Wrdow

### 9. 1. 1. Abi Word -

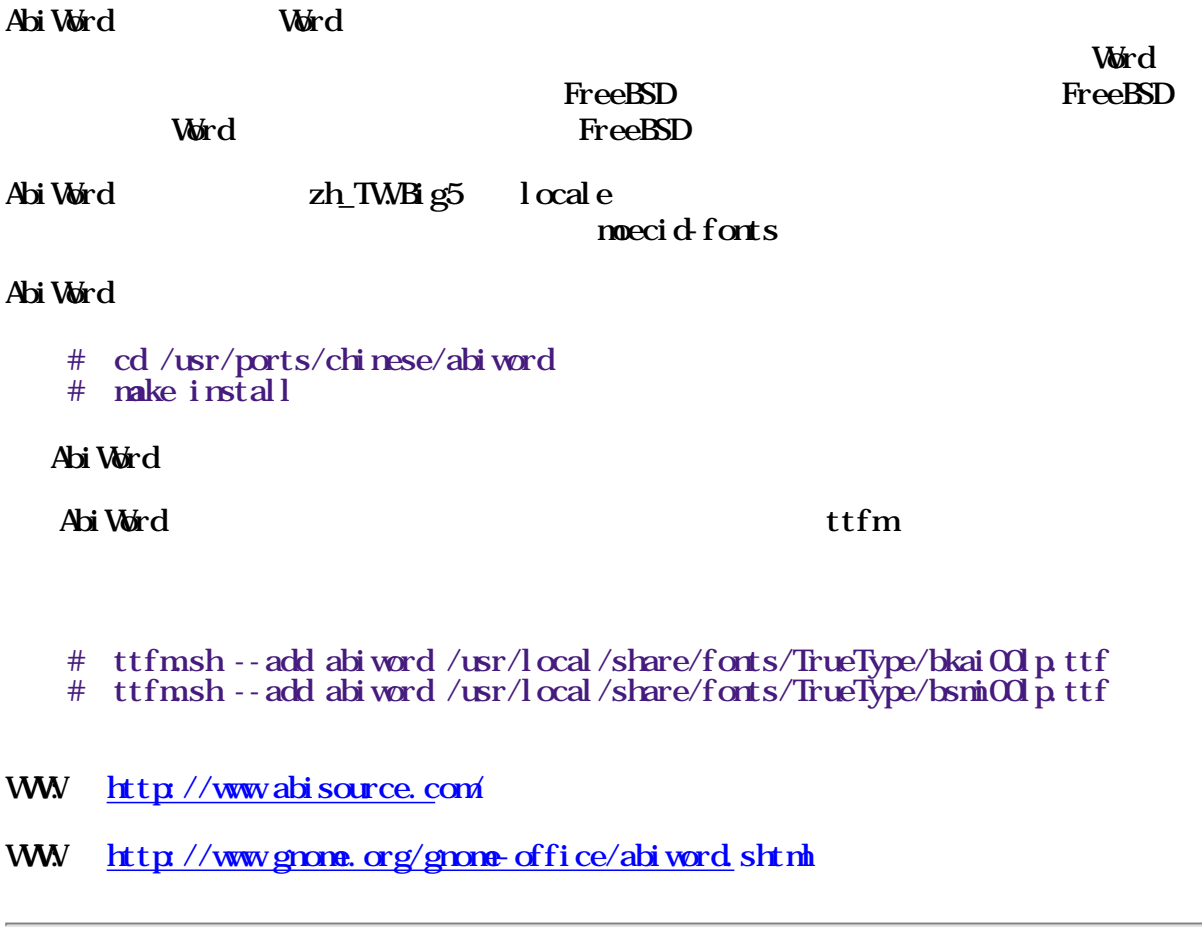

9.1.2. XEmacs - XIM Big5 XEmacs

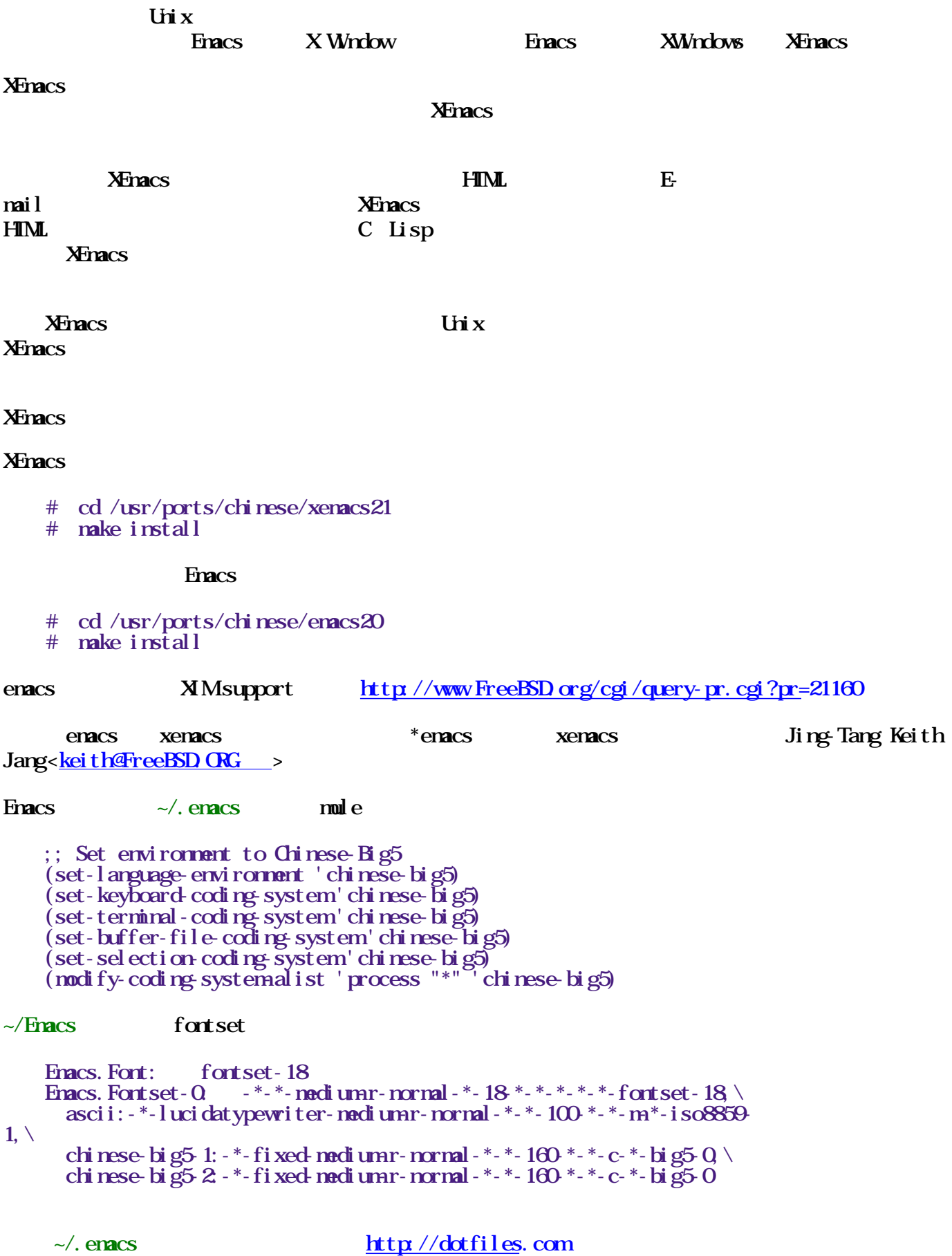

## 9.2. Console

#### $9.2.1.$  celvis -  $\frac{V}{X}$

 $\text{CeI} \text{vis}$   $\text{UNX}$   $\text{vi}/\text{ex}$   $\text{vi}/\text{ex}$   $\text{CeI} \text{vis}$ GB2312-80 BIG5

cel vi s

- # cd /usr/ports/chinese/celvis
- # make install

### $9.2.2$  joe -

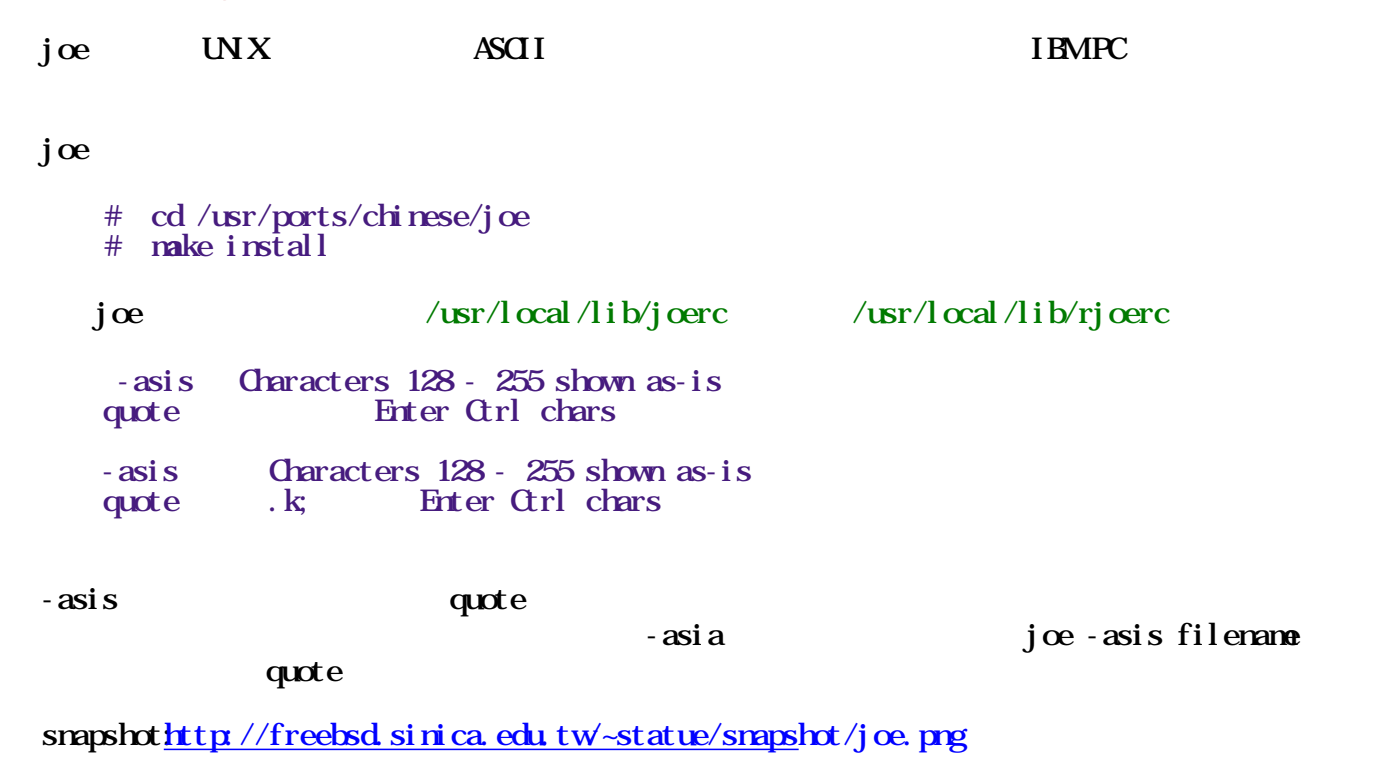

#### $9.2.3 \text{ mi} - \text{vi}/\text{ex}$  big5

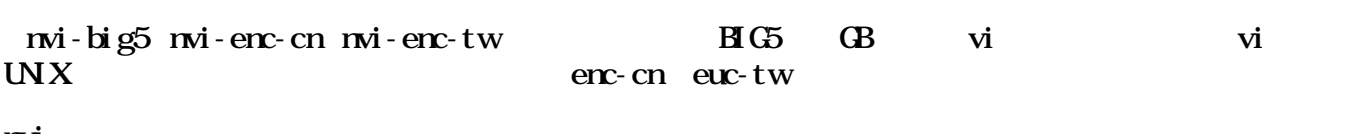

nvi

 # cd /usr/ports/chinese/nvi-big5 # make install

 $\sim$ /. nexrc

 set noskipdisplay set displayencoding=big5 WW [http://www.itojun.o](http://www.itojun.org/)rg/

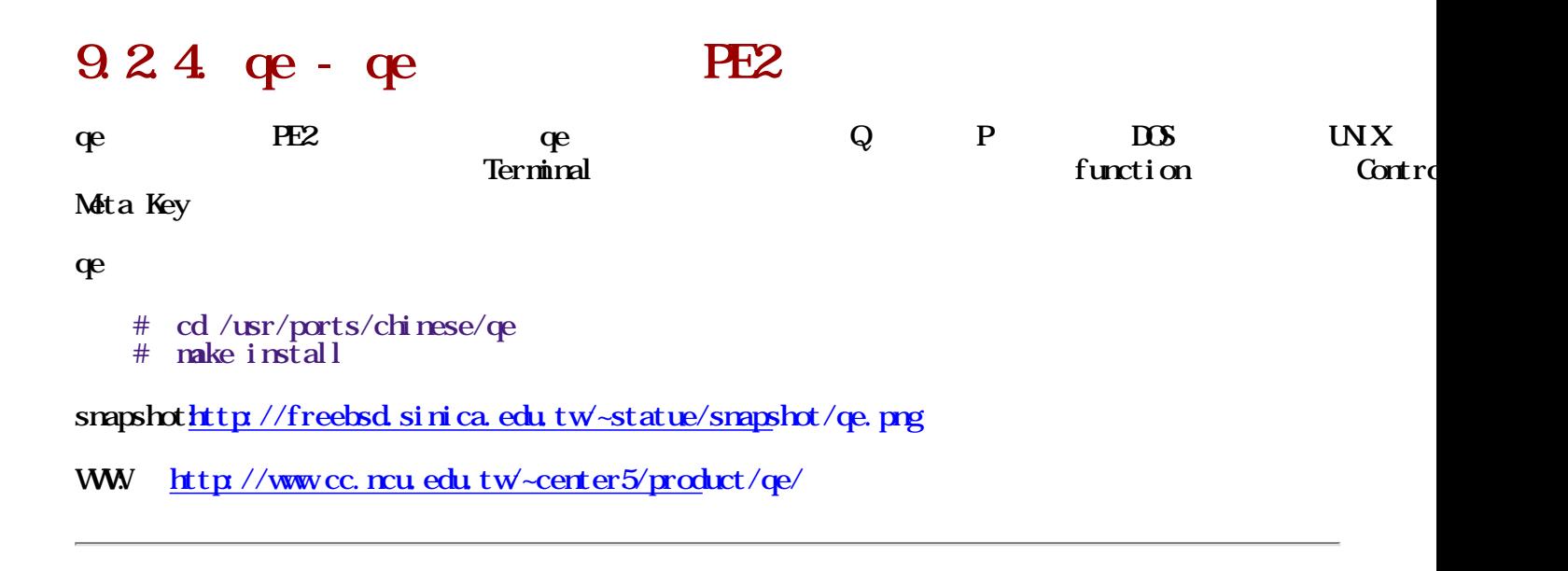

### 9.2.5. ve - NTHU-CS Maple BBS BBS-like

 $NHH \subset S$  Maple BBS 2.36 BBS-like

ve

# cd /usr/ports/chinese/ve

# make install

snapshot<u>http://freebsd.sinica.edu.tw/~statue/snapshot</u>/ve.png

## 9.3 TeX/LaTeX

### 9.3.1. Chi Tex - Lex/LaTex

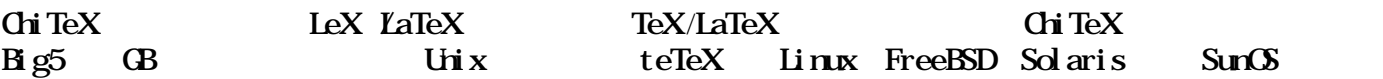

chitex

 # cd /usr/ports/chinese/chitex # make install

ChiTeX 6.1.2 一系列的改進, 以及下載位置請參考:

#### [ftp://dongpo.math.ncu.edu.tw/tex-archive/local/chitex](ftp://dongpo.math.ncu.edu.tw/tex-archive/local/chitex/chitex/unix)/chitex/unix

#### Chi Tex

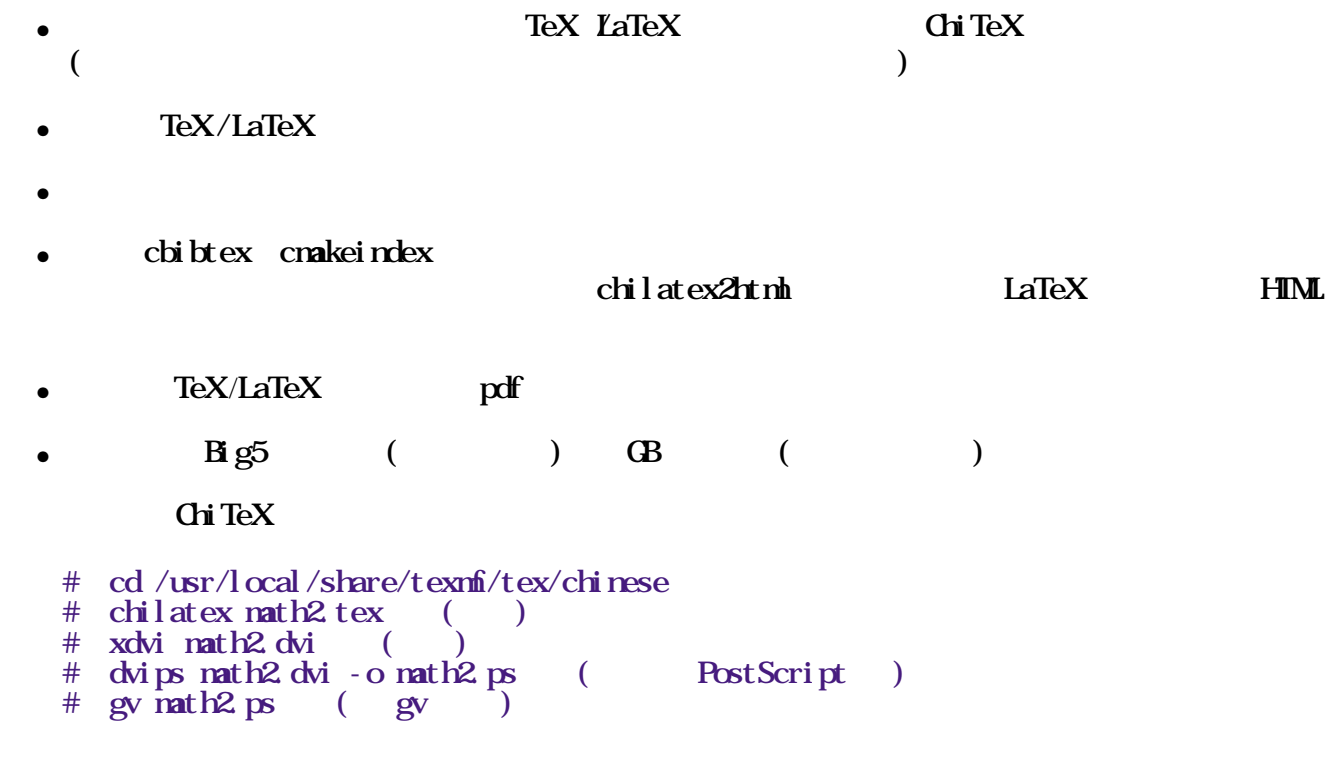

WW [http://www.math.ncu.edu.tw/~](http://www.math.ncu.edu.tw/~yih/)yih/

### 9.3.2 CJK - CJK scripts LaTeX2e

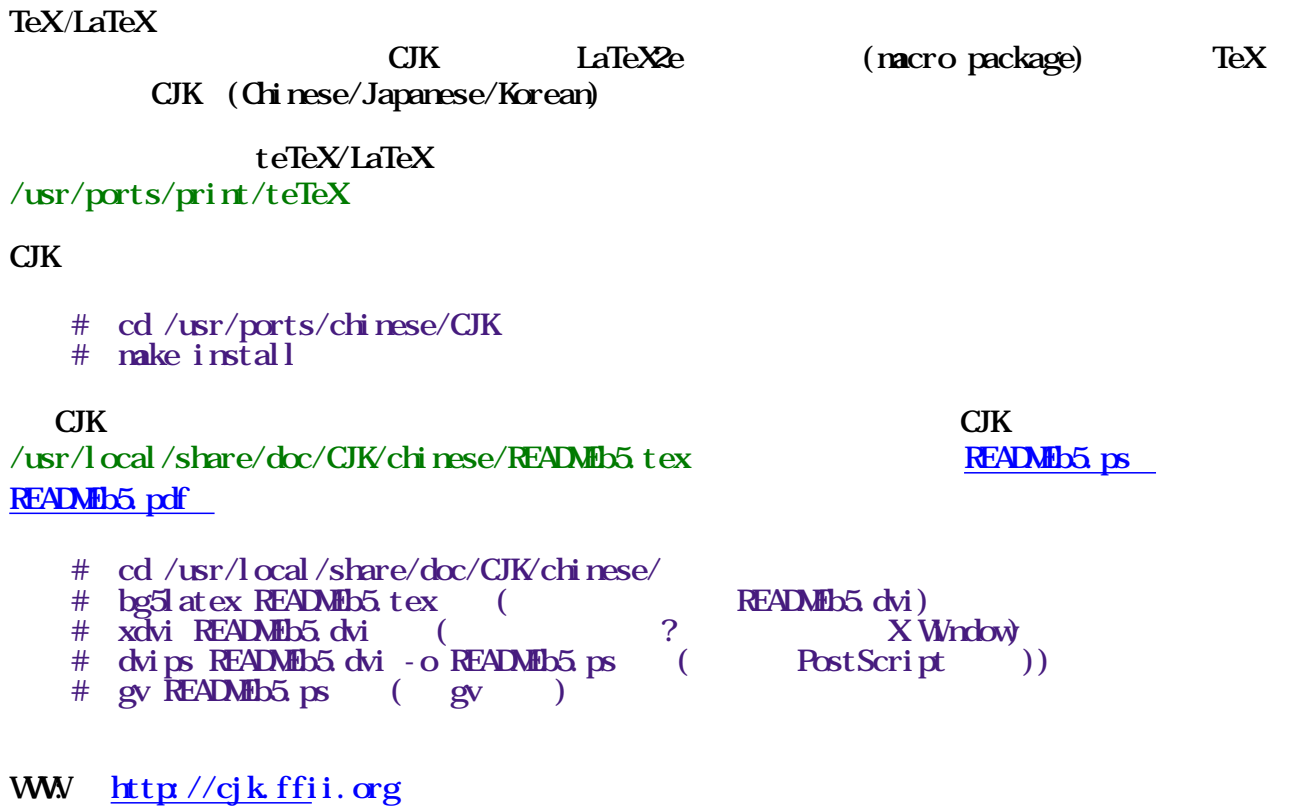

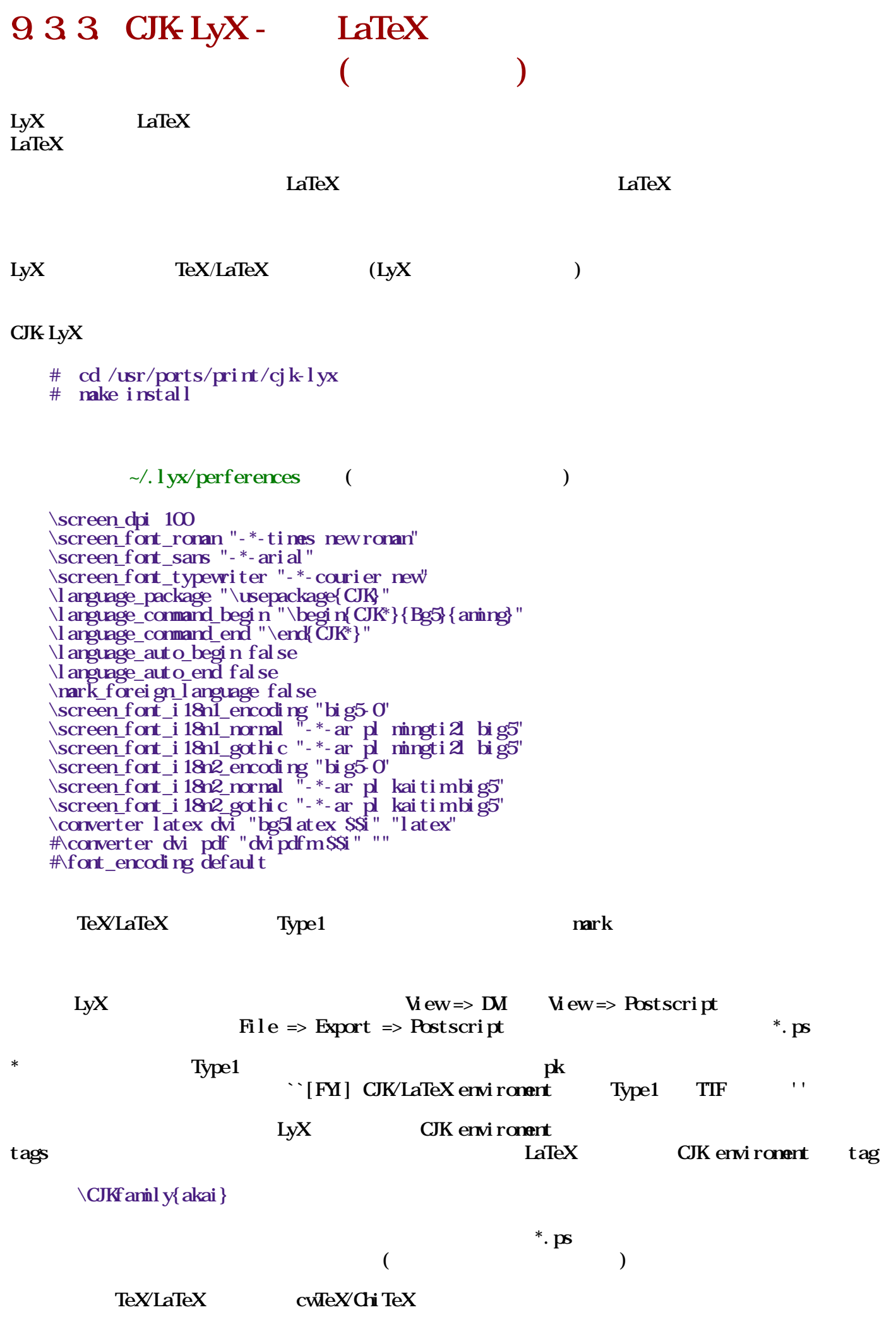

 $Copyright (c) 2001 (Edward G.J. Lee)$  $(FL  $http://www.gnu.org/copylet/fdl.$ html)$  $\frac{1}{2}$ 

WWW: [http://www.lyx.o](http://www.lyx.org/)rg/

CJK-LyX WW [http://cellular.phys.pusan.ac.kr](http://cellular.phys.pusan.ac.kr/cjk.html)/cjk.html

#### $9.3.4$  ttf $2pt1$  - TIF Type1

Copyright (c) 2001 (Edward G.J. Lee)

 $(FL  $http://www.gnu.org/copylet/fdl.$ html)$  $\frac{1}{2}$ 

#### ttf2pt1

```
 # cd /usr/ports/chinese/ttf2pt1
 # make install
```
chinese map

sh script( $nkfont$ )

```
= mkfont begin =#1/bin/sh
     #
     # By Edward G.J. Lee 2001.11.25
     # This code is Public Domain.
    #
   if [ $# - ne 1 ]
    then
       echo "Usage: `basename $0` your.ttf"
       exit 1
    fi
     echo
    echo "Now create *.t1a and *.enc and *.afm files. Wait... "
     echo
   FONTNAME=$1
    MAPFILE=/usr/local/share/ttf2pt1/maps/cubig5.map
   n=1 while [ $n -lt 10 ]
    do
      m\Omegattf2pt1 - GE - pft - Ohub - WD - L $MAPFILE+$m $FONINAME
${FONINAME%ttf}$m
     n = \exp(\sin \theta) + 1 done
   m=10while [ $m-1t 56 ]
    do
      ttf2pt1 - GE - pft - Chub - WD - L $MAPFILE+$m $FONTNAME
$ FONINAME% ttf} $m
     m expr Sm + 1 done
     # avoid dvips(k)(before v5.86) t1part module bug.
     #
    perl -pi -e 's/_/Z/g' *.t1a *.afm
```

```
 echo
     echo "Now create *.pfb, wait... "
     echo
    for ps in *.t1a
    do
     t lasm-b Sps > S(ps\% t1a). pfb
    done
    echo
    echo "Now create *.tfm, wait... "
    echo
   for afmin *. afm
     do
      afm2tfm $afm
     done
    AFM4SY FONINAME% ttf}-afm
   TFM4S FONINAME% ttf}-tfm
   PFB=\hat{S}FONINAME%ttf}-pfb
E(X)=S(E)E(X)E(X)+E(Y)E(Y)E(Y)rm-f *.t1a
 mkdir -p $AFM $TFM $PFB $ENC
m\mathbf{v} - f * enc SENC
 mv -f *.afm $AFM
   m \cdot f *. tfm SIFM mv -f *.pfb $PFB
    echo
    echo "OK, all done. :-)"
    echo
   = mkfotn end =
```

```
nkfont (chmod +x nkfont)
```
#### ./mkfont bsmi00lp.ttf; ./mkfont bkai00mp.ttf

 $*$ 

afm, euc, tfm, pfb

 $(\text{arphic})$ 

afm $copy$  /usr/local/share/texmf/fonts/afm/arphic

tfmcopy /usr/local/share/texmf/fonts/tfm/arphic

pfb copy 至 /usr/local/share/texmf/fonts/type1/arphic。

euc copy /usr/local/share/texmf/dvips/arphic

 $/\text{usr}/\text{l}$  ocal/share/texnfi/dvips/config/aming.map

 $bsm<sub>1</sub>$  of  $ol<sub>2</sub>$  ShanHei Sun-Light-01 <br/> **shand p01.** pfb  $bsm[0]p02$  ShanHei Sun-Light-02 <br/> \channot p02.pfb ...

bsmi00lp55 ShanHeiSun-Light-55 <bsmi00lp55.pfb

 $/\text{usr}/\text{l}$ ocal/share/texmf/dvips/config/akai.map

bkai 00mp01 ZenKai - Medium-01 <br/> <br/>kai 00mp01.pfb bkai 00mp02 ZenKai - Medium-02 <br/> <br/>kai 00mp02.pfb ... bkai 00mp55 ZenKai - Medium-55 <br/> <br/>kai 00mp55.pfb

 $/\text{usr/l}$  ocal/share/texmf/dvips/config/config.ps

```
 p +aming.map
 p +akai.map
```
 $/\text{usr}/\text{l}$  ocal/share/texmf/dvips/config/bsmi00lp.map

 $bsminOQ$  p01  $\lt$   $bsminOQ$  p01. enc  $\lt$   $bsminOQ$  p ttf  $b$ smi $cQ$   $pQ$   $\leq$   $b$ smi $cQ$   $pQ$   $p$   $p$   $t$ tf ...

 $bsminOQ$  p55 <br/>  $\leq$ bs $minOQ$  p55.enc  $\leq$ bs $minOQ$  p.ttf

 $/\text{usr}/\text{l}$  ocal/share/texmf/dvips/config/bkai00lp.map

bkai00mp01 <br/> <br/> <br/> <br/> <br/> <br/> <br/> <br/> <br/> <br/> <br/> <br/> <br/> <br/> <br/> <br/> <br/> <br/> <br/> <br/> <br/> <br/> <br/> <br/> <br/><to <br/> <br/> <br/> <br/> <br/> <br/> <br/> <br/> <br/> <br/ bkai00mp02 <br/> <br/> <br/> <br/> <br/> <br/> <br/> <br/> <br/> <br/> <br/> <br/> <br/> <br/> <br/> <br/> <br/> <br/> <br/> <tf</><f</>  $f$ ...

bkai00mp55 <br/> <br/> <br/> <br/> <br/> <br/> <br/> <br/> <br/> <br/> <br/> <br/> <br/> <br/> <br/> <br/> <br/> <br/> <br/> <br/> <br/> <br/> <br/> <br/><tf</><br/> $\bullet$  <br/> $\bullet$  <br/> $\bullet$  <br/> $\bullet$  <br/> $\bullet$  <br/> $\bullet$  <b

 $\mathbf{b} \mathbf{s}$ mi $\mathbf{0} \mathbf{0}$  p.ttf, bkai $\mathbf{0}$ mp.ttf kpathsea /usr/local/share/texmf/fonts/truetyp  $($  )

 $\sqrt{u}$ r/local/share/texmf/pdftex/config/pdftex.cfg

```
map +bsm<sub>0</sub>Qp map
 map +bkai00mp.map
```
 $/\text{usr}/\text{l}$  ocal/share/texmf/tex/latex/CJK/Bg5/c00aming.fd

```
\det\ileversion{4.20}
 \def\filedate{2001/09/28}
 \ProvidesFile{c00aming.fd}[\filedate\space\fileversion]
\DeclareFontFamily{COO}{aming}{}
\Delta are Font Shape{COQ}{aming}{m}{n}{<-> CK * bsmi00l p}{}
\Delta \Delta are Font Shape{COO}{aming}{bx}{n}{<-> CJK * bkai\OmegaOnp}{}
 \endinput
```
 $/\text{usr}/\text{local}/\text{share}/\text{text}/\text{tex}/\text{law}/\text{data}/\text{CJK}/\text{Bg5}/\text{c}$   $\Omega$ bsmi $\Omega$ lp.fd

```
\det\ileversion{4.20}
 \def\filedate{2001/09/28}
 \ProvidesFile{c00bsmi00lp.fd}[\filedate\space\fileversion]
\DeclareFontFamily{COO}{bsmiOdp}{}
\Delta \DeclareFontShape{CO0}{bsmi00lp}{m}{n}{<-> CJK * bsmi00lp}{}
\DeclareFontShape{CO0}{bsmi00lp}{bx}{n}{<-> CJK * bkai00mp}{}
 \endinput
```
 $($ 

```
texhash(or mktexlsr) aming aming aming aming text and \alpha, \alphaakai (c00akai.fd)
CJK comparing the contract of a ming
CJK\text{Type1} \text{div} \text{ps} -Ppdf -Pcmz
```
Type1。

texhash

 === begin ex.tex ===  $\def\{\gamma\cdot\cdot\cdot\}$  \font\Aa=bsmi00lp01 scaled 1000  $\frac{\dagger}{\dagger}$  \CCC=bsmi00 p55 scaled 3000

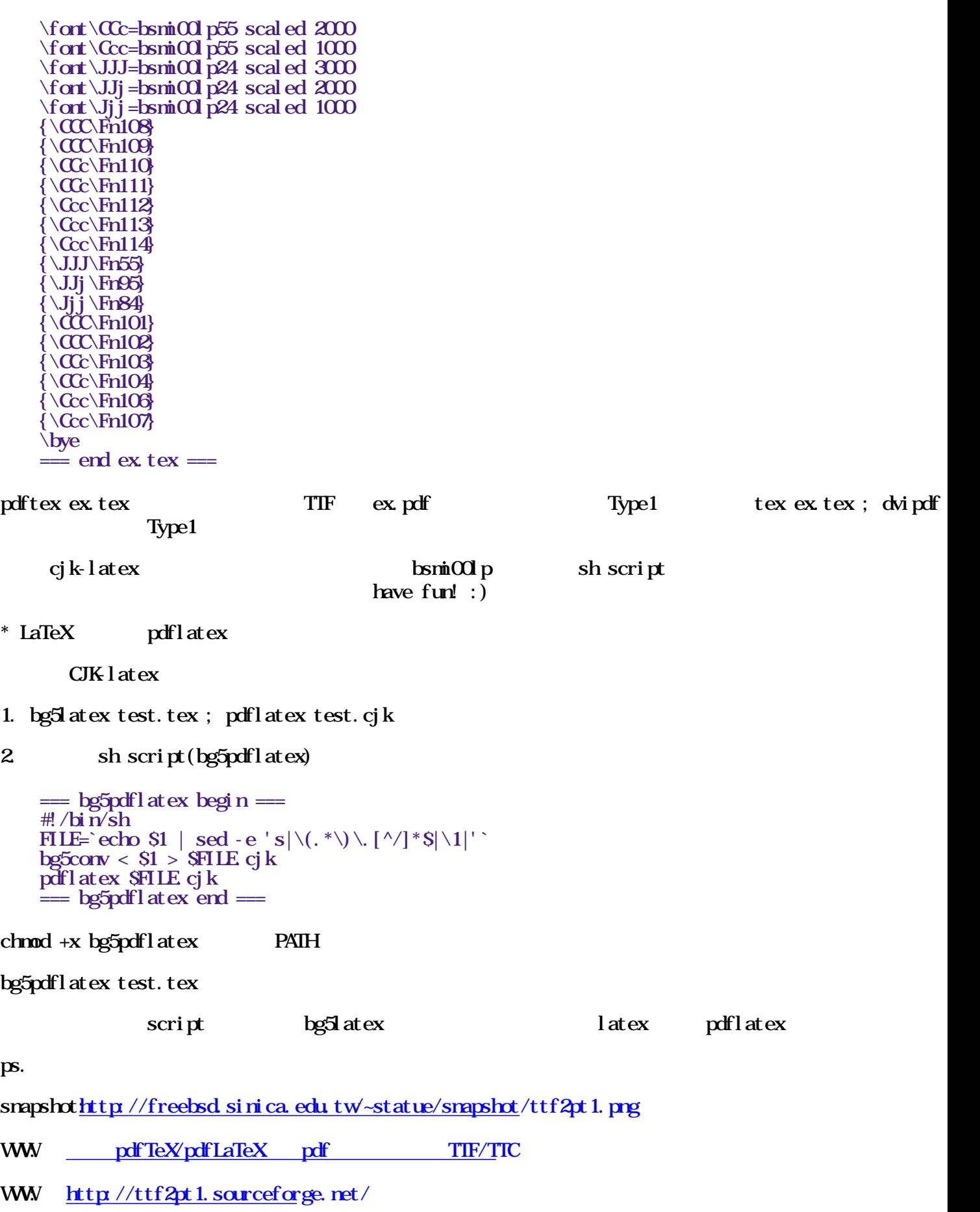

## Chapter 10.

## 10.1. iconv

#### i conv

- # cd /usr/ports/converters/iconv
- # make install
- % iconv -f gb $2312$  -t big5 file.gb > file.big5

WWW: [http://www.dante.net/staff/konstantin/FreeBS](http://www.dante.net/staff/konstantin/FreeBSD/iconv/)D/iconv/

## 10.2. cn2jp -

 $\{ \text{GB } \text{Bg } \text{5, HZ} \}$   $(\text{EL} \text{J} \text{is}/\text{Sh} \text{ft} \cdot \text{J} \text{is}/\text{J} \text{is})$ 

#### cn<sub>2</sub>jp

- # cd /usr/ports/converters/cn2jp
- # make install

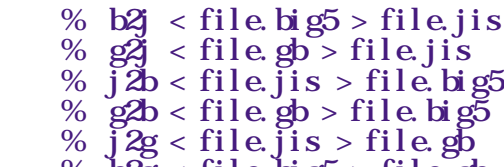

%  $b2g <$  file.  $big5 >$  file. gb

#### Library:

- char \*lang\_big5\_to\_eucjis(istr) ;translate Big5 in istr to EUC-Jis in allocated buffer ;the allocated buffer is returned and valid until next call ;refer to subdirectory big2jis char \*lang\_gb\_to\_eucjis(); ;translate GB in istr to EUC-Jis in allocated buffer ;the allocated buffer is returned and valid until next call ;refer to subdirectory gb2jis
- char \*lang\_eucjis\_to\_big5(istr) ; translate EUC Jis in istr to Big5 in allocated buffer ;the allocated buffer is returned and valid until next call ;refer to subdirectory jis2big
- char \*lang\_gb\_to\_big5(istr) ;translate GB in istr to Big5 in allocated buffer ;the allocated buffer is returned and valid until next call ;refer to subdirectory gb2big
- char \*lang\_eucjis\_to\_gb(istr)

 ;translate EUC-Jis in istr to GB in allocated buffer ;the allocated buffer is returned and valid until next call ;refer to subdirectory jis2gb

- char  $*$ lang\_big5\_to\_gb(istr) ;translate Big5 in istr to GB in allocated buffer ;the allocated buffer is returned and valid until next call ;refer to subdirectory big2gb
	- int lang\_uzpj ; uses the uzpj system for unmappable words
	- int lang\_debug ;turns on the debug info in translation

### 10.3 autoconvert -

autoconverter  $\mathbb{G} \Longleftrightarrow \mathbb{B}$  g5  $\Longleftrightarrow \mathbb{H}$ 

autoconvert

- # cd /usr/ports/chinese/autoconvert
- # make install

 $\textbf{p}$  procmail /usr/local/share/autoconvert/procmailrc.example autoconvert procmail

autoconvert

% autob5 -i utf8 -o big5 < shed.utf8 > shed.utf8 big5 ac

WW [http://banyan.dlut.edu.cn/](http://banyan.dlut.edu.cn/~ygh/)~ygh/

## $10.4 \text{ c2t} - \text{GB/B g5}$

GB( $\angle$ )/Big5()

 $c2t$ 

- # cd /usr/ports/chinese/c2t
- # make install

% echo " $\mid$  b2g  $\mid$  c2t nin2 hao3

## $10.5 \text{ hr}$  - GB  $B \text{ g}5$

 $\mathbb{H}\mathbb{G}$  GB

 $\boxtimes$   $\qquad$   $\qquad$ 

 $\mathbf{h}$ c

 # cd /usr/ports/chinese/hc # make install

GB BIG5

```
% hc -m g2b - t /usr/local/share/chinese/hc.tab < INPUT FILE >
OUTPUT FILE
```
 $\mathbf{B} \mathbf{G}$   $\mathbf{B}$ 

b2g 。

%  $\text{hc}$  -mb2g -t /usr/local/share/chinese/hc.tab < INPUT\_FILE > **OUTPUT FILE** 

shell script  $\text{shell} \text{sgd} \text{right}$ 

# $10.6$  gb $2j$ is - GB JIS

- # cd /usr/ports/chinese/gb2jis
- # make install

 GB2312-80 + GB8565-88 GB2312-80 中國語EUC (8-bit GuoBiao) H<sub>z</sub>-encoding

```
 JISX0208-1983 + JISX0212-1990
 JISX0208-1983 + JISX0212-1990 + UZPJ
 JISX0208-1983
 JISX0208-1983 + UZPJ
      FIC
      \text{ELC} + \text{UPJ} Shift-JIS
 Shift-JIS + UZPJ
```
UZPJ man  $1$  gb2jis

## 10.7. hztty -  $\mathbf{B}$  Big5 HZ tty

Hztty  $(GB)/$   $(Big5)/$   $(HZ)$   $(GB)$  $(Big5)$  (HZ)

#### hztty

- # cd /usr/ports/chinese/hztty
- # make install

#### $\text{Hg5}$  GB BBS

```
 % hztty -I big2gb -O gb2big
 [hztty started] [using /dev/ttyp3]
 % telnet bbs.tsinghua.edu.cn
    % exit
   exi t
```
[hztty exited]

bbs.tsinghua.edu.cn() FreeBSD

snapshothttp://freebsd.sinica.edu.tw/~statue/snapshot/hztty.png

## $10.8$  jis2gb - JIS GB

# cd /usr/ports/chinese/jis2gb

# make install

 JISX0208-1983 (JISC6226-1978) JISX0212-1990 **EUC** Shift-JIS

 GB2312-80 + GB8565-88 GB2312-80 中國語EUC (8-bit GuoBiao) H<sub>z</sub>-encoding

 $man 1$  jis2gb

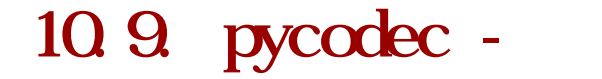

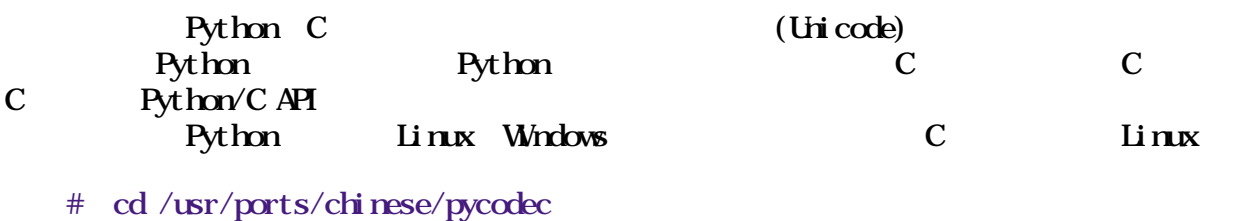

# make install

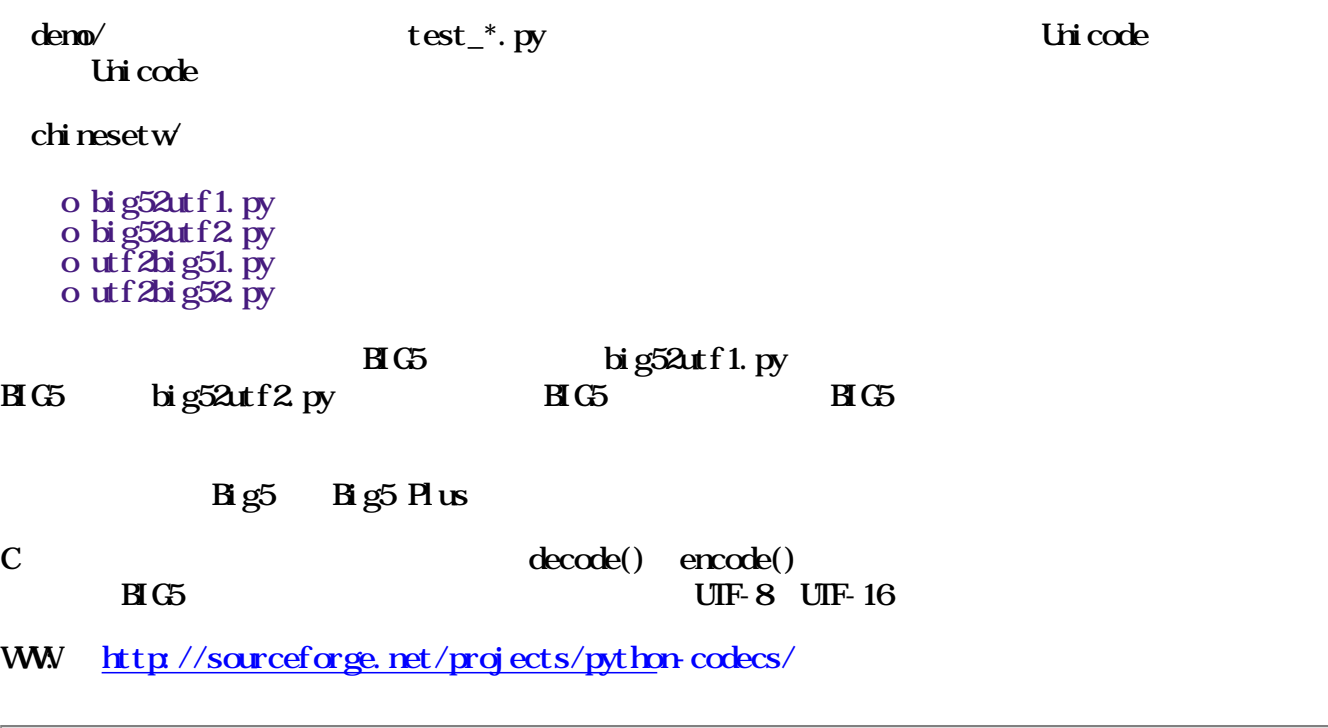

## Chapter 11.

## 11.1. X Window

### 11. 1.  $1. \text{ syl speed -}$  GIK+

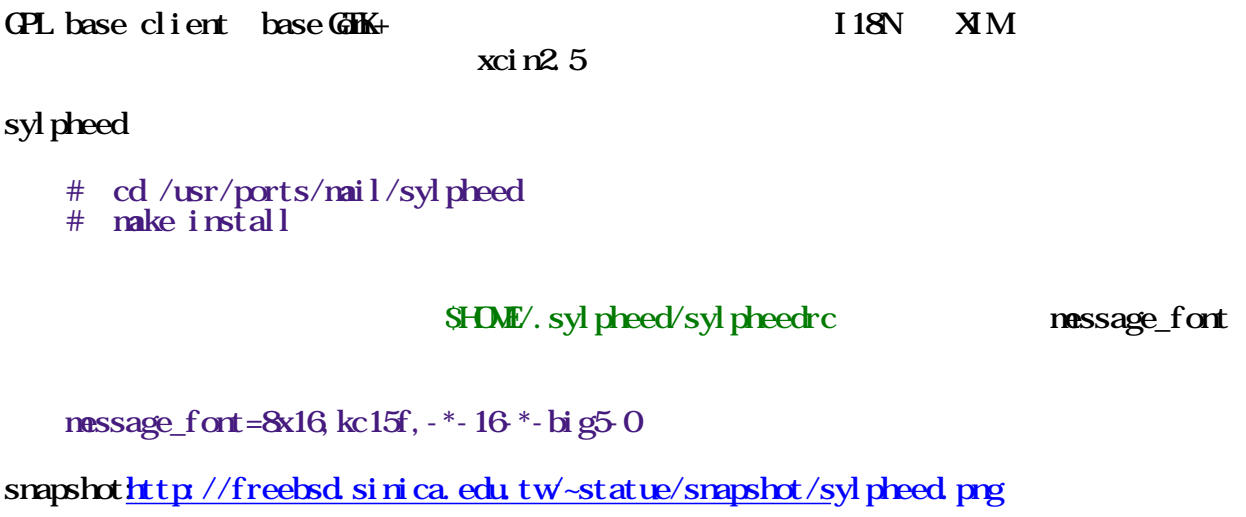

WWW: [http://sylpheed.good-day](http://sylpheed.good-day.net/).net/

## 11.2 Console

#### $11.2.1.$  mutt -

console Mutt -- "The Mongrel of Mail User Agents" Elm Pine mh slrn strong method and the MIME (RFC1522 ), ROP3, DSN PGP/MIME

#### mutt

 # cd /usr/ports/chinese/mutt # make install

#### 設定 .muttrc

```
 set charset=big5
\operatorname{set} \operatorname{local} \operatorname{e} \operatorname{zh} \operatorname{TMB} \operatorname{g} \operatorname{S}"
set send_charset="big5:gb2312:us-ascii:iso-8859-1:utf-8:x-unknown"
charset-hook us-ascii big5
      charset-hook iso-8859-1 big5
```
#### bbs  $\Box$

echo "set bbsislame=yes" >> ~/.muttrc

#### $\text{mult} 1.3 \times \text{utf8}$

WW [http://www.mutt.o](http://www.mutt.org/)rg/

Mutt Mutt

### 11.2.2. pine4 -

console

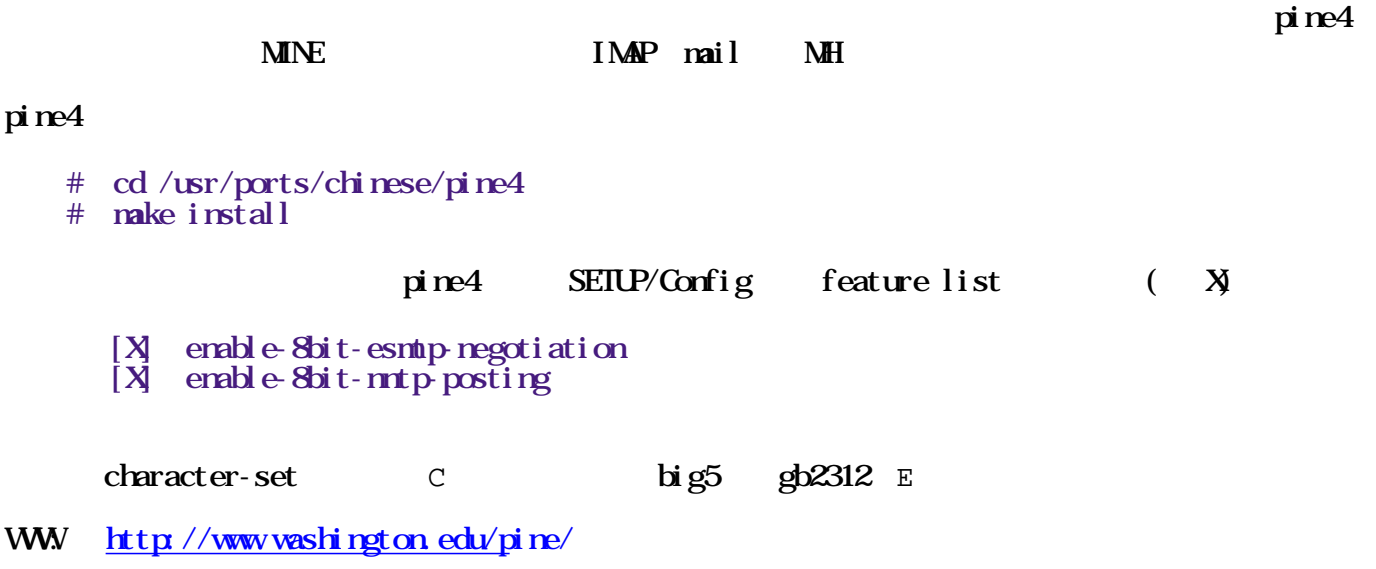

### 11. 3

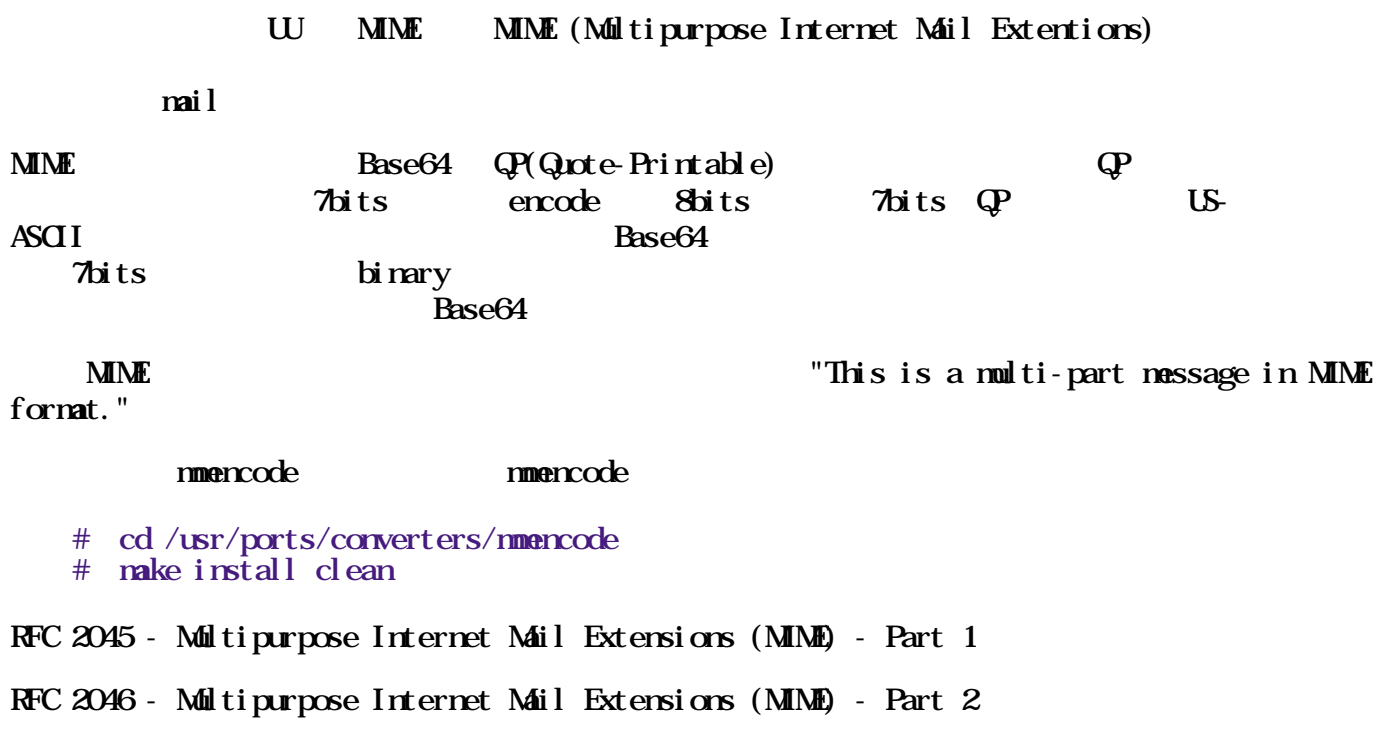

### 11.3.1. UU (uuencode uudecode)

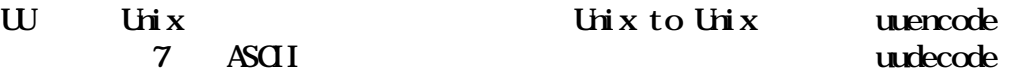

#### uuencode

```
% echo" " > infile
    % uuencode infile remotefile
    begin 644 remotefile
   M*2DNOKQ
\sim end
    % uuencode infile remotefile | mail statue
    % mail
   Mail version 8.1 6/6/93. Type ? for help.
    "/var/mail/statue": 1 message 1 new
    >N 1 statue Fri Dec 21 13:12 16/390
    &
    Message 1:
   From statue Fri Dec 21 13 12 19 2001
   Date: Fri, 21 Dec 2001 13:12:19 +0800 (CST)
   From statue <statuei>
   To: statue
    begin 644 remotefile
   M*2N\sim end
   & s mail 1
    "mail1" [New file]
    & q
```
#### 11.3.2. qp - Quote-Printable

```
Content-Transfer-Encoding: quoted-printable
```
% echo " | mmencode - q =A4=A4=A4=E5 % echo "=A4=A4=A4=E5" | mmencode -q -u

perl qp

```
while(defined(\sinne = \sin N)) {
   8ine = s/=(0.94 \text{ Fa-f}][0.94 \text{ Fa-f}]/\text{chr} hex $1/ge;\sin = \frac{s}{\ln r} + $//;
   print STDOUT Sline;
  }
perl qp
```

```
while(defined(\sinne = \sin N)) {
  \sin = \sin(1-\x00\x1F\x00\xFF)/\sin\theta ("=%02X", ord($1))/ge;
  print STDOUT Sline;
 }
```
 $QP$  and  $16$  and  $=$ 

#### 11.3.3. BASE64

Content-Transfer-Encoding: BASE64  $B$ ASE64  $24$  $4$  expected a control of the  $6$  expected a control of  $64$ " ABCLEFGH JKLMNOPQRSTUWXYZabcdef ghijkl mnopqrstuvwxyz0123456789+/" where  $\mathbf{m}_{\mathbf{m}}$  is a function of  $\mathbf{m}_{\mathbf{m}}$  is a function of  $\mathbf{m}_{\mathbf{m}}$ BASE64 % echo " | mmencode pKSk5Qo= % echo "pKSk5Qo=" | mmencode -u

### Chapter 12.

## 12.1. bind8

chinese bind8 is just for 8-bit Domain Name , nothing need to document.

#### bind8

- # cd /usr/ports/chinese/bind8
- # make install

## 12.2. sanba -

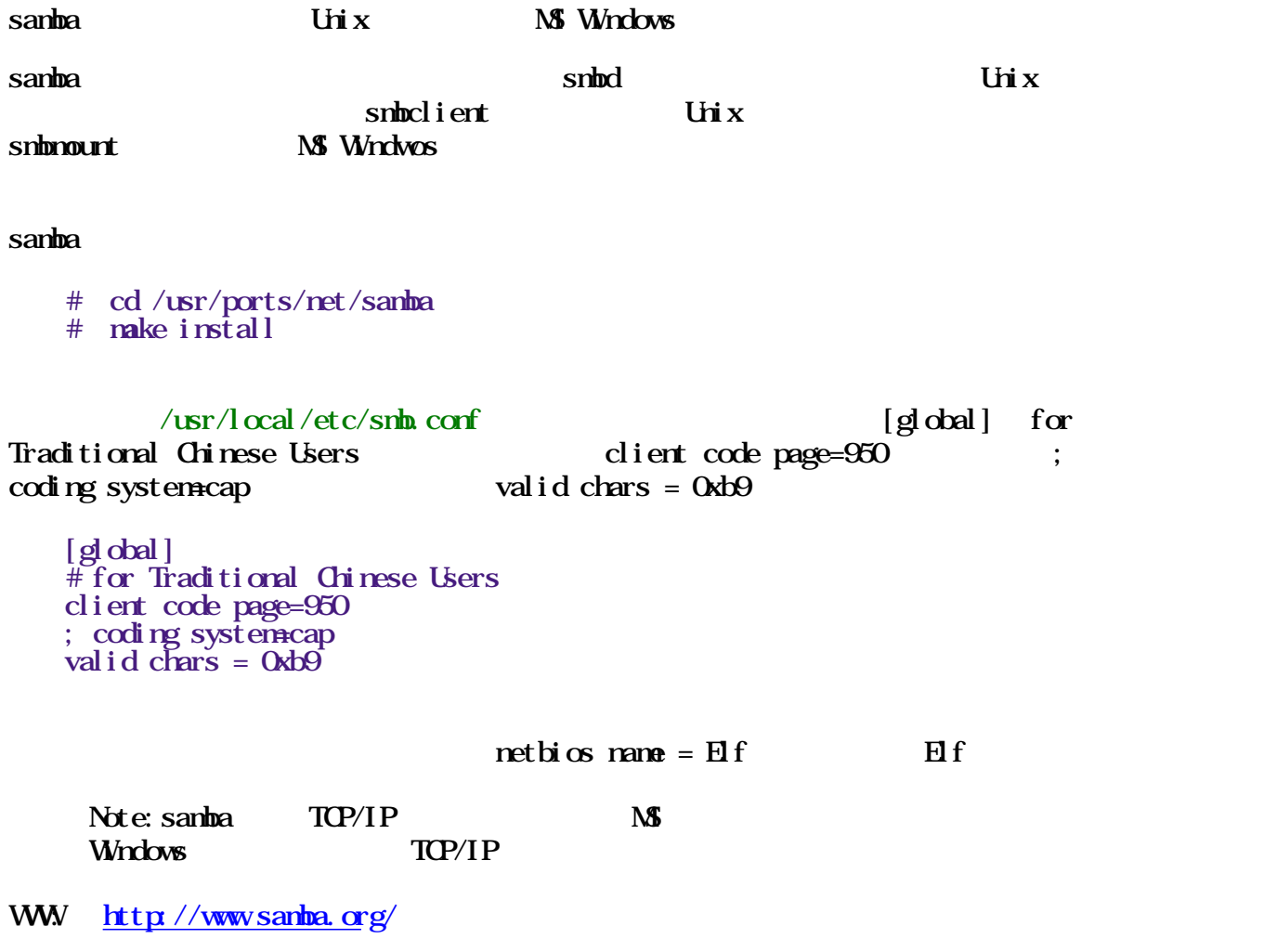

Online Book - Using Sambattp://www.oreilly.com/catalog/samba/

### 12.2.1. smbfs

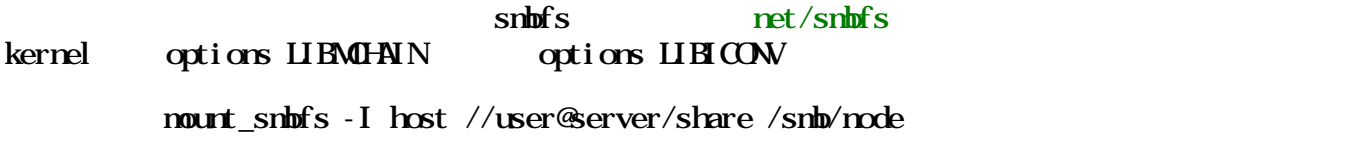

## 12.3 X Window

### 12.3.1. bluefish

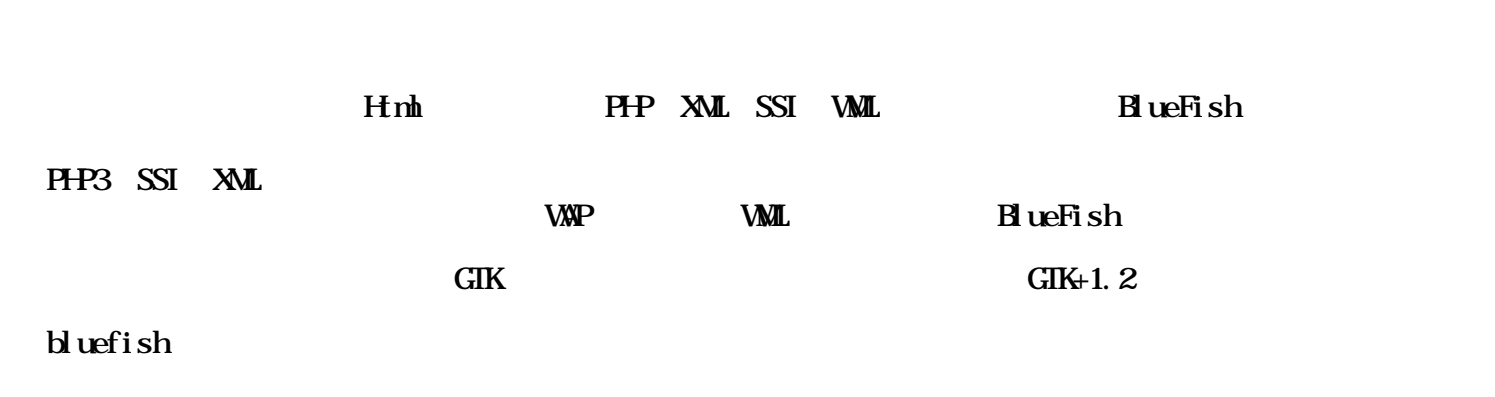

Front Page

# cd /usr/ports/www/bluefish

# make install

WW [http://bluefish.openoff](http://bluefish.openoffice.nl/)ice.nl/

### 12.3.2. IglooFTP

這個軟體最主要的特點就是容易使用,並且對初學 FTP

Netscape

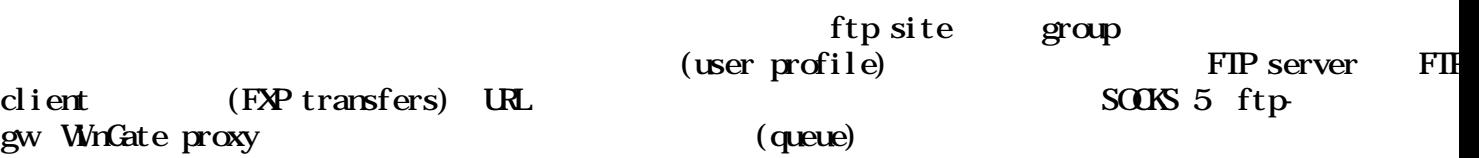

IglooFIP

# cd /usr/ports/ftp/IglooFTP

# make install

gw WnGate proxy

snapshothtrp://freebsd.sinica.edu.tw/~statue/snapshot/IglooFTP.png

WWW: [http://www.littleigloo.org/igloo](http://www.littleigloo.org/iglooftp.php3)ftp.php3

### 12.3.3. licq

 $ports/net/licq$   $ports/net/licq \ncosole$   $ports/net/licq \ncosole$ 

 $licq q t - g u$  : System -> Options -> Font -> Select Font -> Chinese Font

snapshothttp://freebsd.sinica.edu.tw/~statue/snapshot/licq.png

WW [http://www.licq.o](http://www.licq.org/)rg/

#### $12.3.4$  mozilla-tclp - Mozilla

 $M\!zi$ lla  $\!R\!zi$ 

Mozilla (Traditional Chinese Language Pack) L10N Big5

View -> Languages and Web Content -> Tradition Chinese (zh-

 $TW$ 

 $M\!zi$ lla  $\,$ 

 $\sqrt{u}$  X11R6/lib/mozilla/defaults/pref/unix.js ps font

 $\text{pref}(" \text{prirt.} \text{psnati} \text{ veces.} \text{zh TW}, " \text{bi g5}");$  $\frac{1}{2}$  pref(" $\frac{1}{2}$ rint.  $\frac{1}{2}$ psnativefont. zh-TW, "ArphicMingB5-Regular-B5pc-H");  $\text{pref}("print \text{.} \text{psnat}$  ivecode. zh-CN', "gb $\text{2312}$ "); pref( $\lceil \text{print} \rceil$  psnativefont. zh-CN", "ArphicMingGB-Regular-GB-EUC-H");

chinese/ghostscrip6 B5pc-H CMap name, bkai $\Omega$ mp.ttf ttfm.sh --add ghostscript6 ArphicMingB5-Regular CIDFont name, CID-Keyed Font  $ttfmsh - list \mid \text{prep } B5pc - H$ 

 $\mathbf{p}$ 

/Unicode2NativeDictzh-TWO dict def  $\mathsf{Zh\text{-}TWls}$  { /NativeFont /ArphicMingB5-Regular-B5pc-H def /UCS2Font /Courier def /Unicode2NativeDict Unicode2NativeDictzh-TW def /unicodeshow1 { real\_unicodeshow } bind def /unicodeshow2 { real\_unicodeshow\_native } bind def } bind def

 $default_ls$   $zh TMS$ 

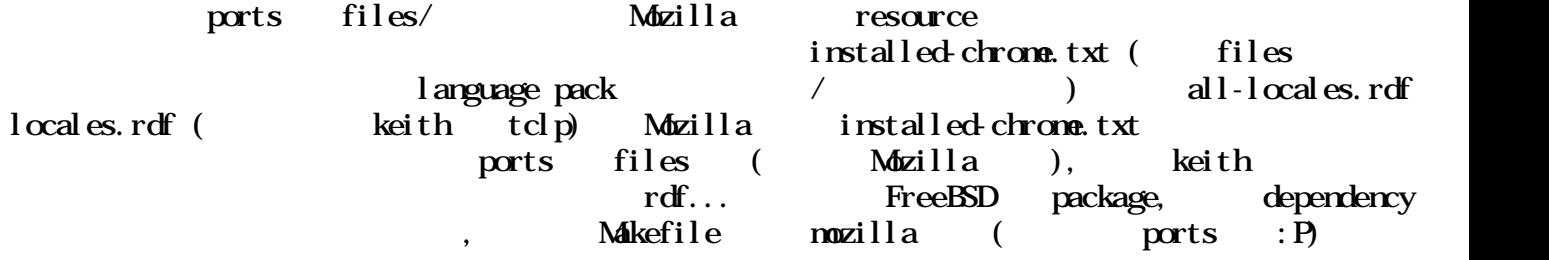

snapshot[: http://freebsd.sinica.edu.tw/~statue/snapshot/](http://freebsd.sinica.edu.tw/~statue/snapshot/mozilla.png)mozilla.png

L10N WWW: [http://www.csie.ntu.edu.tw/~b7506051/mo](http://www.csie.ntu.edu.tw/~b7506051/mozilla/)zilla/

WW [http://www.mozilla.o](http://www.mozilla.org/)rg/

### 12.3.5. netscape

netscape47-\* linux-netscape47-\*

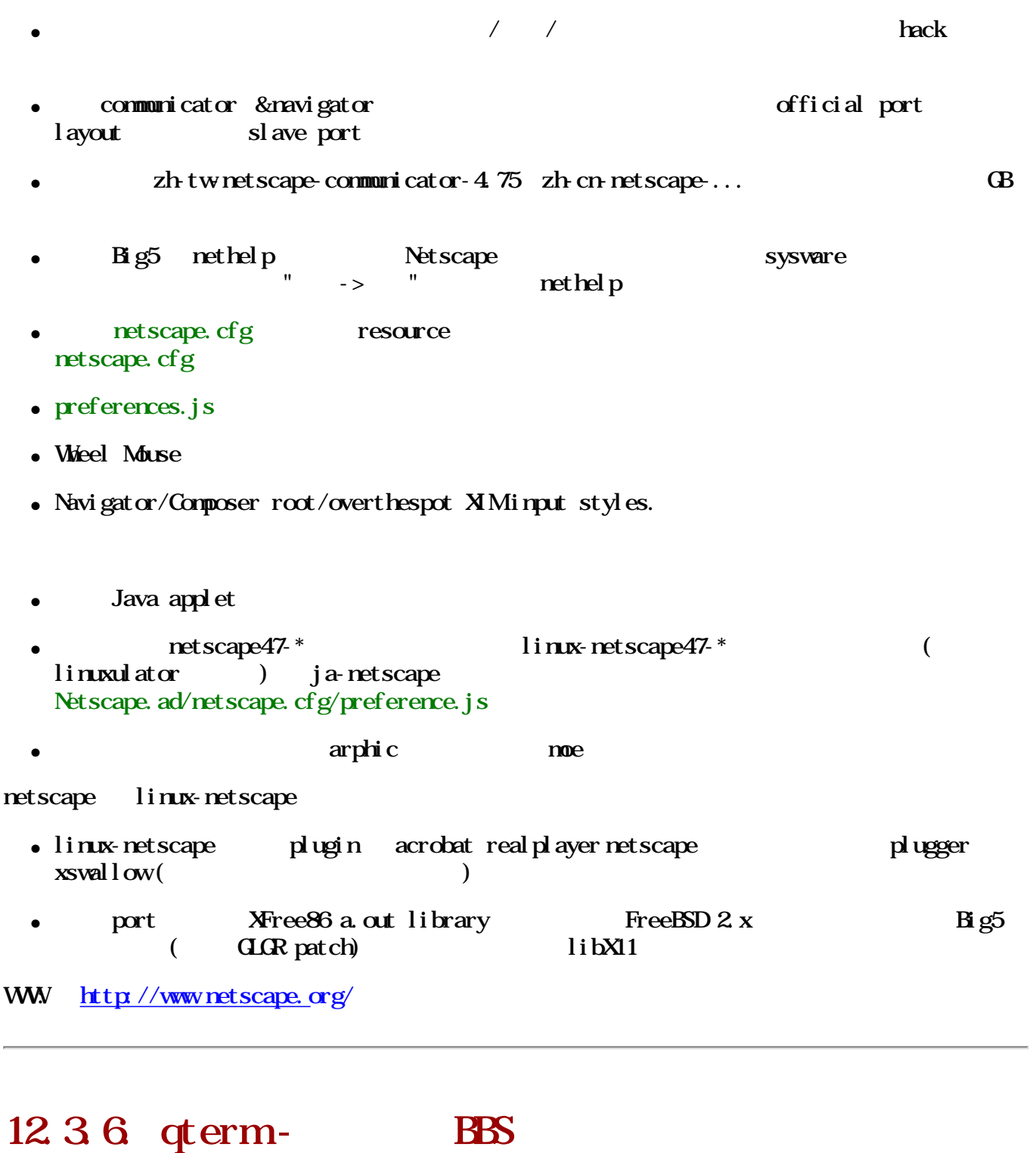

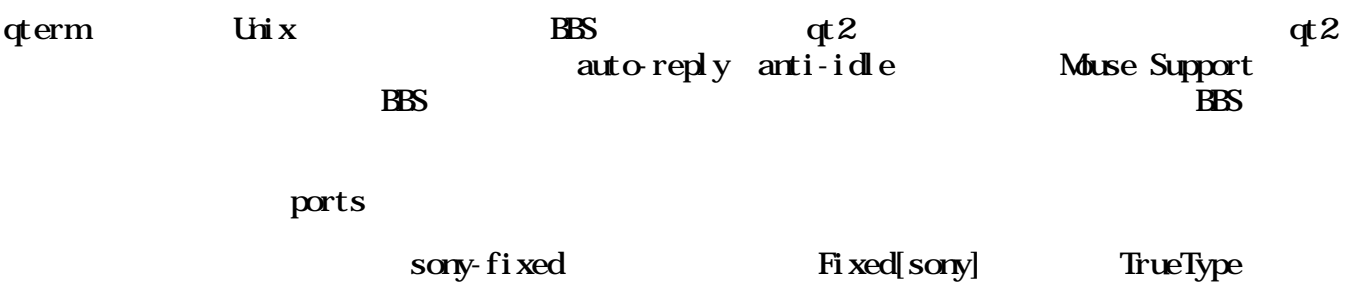

snapshot $\frac{h t t p // free b s d s i n i c a e d u t w - state c / sample}$ 

## $12.4$  Console

### 12.4.1. bbsnet

bbsnet

# cd /usr/ports/net/bbsnet

# make install

snapshothttp://freebsd.sinica.edu.tw-statue/snapshot/bbsnet.png

WW: [http://linux.ee.tku.edu.tw](http://linux.ee.tku.edu.tw/~kids/)/~kids/

#### 12.4.2 w3m-console

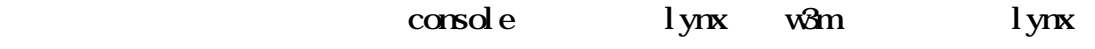

l ynx

```
 # cd /usr/ports/www/lynx
```
# make install

 $\frac{\log x}{2}$ 

chmod u+w/usr/local/etc/lynx.cfg

lynx, Option Display character set ... Taipei(Big5) Assumed document character set big5

 $\sqrt{u}$ sr/local/etc/lynx.cfg

CHARACTER\_SET: big5 ASSUME\_CHARSET: big5 PREFERRED\_LANGUAGE:zh-TW

lynx - assume\_charset=big5 - assume\_local\_charset=big5

w3m w3m lynx

w3m

 # cd /usr/ports/www/kcfonts # make install

lynx WW [http://lynx.isc.org/cu](http://lynx.isc.org/current/)rrent/

w3m WWW: http://w3msourceforge.net/

### 12.4.3. NcFTP3

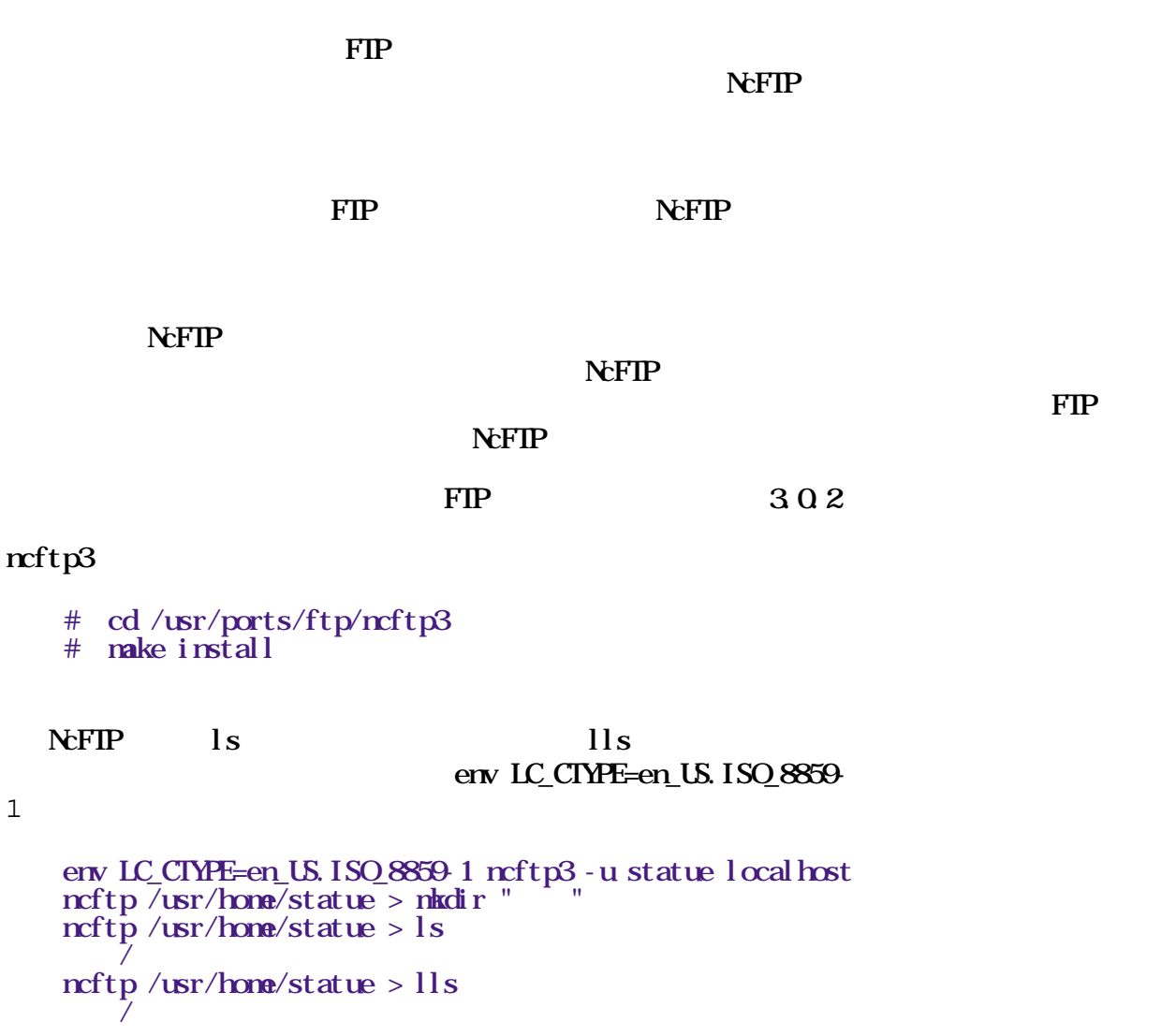

snapshot[: http://freebsd.sinica.edu.tw/~statue/snapshot](http://freebsd.sinica.edu.tw/~statue/snapshot/ncftp3.png)/ncftp3.png

WWW: [http://www.NcFTP.com](http://www.ncftp.com/)

### 12.4.4. telnet

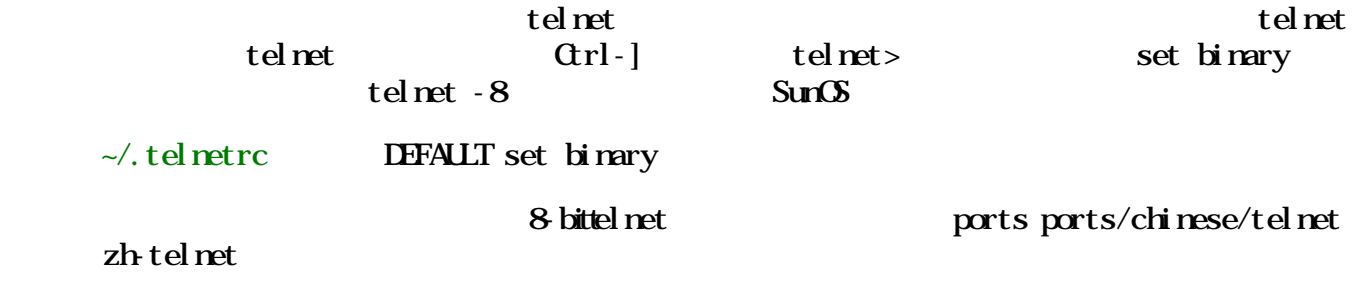

zh-telnet

 $\sqrt{u}$ src/usr.bin/telnet

= > zh-telnet-1.0 is marked as broken: You need to build this port

 $\sqrt{u}$ src/usr.bin/telnet.

 $\sqrt{u}$ src/usr.bin/telnet

```
 # mount /cdrom
 # cd /cdrom/src/
```
# ./install.sh ubin

ports zh-telnet

- # cd /usr/ports/chinese/telnet
- # make install

WW [http://www.freebsd.org/cgi/query-pr.cgi?](http://www.freebsd.org/cgi/query-pr.cgi?pr=6144)pr=6144

#### 12.4.5 tin -

(Newsgroups) News server

#### tin

```
 # cd /usr/ports/chinese/tin
 # make install
```
tin tin (news reader) tin **SNNTPSFRAFR** # setenv NNTPSERVER news.tw.freebsd.org alias alias tin 'env LC CTYPE=en US. ISO 8859-1 tin'  $\sin$  -r news.freebsd.tw.org FreeBSD mailing list mailing list  $S \sim$ snapshot $\frac{h}{h}$ ttp://freebsd.sinica.edu.tw/~statue/snapshot/tin.png

WW [http://www.tin.o](http://www.tin.org/)rg/

#### $12.4.6$  tintin++

 $\overline{\text{Tr}}\text{rT}$ in $\overline{\text{Tr}}$ 

 $\liminf_{n \to \infty}$ 

```
 # cd /usr/ports/chinese/tintin++
 # make install
```
mud

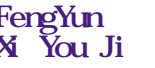

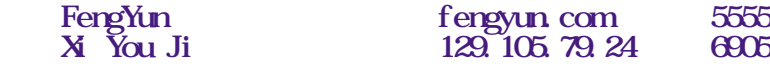

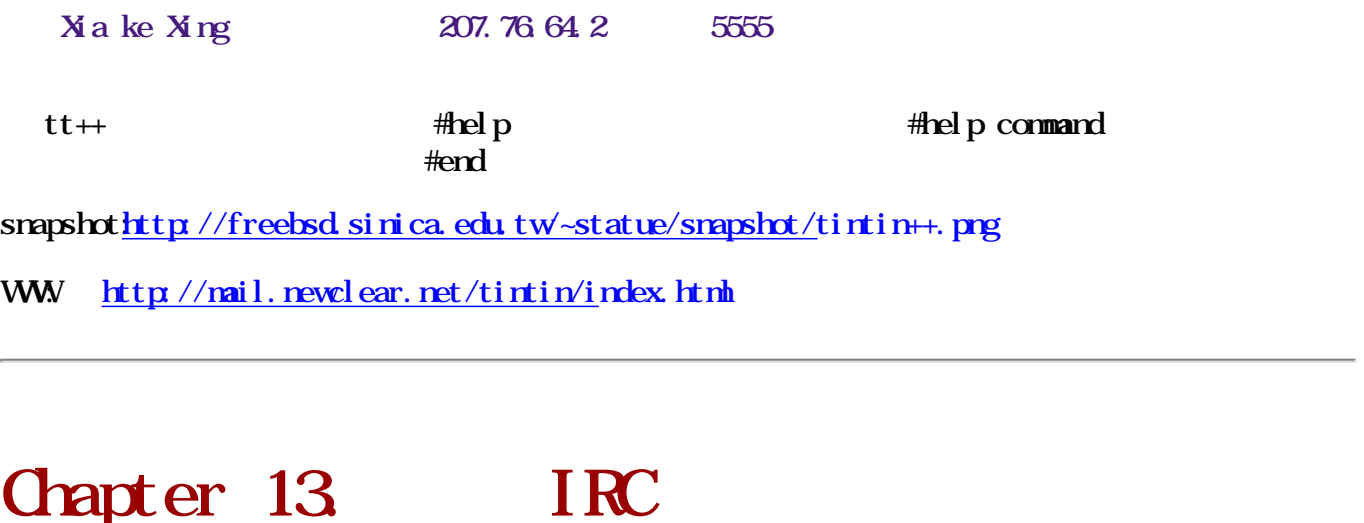

IRC  $\blacksquare$ 

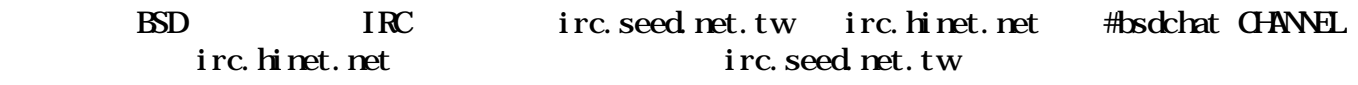

## 13.1. X Window IRC

### 13.1.1. xchat

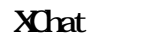

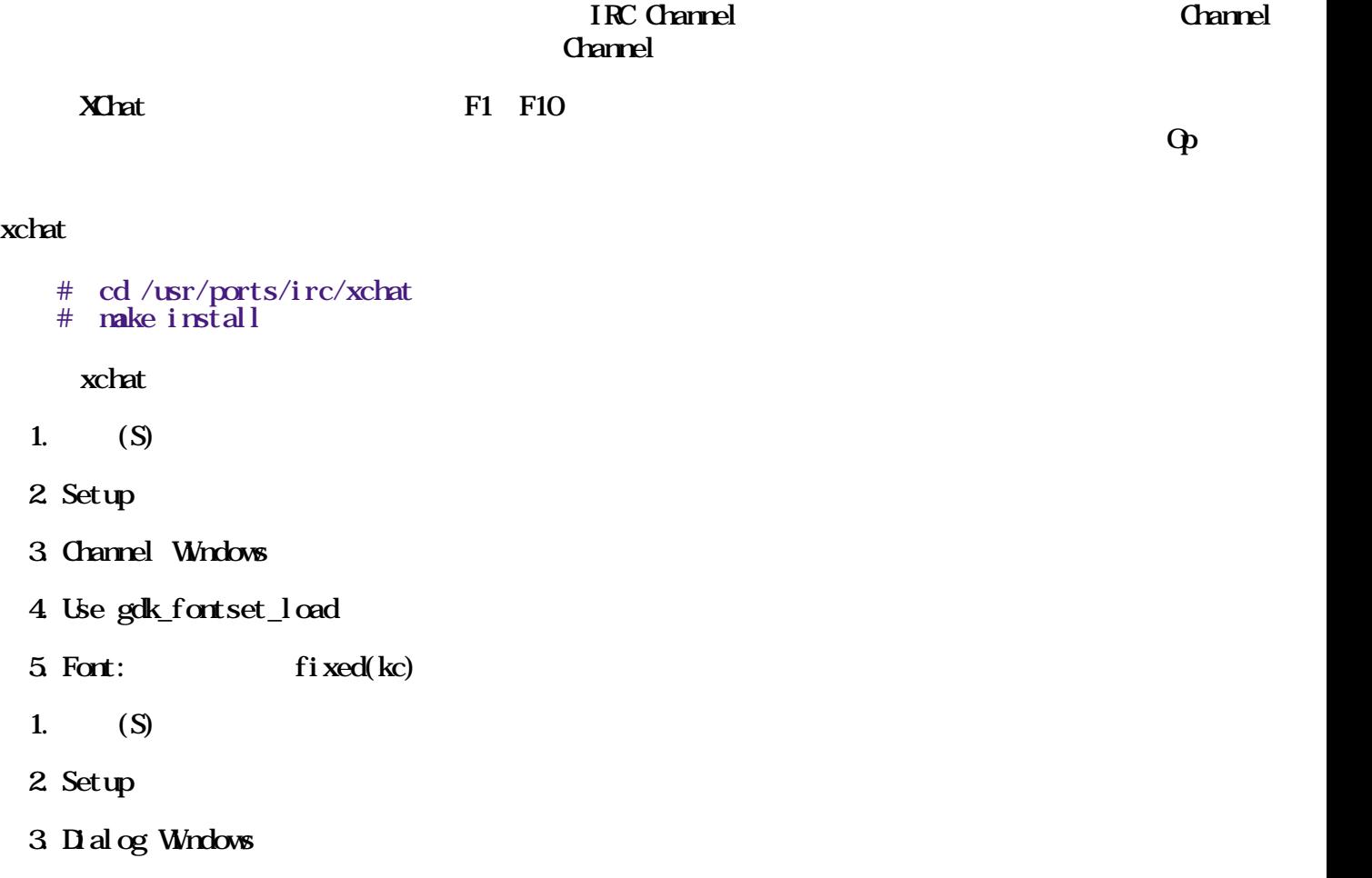

4. Use gdk\_fontset\_load

 $5.$  Font: fixed(kc)

 $\boldsymbol{\mathrm{x}$ chat  $\boldsymbol{\mathrm{x}$ chat/xchat.conf

 $use_f$  ortset = 1 fort\_dialog\_normal =  $8x16$  kc15f, -\*-16 \*-big5-0  $fort\_normal = 8x16$  kc15f,  $-$ \* $-16$ \* $-$ big5-0

snapshothttp://freebsd.sinica.edu.tw/~statue/snapshot/xchat.png

```
http://xchat.org/
```
## 13.2. Console IRC

#### 13.2.1. irssi

i rssi

```
 # cd /usr/ports/chinese/bitchx
```
# make install

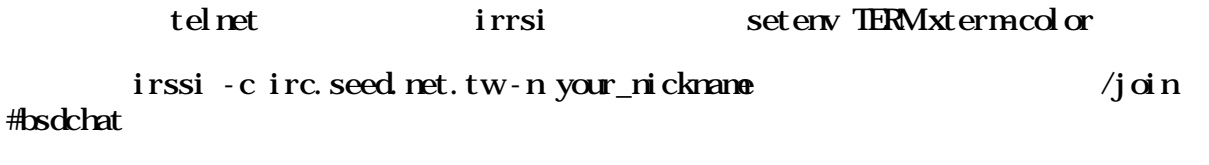

WWW: [http://www.irssi.c](http://www.irssi.com/)om/

#### 13.2.2. bitchx

IRC

bitchx

# cd /usr/ports/chinese/bitchx

# make install

BitchX - n your\_nickname irc.seed.net.tw , irc.seed.net.tw /join #bsdchat

WWW: [http://www.bitchx.co](http://www.bitchx.com/)m/

## Chapter 14.
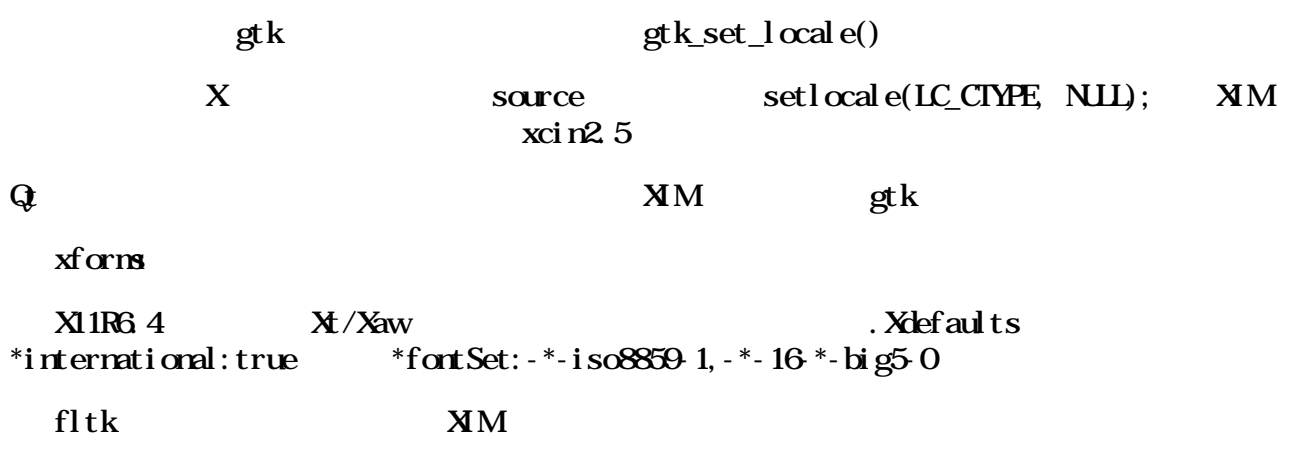

### 14.1. FreeBSD

EreeBSD **FreeBSD FreeBSD Particle** in the particle in the particle in the particle in the particle in the particle in the particle in the particle in the particle in the particle in the particle in the particle in the ascii $\Box$ 

```
\mathbb{E}[\mathbf{y}_1] 5C +0 +1 +2 +3 +4 +5 +6 +7 +8 +9 +A +B +C +D +E +F
\overline{A}0B0 \overline{B}\omega\mathbf DE0 EF0'\' 的 ASCII code 是 \0x5c,從 [\0xa1-\0xf9][\0x5c] 都會有這個問題。
    #!/usr/bin/perl
    #
   # create code table (B \text{g5}) [\Omega_0 \text{g5}] [\Omega_0 \text{g5}] #
\# (Big5)
open (III, ">bi g55c.txt"); select OUF, '## print "\n5C ";
   print "+0 +1 +2 +3 +4 +5 +6 +7 +8 +9 +A +B +C +D +E +F\n";
   \text{Sc} = 1; #1 (16)
   \text{Speed} = \text{""}:
   \sin = "";
   for (\text{Sc1} = \text{0xA0}, \text{Sc1} \leq \text{0xF9}, \text{Sc1++}) { \# \text{Sc1} [\0xa1-
\Delta9]
       $c2=0x5c;
# # if ("$head" eq "") {
\deltahead = sprintf ("%02X", \deltac1);
       }
      8line . = " " : #if (\text{Sc1} = \text{0x} \text{A} \text{O}) {
\sin \theta = \sin \theta;
       } else {
         \text{Sline}. = \text{pack}("CC", \text{Sc1}, \text{Sc2}; }
      if (\text{Sc} = 16 \mid \mid \text{Sc1} = \text{Oxf9} \mid \# 16
```

```
print "\,\betahead\,\beta\,\beta\,\ine\,\gamma\,\eta";
\deltahead = "";
\sin \theta = "";
\& = 1;
 } else {
             \overrightarrow{S}c++;
         }
     }
    cl ose(OT);
     exit;
```
## 14.2. JSP / Servlet

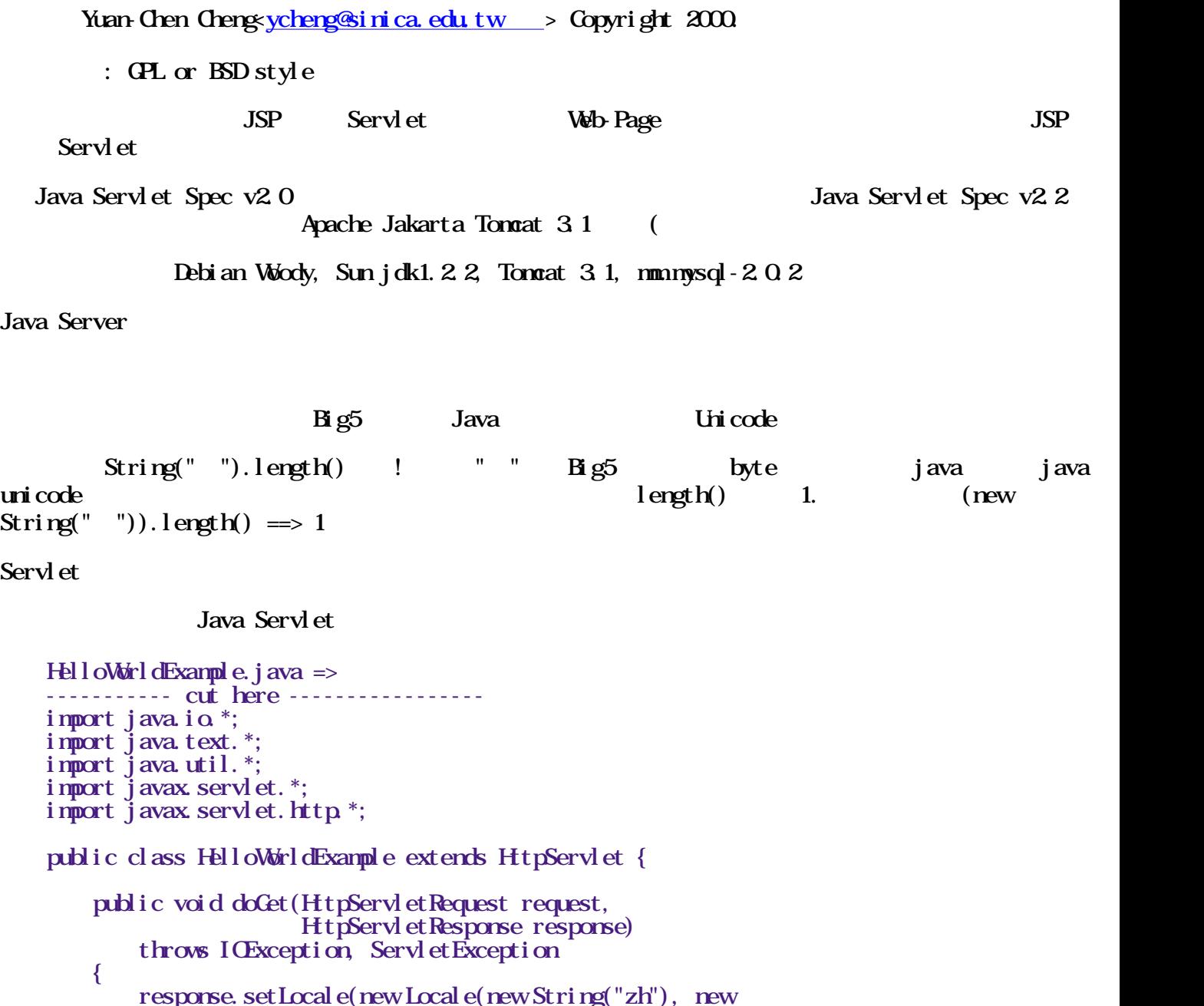

```
String("TW));
            response.setContentType("text/html");
```

```
PrintWriter out = response.getWriter();
```

```
out.println("\langlehtml\rangle");
out.println("\langle head \rangle");
```

```
String title = newString("hello");
out.println("<title>" + title + "</title>");
out. \overline{\text{print}} \ln("</math> <math>\sqrt{\text{head}})</math>;out. \text{print} \ln(\text{"<body} \text{ bgcd} \text{ or}=\text{"<br/>white\\">\text{'}});out. \overline{\text{print}} \ln(\text{``<} \text{body} \text{''});
                out. \text{print}\ln("p;
out.println("<h1>" + title + "</h1>");
out. \overline{\text{print}} \ln(\text{``}\textless/box\text{''});
out. \overline{\text{print}} \ln(\text{``}\textless/\text{htm\text{'s''}}); }
      }
      ---------- cut here -----------------
```
 response.setLocale(new Locale(new String("zh"), new  $String("TW))$ ;

Print Witer out = response.get Witer();

javac -encoding Big5 HelloWorldExample.java

 $\lim_{x \to 0}$  jdk1.2.2)

export LANG=zh\_TWBig5 export LC\_CTYPE=zh\_TWBig5 javac HelloWorldExample.java

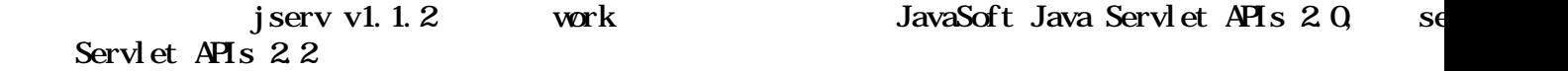

Java Server Page

```
 test.jsp
    ----------------------
    <%@ page contentType="text/html; charset=big5" %>
   <html> <body bgcolor="white">
TEST. <p>
\ll\approx (new String("")).length() %
out.println("\qquad");
    </body>
   \langle / \tanh ----------------------
```

```
POST 6, 1999 FOST 6, 1999 FOST 6, 1999 FOST 6, 1999 FOST 6, 1999 FOST 6, 1999 FOST 6, 1999 FOST 6, 1999 FOST 6, 1999 FOST 6, 1999 FOST 6, 1999 FOST 6, 1999 FOST 6, 1999 FOST 6, 1999 FOST 6, 1999 FOST 6, 1999 FOST 6, 1999 F
```

```
 test2.jsp
             ----------------------
<html> <head>
    \lttitle>Instropection\times/title>
 </head>
 <meta http-equiv="Content-Type" content="text/html; charset=big5">
<body>
```

```
\ltbody bgcolor="#FFFFFF" text="#000000">
     <form name="form1" action="test3.jsp" method="post" >
      \leq\langleinput type="text" name="name">
      \langlep
       \leq p <input type="text" name="number">
      \langlep
      \leq<input type="submit" value=" |<br><input type="reset" value=" | ">
        \leinput type="reset" value="
      \langlep
    \langleform
     </body>
    \langle / \pm mb
                ----------------------
     test3.jsp
 ----------------------
     <%@ page language="java" contentType="text/html;charset=Big5" %>
    \frac{1}{\sinh} <head>
          <title>Instropection</title>
     </head>
    <body><\!\!\% String name = new 
String(request.getParameter("mame").getBytes("ISO 8859-1"), "Big5");
         String number = request.getParameter("number");
    \%\lll = name %
    \langle \text{br} \rangle \langle \text{v} \rangle \langle \text{v} \rangle number %
     </body>
    \langle / \mathbf{h} \mathbf{h} \mathbf{h} \mathbf{h} ----------------------
         String(str.getBytes("ISO 8859-1"), "Bg5") java.lang. String
String, String String
For Hacker
Jawa and Iawa encoding, \alphajava jsp engine charset default
jsp run time compile java
```
 $\frac{\partial \mathbf{r}}{\partial \mathbf{r}}$  http://jakarta.apache.org/ Download

bytecode .jsp recompile overhead

# 14.3. Java MySql

Yuan-Chen Cheng [ycheng@sinica.edu.tw](mailto:ycheng@sinica.edu.tw) > Copyright 2000.

: GPL or BSD style  $JSP$  Servlet Web-Page JSP JSP Servl et Java Servlet Spec v2.0 **Participally Server Server Spec v2.2 Java Servlet Spec v2.2** Apache Jakarta Tomcat 3.1 (

Debian Woody, Sun jdk1.2.2, Tomcat 3.1, mm.mysql-2.0.2

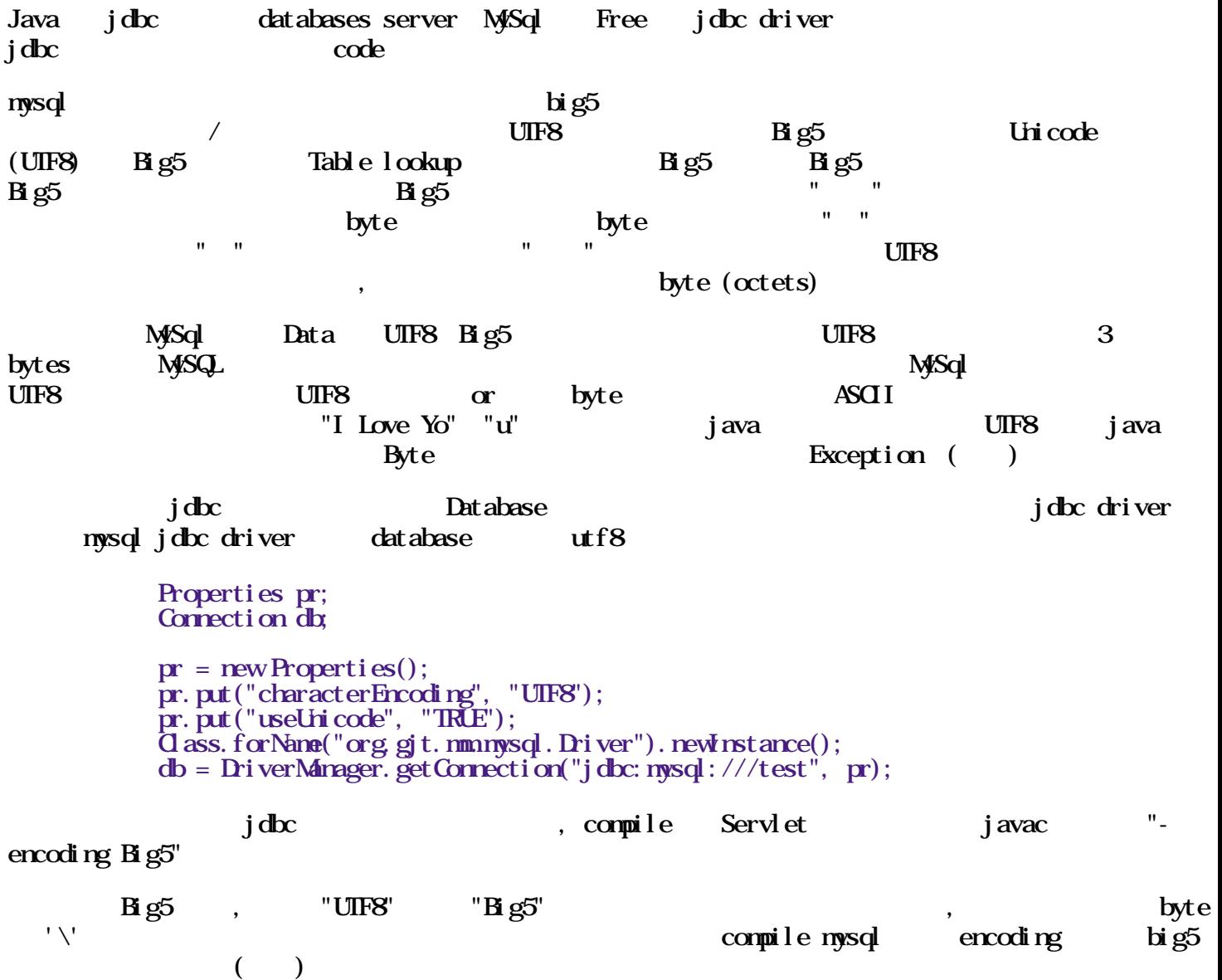

# 14.4. linux-gtk - gtk-1.2.6 rpm  $B$  g5/ $B$

 $x11-t$ oolkits/linux-gtk I18N

 Better word wrapping for CJK strings Specify default font's encoding explicitly Better **XFD** handling Selection resync fixes Numerous gtkrc. Slocale samples Other minor fixes

### linux-gtk

- # cd /usr/ports/chinese/linux-gtk
- # make install

 $\text{GE}$  i386 alpha  $\text{x11}$ 

toolkits/linux-gtk

# 14.5. php ImageTTFText()

```
patched by: jer<u>iverry@mail.hantop.com.tw ></u>
    --- gdttf.c.orig Mon Oct 16 21:55:47 2000
    ++++ gdttf.c Sun Dec 31 18:00:34 2000
     @@ -654,7 +654,7 @@
         TT_BBox **bbox.
          char **next)
      {
          int \mathbf{p}, ch, len;
     + int pc, ch, len, ch2;
         int row col;
         int x2, y2; \frac{1}{2} /* char start pos in pixels */<br>int x3, y3; \frac{1}{2} /* current pixel pos */
                           i^* current pixel pos i^*/ @@ -687,6 +687,8 @@
              (*next) +;
              if (ch \ge 161<br>
\& * first code of JIS-8 pair */<br>
\& * next) {<br>
/* don't advance past '\0
                                                    /* don't advance past '\sqrt{0}*/
    + ch2 = (*<b>next</b>) & 255;
    + if(ch2 > = 161) ch++; /* Big5 ttf patch */
                   ch = (ch * 256) + **next;(*next) ++;
 }
     <?php
          Header ("Content-type: image/gif");
         \sin = i magecreate (400, 30);
         $black = ImgeColorAlocate (Sim Q Q);
         8white = ImageColorAllocate (8 \text{ m} 255, 255, 255);
         ImageTIFText (Sim, 20, 0, 10, 20, 5white,\frac{17}{\text{N}}usr/X11R6/lib/X11/fonts/TrueType/moe_kai.ttf", "
        許功蓋 "); 
         ImagePng (Sim);
          ImageDestroy ($im);
     ?>
        patch source the unicode through the big5 \mu unicode big5 \mu icode
    \langle?php
     function big52uni($text){
        $rtext="right" $table=file("big5-uni.txt");
         $max=strlen($text);
        for (\text{Si}=0,\text{Si}\leq \text{S}nax; \text{Si}++){
            \text{Sh}\text{-}\text{ord}(\text{Stext}|\text{Si}|);S = \text{ord}(S \text{ text} [S \text{ i}+1]);
            if($b=160 && $i<Snax-1){
                $uni=ereg_replace(".{5}([0-
9*)[\xd|\xa]", "&#\\1;", $table[191*($h-129)+($l-64)]);
                $rtext.=$uni;
               $H\leftarrow$ }else{
               $rtext. =$text[$i];
 }
 }
         return $rtext;
     }
```
 <?php Header("Content-type: image/gif");  $\sin = i \, \text{magenta}$   $\left( \frac{400}{30}, \frac{30}{5} \right)$  $$black = ImageCol orAlocate(Sim 0,0,0);$  $8$ white = ImageColorAllocate( $8 \text{ m}$ , 255, 255, 255);  $/$ //  $\frac{6}{\pi}$  $\frac{1}{4}$  big52uni function  $\frac{1}{\sqrt{2}}$  CD FreeType TTF ImageTTFText(\$im, 20, 0, 10, 20, \$white, "/usr/X11R6/lib/X11/fonts/TrueType/moe\_kai.ttf",  $big($ "Test")); ImageGif( $\sin$ ); ImageDestroy(Sim); ?>

WWW: [http://www.php.ne](http://www.php.net/)t/

# $14.6$  Tcl/Tk -GUI

tcl shell script C tk buttons menus listboxes scrollbars  $\mathbf{G}\mathbf{I}$  and tcl/tk  $\frac{1}{\text{ccl}}$  tcl/tk script UNX Notif Mordows9x/NT Win32 Macintosh N<sub>4</sub>c tcl/tk free free degree the object-oriented threads Microsoft Fundation Classes the set of the set of the Hello, World! to button .b -text "Hello, World!" -command exit pack .b extensions extensions extensions of the oracle, Sybase, Informix, OpenGLA  $400$ Tcl/Tk # cd /usr/ports/chinese/tcl83 # make install # cd /usr/ports/chinese/tk83 # make install  $(\sqrt{\text{conf}})$  configure) --enable-i18nImprove

WWW: [http://www.scriptics.com/software/tcltk/](http://www.scriptics.com/software/tcltk/8.3.html)8.3.html

# 14.7. PostgreSQL + JDBC + Servlet + XMLC

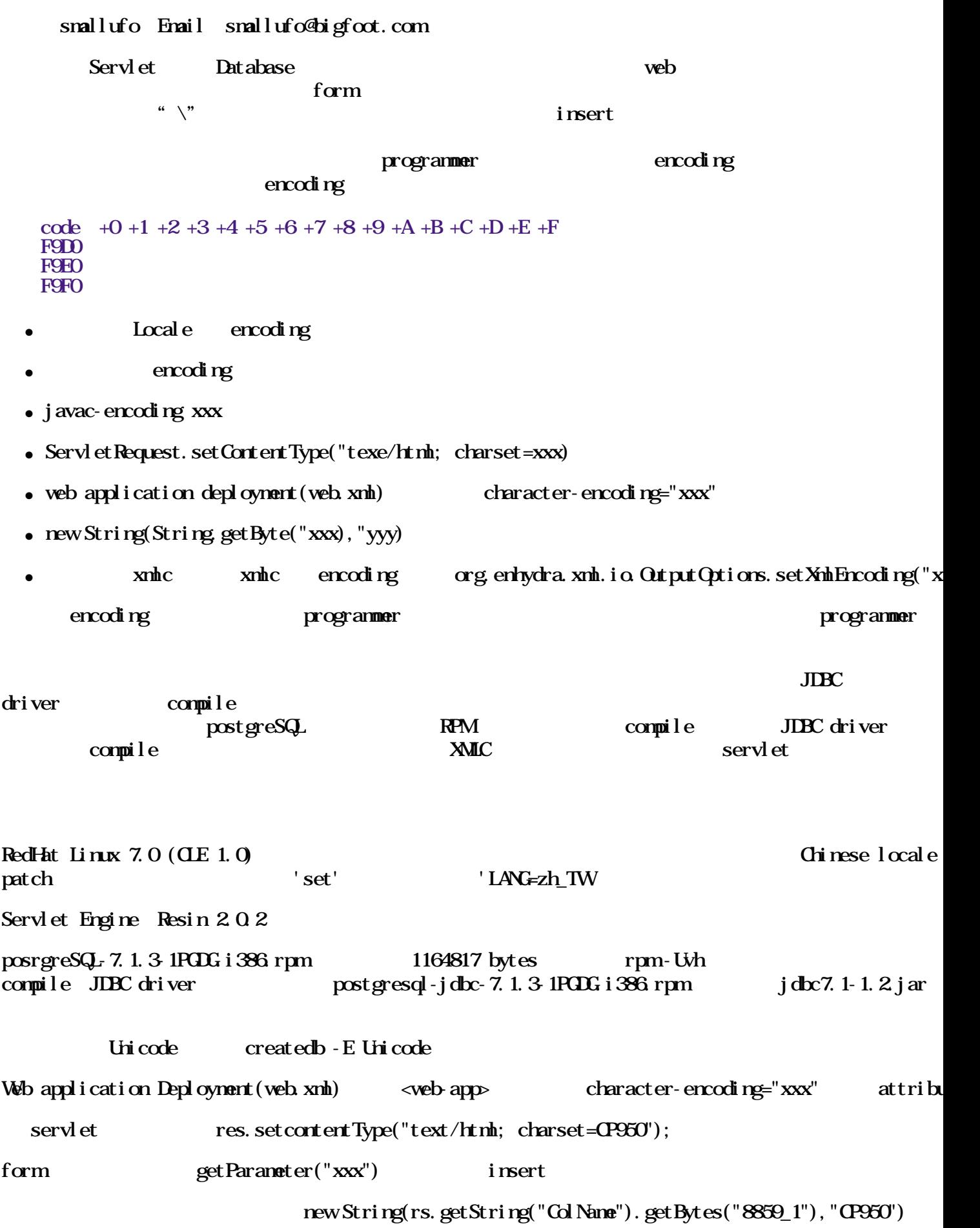

 $i$ mplement org.enhydra.xml.xmlc.html.HTMLObject out.println(doc.toDocument())

```
org. enhydra.xml.io.OutputOptions options = newOutputOptions();
options. set Omit Encoding (false);
options. set Xnh Encoding(\mathbb{F}Big5");
\dot{D}Mormatter formatter = new \dot{D}Mormatter(options);
    if(iChingVotingsPage.getDelefate() != null)<sup>1</sup>{
      out.println(formatter.toString(iChingVotingsPage.getDelegate()));
     ) else {
       out.println(formatter.toString(iChingVoringPage));
     }
```
Servlet javac - encoding CP950

### $14.8$  Java

 $j$  dk13

```
jdk13 http://www.sun.com/software/java2/download.html 2\frac{13}{1}-
 http://www.eyesbeyond.com/freebsddom/java/jdk13 knd-jdk131-
patches-4.tar.gz \lim_{k \to \infty} linux-jdk13 \lim_{k \to \infty} http://java.sun.com/j2se/1.3/download-
 \to 0} \lim_{x \to 0} \lim_{x \to 0} \lim_{x \to 0} \lim_{x \to 0} \lim_{x \to 0} \lim_{x \to 0} \lim_{x \to 0}jdk-1.3.1p4_1.tgz
\sqrt{u}sr/ports/java/javavmwrapper/ \frac{1}{2} pkg_add jdk-1.3.1p4_1.tgz
   % cd /usr/ports/j ava/j dk13
    % make install
想知道你的 JDK 或 JRE 會用什麼樣的編碼方式來和作業系統溝通, 請執行下面的 Java 程式:
    public class ShowNativeEncoding {
      public static void main(String[] args) {
       String enc = SystemgetProperty("file. <math>encoding)</math>);System.out.println("NativeEncoding:" + enc);
\tilde{\mathbf{S}}ystem.out.println("");
      }
    }
    % javac ShowNativeEncoding.java
    % java ShowNativeEncoding
   NativeEncoding: Big5
L_{\text{C}} CTYPE
zh_TWEig5 javac -encoding CP950 ShowNativeEncoding java
     Note: Big5 de facto
     M950 Qp950 ASCII + B1g5 M5 Windows
               \sim. cshrc
```
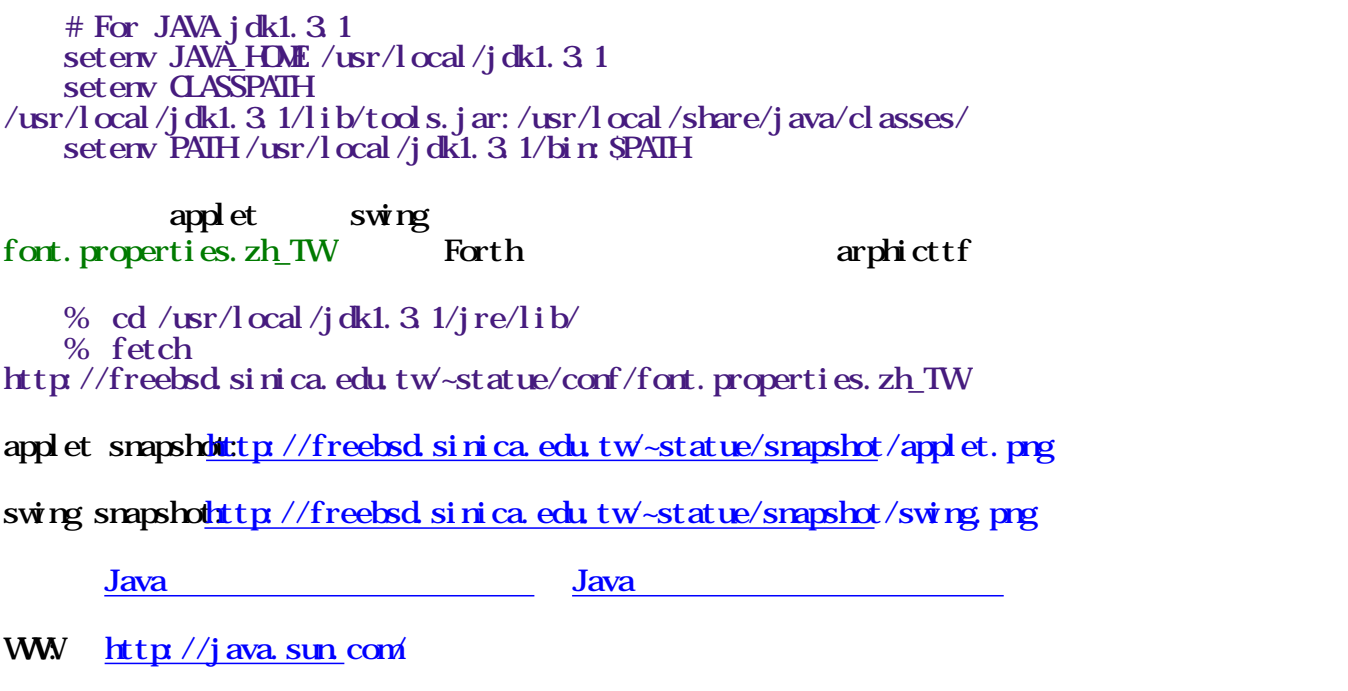

, we are the condition of the condition of the condition of the condition of the condition of the condition of  $\mathcal{L}_1$ 

## 14.9. Perl

Perl

CGI Perl

quotemeta , we have the contract of the contract of the contract of the contract of the contract of the contract of the contract of the contract of the contract of the contract of the contract of the contract of the contract of the

 $Sstr$   $Sline$ 

 \$restr = quotemeta \$str; if  $(\text{Sline } ! \sim \text{mSrestr/i})$  { ...... }

quotemeta

 $\frac{1}{2}$ 

 $escape$ 

print "  $\text{Sing} \quad \text{in}$ "; print ' $\qquad$ ';  $\ln$   $\sin$   $\sin$  $S<sub>ng</sub>$ 

Snsg \n

```
# /usr/bin/perl - w
    # . /bg5rmpl filename
     # and it's will generate a filename.bg5rm
\sin frame=$ARGM O \sinopen(IF, "Sifnane");
open(F, ">\$ i frame. bg5rm");
\deltabi g5 = "[\x41-\xF9] [\x40 \xT\xA1-\xF2";
while(\langleIF\rangle) {
      s/\sin(95)/gprint \sigma \S;
       print $_;
     }
    cl ose(IF);
    cl \csc(\mathbf{F});
                           word split list
my Sbig5 = q
\overline{\text{X}}[\x41-\xF9][\x40-\x7E\xA1-\xFE]
     };
\frac{1}{2} my Sbi g5pl us = q{
[\x61-\xF1]\x40\x7E\x80\xF1 };
    my \text{ } @chars = / $bi g5| $asci i +/gox;
    my @charsplus = \sqrt{8}big5plus|\frac{8}{8}ascii+/gox;
MPX Perl
CJKV Information Processing perl *.pdf perl perlmultibyte papers
Erik Peterson Perl
http://www.perl.org/
```
# <span id="page-82-0"></span>Chapter 15.

ports/chinese

- # cd /usr/ports/chinese/what-port
- # make install

# 15.1.

### 15.1.1.  $\mathbf{d}$  idd  $\mathbf{d}$  database -  $\mathbf{d}$  idd

 $\mathbb{R}$  is a set of the set of the set of the set of the set of the set of the set of the set of the set of the set of the set of the set of the set of the set of the set of the set of the set of the set of the set of th

### dictd

### $\sqrt{u}$ r/local/etc/dictd.conf

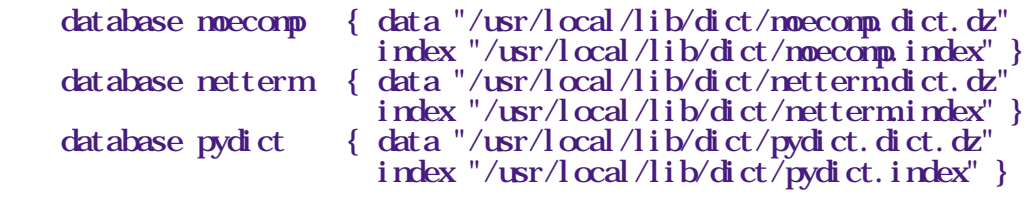

 $\sqrt{\text{usr}}$  acal/etc/rc. d/dictd sh start

 $\sqrt{\text{usr}}/\text{ports}/\text{text} \times \text{mod}$  dict DICT

```
 % dict -h localhost -D
   Databases available:
     moecomp Taiwan MOE computer dictionary
      netterm Network Terminology
 pydict pydict data
\% dict -h localhost -d moecomp hello | less
    1 definition found
```
From Taiwan MDE computer dictionary [moecomp]:

hello

/usr/ports/net/dictd-database

```
/usr/ports/net/dictd-database
/\text{usr}/\text{local}/\text{etc}/\text{d} ctd.conf \text{dict} -h localhost hello
```
snapshothttp://freebsd.sinica.edu.tw/~statue/snapshot/dict.png

WW [http://www.dict.o](http://www.dict.org/)rg/

### 15.1.2 pyDict -

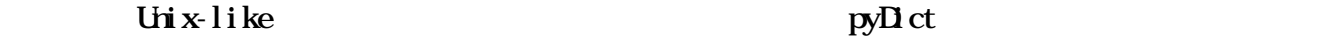

```
ppD ct pthom gtk (widgets)
AM
```

```
 pydict [options] [word]
```
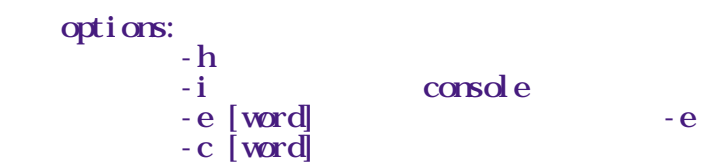

console

onsole only a variable only a set of the console snapshothttp://freebsd.sinica.edu.tw/~statue/snapshot/pydict.png WW [http://sourceforge.net/projects](http://sourceforge.net/projects/pydict/)/pydict/

### $15.1.3$  stardict -

 $M\!t$  if  $\mathbf f$ 

Readme

 $/$ usr $/$ X11R6 $/$ share $/$ stardict $/$ hzfont $/$ fonts.dir

```
 --- fonts.dir.orig Sat Nov 3 01:17:39 2001
    +++ fonts.dir Sat Nov 3 01:14:25 2001
   @@-1, 3 +1, 3 @@ 2
   -kz16 pcf kz16+{\bf kz}16ft.pcf {\bf kz}16vb10x20\overline{C} pcf vb10x20
```
snapshot $\frac{1}{t}$ ttp://freebsd.sinica.edu.tw/~statue/snapshot/stardict.png

# 15.2 FreeWn

 $\sqrt{2}$  (  $\sqrt{2}$ )  $\sqrt{2}$  :-)

WW http://www.freewin.org/

# 15.3. acroread-chtfont - Acrobat Reader PDF

Acrobat Reader 4.0 (  $\qquad \qquad$  )

使用前請先 env XMODIFIERS=acrobat

snapshothttp://freebsd.sinica.edu.tw/~statue/snapshot/acroread.png

WWW: [http://www.adobe.com/prodindex/actobat/readst](http://www.adobe.com/prodindex/acrobat/readstep.html)ep.html

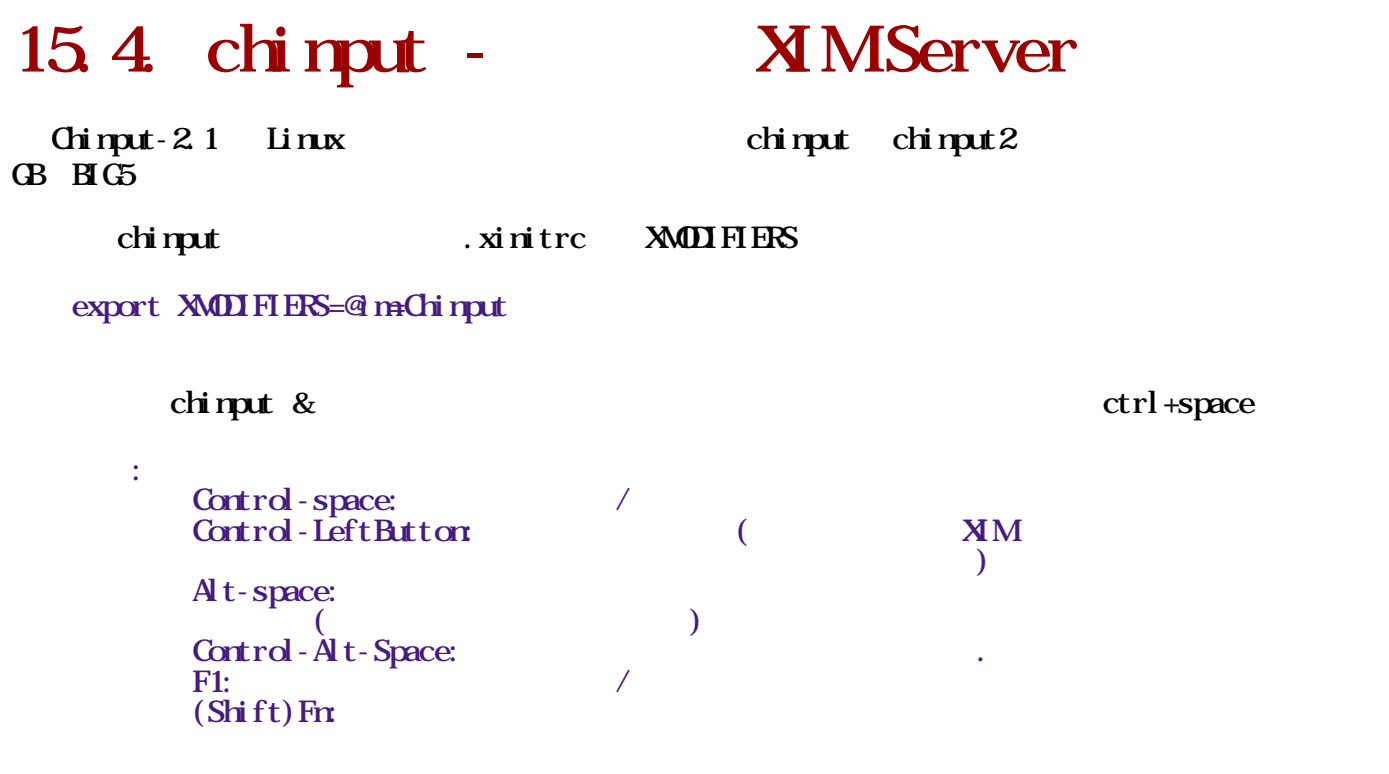

# 15.5. cle\_base - **OLE** L10N

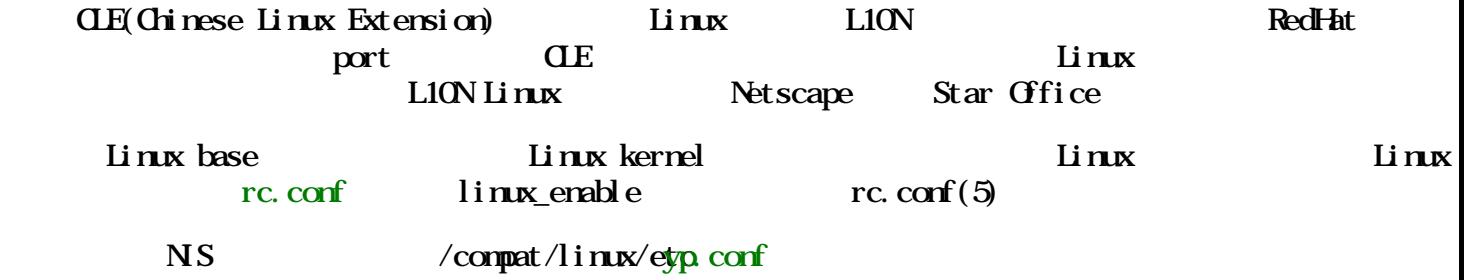

WW [http://cle.linux.o](http://cle.linux.org.tw/)rg.tw

# 15.6 cless -

 $\frac{1}{2}$  more  $\frac{1}{2}$  pg  $\frac{1}{2}$ 

less -r

WW http://www.flash.net/~narknu/less/

## $15.7.$  Dia -  $N\sin$

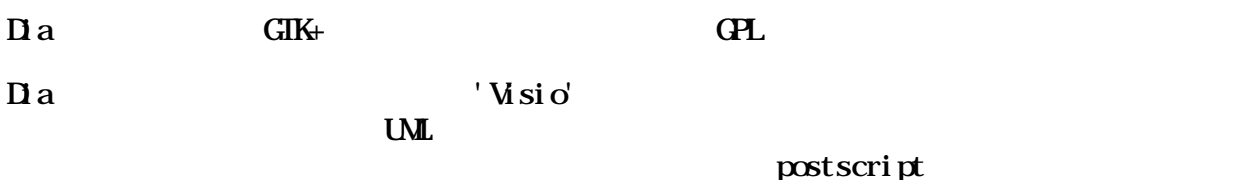

WW [http://www.lysator.liu.se/~a](http://www.lysator.liu.se/~alla/dia/)lla/dia/

# $15.8$  Firebird - BBS

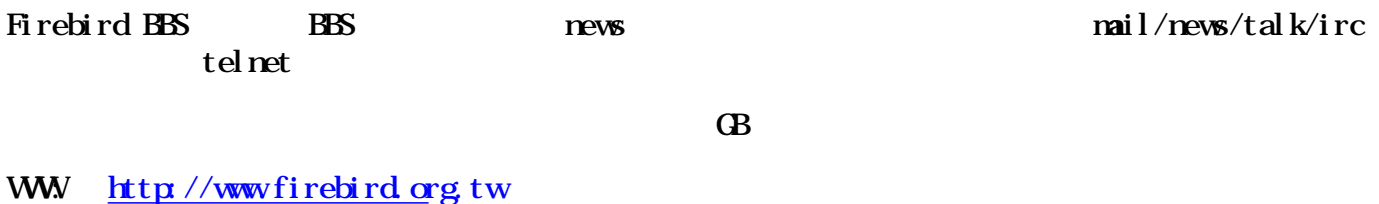

# 15.9. fortunetw-

/usr/games/fortune \${PREFIX}/share/games/fortune/tangshi  $\sqrt{u}$ sr/games/fortune  $$$  PREFIX $\sqrt{s}$ /share/games/fortune/yijing

# 15.10. Gnumeric - GNOME

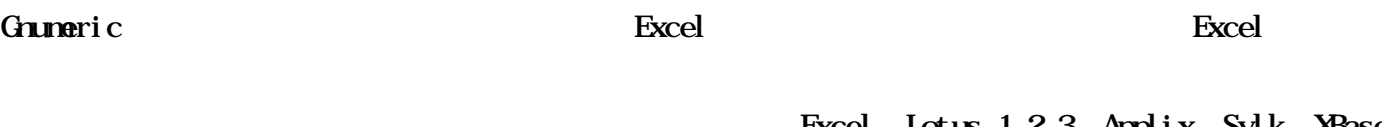

 $O \omega$ 

Excel Lotus 1-2-3 Applix Sylk XBase

WW: [http://www.gnome.org/gnome-office/gnumeric.](http://www.gnome.org/gnome-office/gnumeric.shtml)shtml

# 15.11. hanzi m-

snapshothttp://freebsd.sinica.edu.tw/~statue/snapshot/hanzim.png

WW: [http://zakros.ucsd.edu/~arobert/hanz](http://zakros.ucsd.edu/~arobert/hanzim.html)im.html

## $15.12$  libtabe - xcin

 $C \qquad \qquad \text{Bg5}$  ${\rm byte}$  $\mathbf C$ 

 $\mathbb{R}^n$  , we are the state  $\mathbb{R}^n$  , we are the state  $\mathbb{R}^n$ 

 $1900$   $2049$ 

libtabe

WW [http://xcin.linux.org.tw/libtabe/i](http://xcin.linux.org.tw/libtabe/index.html)ndex.html

WW: [http://gusp.dyndns.org/doc/libtabe-db/lib](http://gusp.dyndns.org/doc/libtabe-db/libtabe.html)tabe.html

### 15.13. lunar -

2001 1 24 2001 1 1 % lunar 2001 1 24 % lunar -i 2001 1 1 Lunar Version 2.1 (July 23, 1992) Solar : 2001.1.24.0 Wednesday Lunar : 2001.1.1.0 ShengXiao: Snake Gan $Z$ hi:  $X$ n1-Si4. Geng1-Yin2. Ding1-Hai4. Geng1-Zi3. (Gan**Zhi Order)** 8-6.7-3.4-12.7-1<br>(JiaZi Ovcle) 18.27.24.37  $(Ji$ aZi  $Cycl$ e) BaZi (8 characters) according to 'Four Column Calculation': Geng1-Chen2. Ji 3-Chou3. Ding1-Hai 4. Geng1-Zi 3 (GanZhi Order) 7-5.6-2.4-12.7-1 (JiaZi Cycle) 17.26.24.37 % lunar -h -i 2001 1 1 | g2b Lunar Version 2.1 (July  $23^{\circ}$  1992) 2001 1 24 0 2001 1 1

### $15.14$   $nkisofs -$

FreeBSD

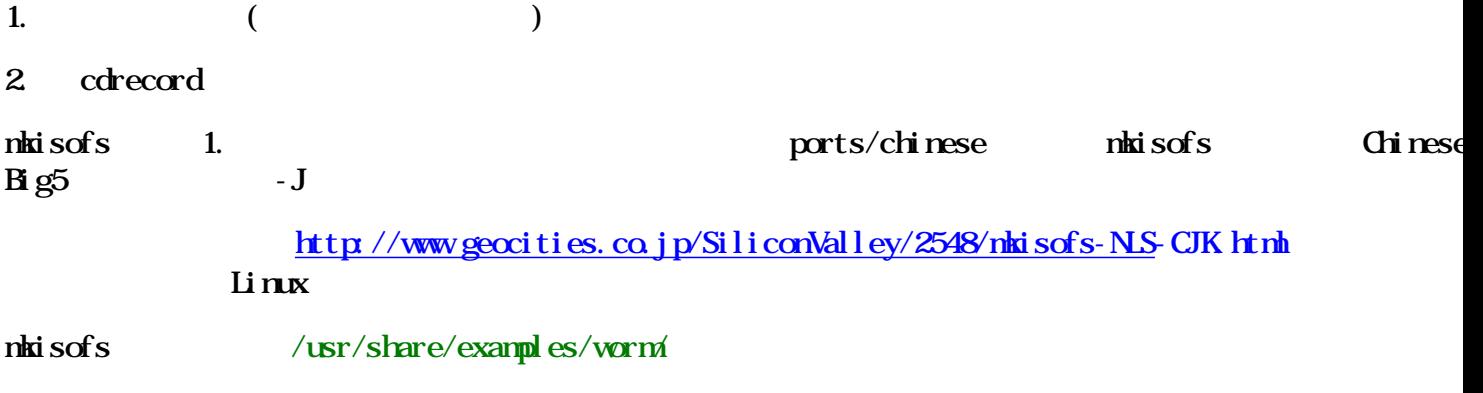

## 15.15. mule-freewnn

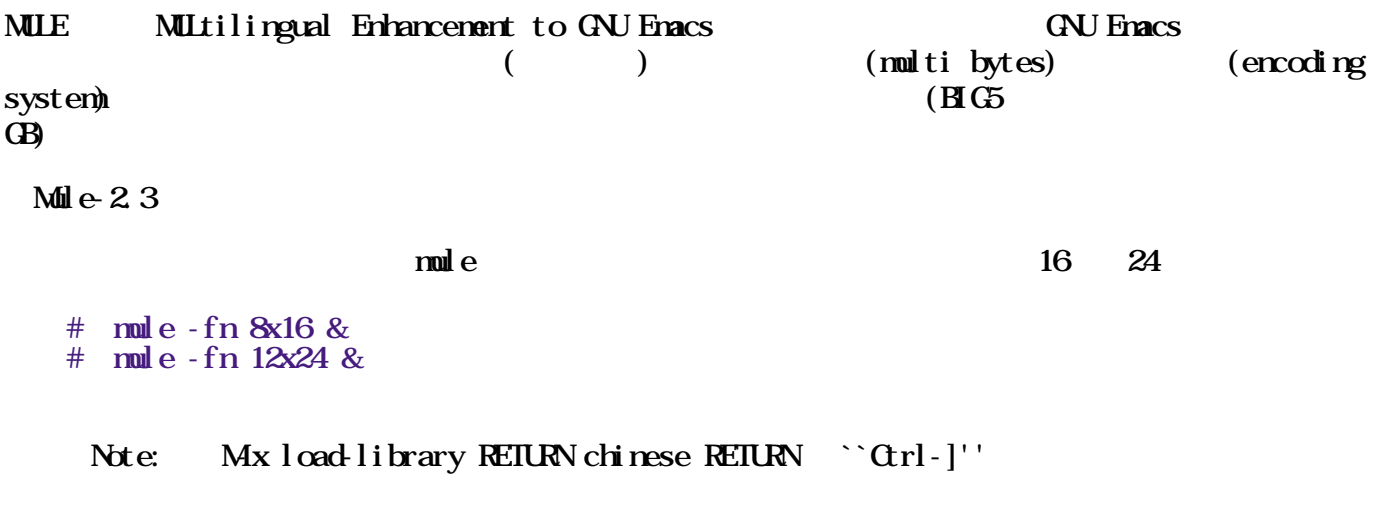

## 15.16. muni

Muni finds the Unicode value of the 7773 Chinese characters listed in Matthews' Chinese-English I

```
WWW: http://www.whizkidtech.net/i18n/muni/
```
# 15.17. p5-Date-Chinese

#!/usr/bin/perl

```
 use Date::Chinese;
\text{Syear} = \text{yearof the} (1999); print $year; # "Year of the hare"
```
# 15.18 qkm

 $\mathbf{Q}$ KMJ **Clinet/Server** COMPAT22 sysinstall TERM  $vt100$ env TERM=vt100 qkmj alias,alias qkmj 'env TERM=vt100 qkmj qkmj <server\_ip> <server\_port> akmj qkmj qKM server dkm Couldn't open /usr/libexec/ld.so.  $\ln$  -s /usr/local/libexec/ld so /usr/libexec/ld so [ftp://ftp.csie.nctu.edu.tw/pub/CSIE/qkmj/](ftp://ftp.csie.nctu.edu.tw/pub/CSIE/qkmj/qkmj.faq)qkmj.faq snapshothttp://freebsd.sinica.edu.tw-statue/snapshot/qkmj.png WW [http://www.csie.nctu.edu.tw/~](http://www.csie.nctu.edu.tw/~sywu/)sywu/

## 15.19. xmms - mp3

 $\mathbf{mp3}$  and  $\mathbf{W}$  map  $\mathbf{W}$  with  $\mathbf{p}$  and  $\mathbf{w}$  and  $\mathbf{w}$  and  $\mathbf{w}$  and  $\mathbf{w}$ mpeg1 mpeg2 mpeg3 vav au CD audio xmms xmms-mikmod snapshothttp://freebsd.sinica.edu.tw/~statue/snapshot/xnms.png

WW http://www.xnms.org/

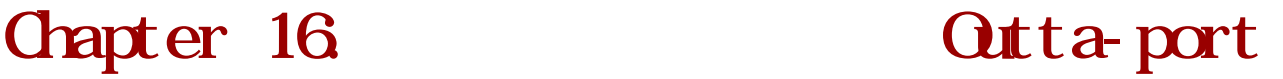

Yuan-Chen Cheng < [ycheng@sinica.edu.tw](mailto:ycheng@sinica.edu.tw) > Date: 3 Jul 1999 10:07:20 GMT

1. Outta-Port ? Outta-Port port port.  $\mathbf{p}$  port  $\qquad \qquad \mathbf{p}$ commit FreeBSD port commit outtaport. Î, 2. Outta-Port ? cvsup ;)

```
cvsup ports.
           ftp://freebsd.sinica.edu.tw/pub/ycheng/CVSUP/outta-
port.supfile
Î,
                \sup f i le \quad \text{out} t \quad \text{port} \quad \text{(usr/local)}\sim cvsup \sim cvsup -g outta-port.supfile
                    cd /usr/ports
                    ln -s /usr/local/outta-port /usr/ports/outta-port
   3. Outta-Port maintainer ?
 4. 如何知道最新消息
                email majordomo@freebsd.sinica.edu.tw
            subscribe freebsd-taiwan-cvslog
```
### **Qutta-Port**

## 16.1. nkhybrid

mkhybrid is a pre-mastering program to create iso9660 cd images with optional Rockridge, Joliet, support. It is based on mkisofs and generates a binary image which can be written onto a block  $d$ CDR drive.

## 16.2. xfig

XFIG 3.2.2. Facility for Interactive Generation of figures under X11 This port now accepts input server, such as XIN.

Note: Because XIN needs Alt keys, Alt/Meta are disabled. Use Esc as compose key instead.

### Chapter 17.

### 17.1. sendmail

 $semahail-8.8x$   $8-bit$  ( [procmail](#page-91-0)  $\qquad \qquad$  )  $\qquad \qquad$  8-bit  $\qquad \qquad$ sendmail ( ) sendmail:

### [ftp://ftp.sendmail.org/ucb/src/s](ftp://ftp.sendmail.org/ucb/src/sendmail/)endmail/

Mkefile

# tar zxvf sendmail-8.8.8.tar.gz

- # cd src/Makefiles # chmod u+w Makefile.FreeBSD
- # vi Makefile.FreeBSD

CFLACS+=  $-MIMSTO7=0$  sendmail: # cd .. # ./makesendmail all install man pages (and ) sendmail

# kill -9 `head -1 /var/run/sendmail.pid`

sendmail:

# /usr/sbin/sendmail -bd -q1h

home .procmailrc

<span id="page-91-0"></span>WWW: [http://www.sendmail.o](http://www.sendmail.org/)rg/

# 17.2. procmail

procmail (mail filter)

 $procnai$ 

```
# procmail
                                            MAILER-DAEMON
     :0 c
     * !^From.*MAILER-DAEMON
     mail/procmail-backup
    # \qquad \text{quoted printable} \qquad \text{base64} :0
     * ^Content-Type: *text/plain
     {
         :0 fbw
         * ^Content-Transfer-Encoding: *quoted-printable
         | mimencode -u -q
             :0 Afhw
              | formail -I "Content-Transfer-Encoding: 8bit" \
                        -I "X-Mimed-Autoconverted: quoted-printable to 
8bit by procmail"
         :0 fbw
         * ^Content-Transfer-Encoding: *base64
          | mimencode -u -b
```

```
 :0 Afhw
           | formail -I "Content-Transfer-Encoding: 8bit" \
                  -I "X-Mimed-Autoconverted: base64 to 8bit by 
procmail"
    }
# GB and BIG5
\# BIG5 GB big5
   \# gb2312 \text{hc} \cdot \text{mb} \text{hc} \cdot \text{me} :0
    * ^Content-Type:.*text/plain;.*charset=gb2312
    {
       :0 fw
      | hc - mb2g -t /usr/local/lib/chinese/hc.tab
          :0 Afhw
 | formail -I "Content-Type: text/plain; charset=big5" \
 -I "X-Charset-Autoconverted: gb2312 to big5 by 
procmail"
    }
# :0:
   S(RCMAIL)
               minencode formail hc GB HG5.forward
    "|IFS=' ' && exec /usr/bin/procmail -f- ~/.procmailrc ||exit 75 
name"
```
 $n$ ame  $(\log n \cdot n)$ 

WWW: [http://www.procmail.o](http://www.procmail.org/)rg/

# 17.3 vim- VI

 $vi \neq$  celvis-1.3

### vi m

- # cd /usr/ports/editors/vim
- # make install

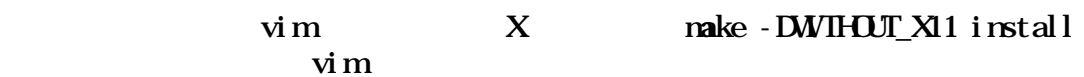

```
ports/editors/vim . vinnc
```
set fileencoding=taiwan

 $zh$  TW $B$ g5  $\theta$  locale

 set cindent set enc=taiwan set fileencoding=taiwan set hls set nocompatible set sw=2 syntax on highlight Comment ctermfg=darkcyan highlight Search term-reverse ctermbg=4 ctermfg=7

env TERM=xterm-color vim  $\cdot$  ; )

 $:$  set background=dark

snapshothttp://freebsd.sinica.edu.tw/~statue/snapshot/vim.png

WW [http://www.vim.or](http://www.vim.org/)g/

### Chapter 18. FreeBSD

FreeBSD Shen Chuan-Hsing <[statue@freebsd.sinica.edu.tw](mailto:statue@freebsd.sinica.edu.tw) >

### 18.1. FreeBSD

FreeBSD **FreeBSD** (FDP) FreeBSD Handbook [http://freebsd.sinica.edu.tw/~ncvs/zh-tr](http://freebsd.sinica.edu.tw/~ncvs/zh-translation/)anslation/

目前在 CFDP 底下有三個文件,doc、zh-l10n-tut、zh-tut 和一個 outta-port。

### cvsup

% fetch ftp://freebsd.sinica.edu.tw/pub/ycheng/CVSUP/outtaport.supfile % fetch ftp://freebsd.sinica.edu.tw/pub/ycheng/CVSUP/zh-doc-

all.supfile

% fetch ftp://freebsd.sinica.edu.tw/pub/ycheng/CVSUP/zh-l10ntut.supfile

% fetch ftp://freebsd.sinica.edu.tw/pub/ycheng/CVSUP/zh-tut.supfile

%  $\cos(\theta) - g \sin(\theta)$  supfile

### cvs 取得方式:分別為 doc/zh、zh-l10n-tut、zh-tut、outta-port

% cvs  $-d$  : pserver: anoncys@freebsd sinica.edu.tw:/home1/ncvs login (Logging in to anoncvs@freebsd.sinica.edu.tw) CVS password: anoncvs % cvs -d :pserver:anoncvs@freebsd.sinica.edu.tw:/home1/ncvs checkout

### 18.2 FreeBSD

FreeBSD

- $\bullet$  FreeBSD  $(B \text{ g5})$
- FreeBSD HandBook (Big5)
- [FreeBSD Outta-por](http://freebsd.sinica.edu.tw/outta-ports.html)tEig5)
- $\bullet$   $\overline{GIP}$   $\overline{GN}$   $\overline{GN}$   $\overline{GN}$   $\overline{GN}$
- $\cdot$   $\overline{OMP}$   $\overline{MNPAGE}$   $\overline{(G)}$
- $\cdot$  RFC (GB)

## 18.3 FreeBSD

FreeBSD

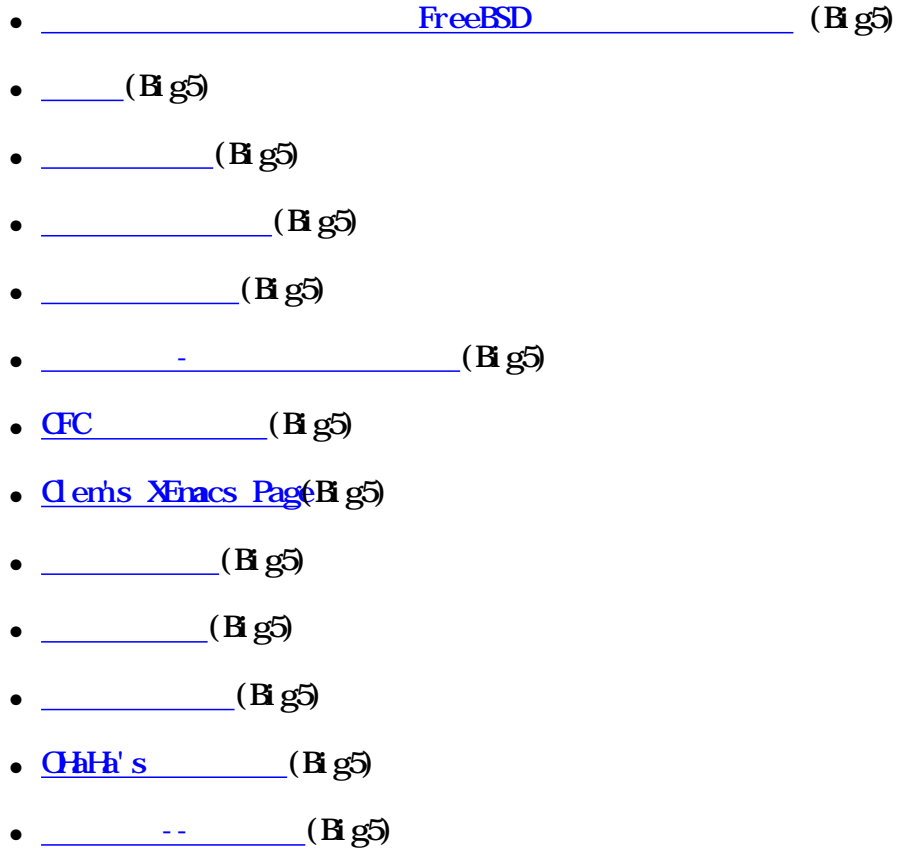

 $\bullet$   $($  B g5)

- Study AreaBig5)
- $\bullet$  (Big5)
- $\cdot$  Net Wain  $(Bg5)$
- $\bullet$  \_\_\_\_\_\_(Big5)
- $\bullet$   $\qquad \qquad$   $\qquad$   $\q$
- $\bullet$  PHP  $(Bg5)$

### FreeBSD

- $\bullet$  FreeBSD WWSite (Big5)
- $\bullet$  FreeBSD WWSite(Big5)
- $\bullet$   $\overline{M}$ N Project  $(Rg5)$  $(Rg5)$
- $\cdot$   $\frac{\text{lim}}{\text{arg}}$  (Big5)
- FreeBSD/Unix/Java/Perl Mailing List and News (Bigs)
- $\bullet$   $\overline{\text{RFC}}$   $(B \text{ g5})$
- [CVS-Web for FreeBSD Source Tre](http://bsd.sinica.edu.tw/cgi-bin/cvsweb.cgi/)e (Big5)
- $\cdot$   $\overline{\text{APAC}}$  (Big5)
- [FreeBSD](http://www.freebsd.org/)(Eng)
- [OpenBSD](http://www.openbsd.org/) (Eng)
- $\cdot$  Net  $BSD$  (Eng)
- $\bullet$  Debian  $(Bg5)$
- Linux Mandrake (Big5)
- $\bullet$  I18N (Big5)
- $\bullet$  <u>GNU/Linux</u>  $(Bg5)$
- $\bullet$  KDE  $(Bg5)$
- [Mandrake Linux](http://www.linux-mandrake.com/zh/big5/)(Big5)
- [Cynix OpenLinux\(](http://www.cynix.com.tw/)Big5)
- **LinuxCenter(Big5)**
- $\bullet$  [TurboLinux](http://www.turbolinux.com.cn/chinese/)(GB)
- $\bullet$  [Bluepoint Linu](http://www.bluepoint.com.cn/)xeB
- $\bullet$  CSIX Linux (GB)
- [Red-flag Linu](http://www.redflag-linux.com/)x[\(](http://www.redflag-linux.com/)B)

### • TomLinux( $G$ )

- $\bullet$  FreeBSD  $(Bg5)$
- $\cdot$  FreeBSD  $\cdot$  (Big5)
- FreeBSD INTERNET (Big5)
- FreeBSD Windows (Big5)
- $\cdot$  FreeBSD  $(Bg5)$
- FreeBSD  $3 \text{ X}$  INTERNET [\(](http://www.books.com.tw/exec/item/0010013400)Big5)
- FreeBSD Windows (Big5)
- $\bullet$  FreeBSD  $(Bg5)$
- [使用FreeBSD及Apache-活用PHP與MySQL建構Web世界](http://www.books.com.tw/exec/item/0010007211) (Big5)
- <u>INWFREEBSD</u> (Big5)
- $FreeBSD$   $(Bg5)$
- $\cdot$  FreeBSD (Big5)
- $\bullet$  FreeBSD ports  $(\text{Frg})$
- [Daily Daemon News](http://www.daemonnews.org/)(Eng)
- [BSD 驅動程式資料庫](http://www.posi.net/freebsd/drivers/) (Eng)
- $\bullet$  BSD  $(\text{Eng})$
- $\bullet$   $\overline{MX}$  (Big5)
- FreeBSD  $2 \text{ X}$  (Big5)
- $\cdot$  FreeBSD  $(FAQ)$  $(FAQ)$  Big5)
- $\cdot$  FreeBSD 2.1.0  $(Bg5)$
- $FreeBSD 228$  (Big5)
- FreeBSD  $3.3$  (Big5)
- $\bullet$  FreeBSD  $(Bg5)$
- $\bullet$  FreeBSD FAQ Web (woju) $\overline{B}$  g5)
- FreeBSD gopher ((Hig5)
- $MSGL$  3.23 pre7 (Big5)
- $\cdot$  PostgreSQ 6.5 (Big5)
- $\bullet$  PostgreSQL 7.0  $(B \text{ g5})$
- $\bullet$   $\overline{HP}$   $(Big5)$
- $\bullet$  Net BSD 1.41 (Big5)
- $\bullet$  **OpenBSD**  $(B \text{ g5})$
- [Servlet + JSP + mysql jdbc + c](http://residence.educities.edu.tw/yjchen/freebsd/) $B$ ing $5e$
- $\bullet$  Perl  $(Bg5)$
- $\bullet$  <u>LyX</u> (Big5)
- $\bullet$  GNOME 1.0  $(Bg5)$
- KDE pre1.0 12/24/1998 (Big5)
- $\bullet$  JavaTM  $1(Bg5)$  $1(Bg5)$  $1(Bg5)$
- $FreeBD$   $\qquad \qquad (B)$
- $\bullet$  FreeBSD  $(Bg5)$
- $\bullet$  Python  $(Bg5)$
- [自由軟體基金會 \(Free Software Founda](http://cnpa.yzu.edu.tw/~cfc/goods/other/FSF.html)tion) (Big5)
- <del>Hacker</del> g5)
- $\bullet$  Hacker (Big5)
- $\bullet$  \_\_\_\_\_\_\_(Big5)
- $\bullet$   $\underline{\hspace{1cm}}$  (Big5)
- [台灣公開列表](ftp://freebsd.csie.nctu.edu.tw/pub/01TW_Service.TXT)

### 18.4 FreeBSD

HOWTO。否則重複問一些 FAQ 是很不 受歡迎的!

[news://tw.bbs.comp.386b](news://tw.bbs.comp.386bsd/)sd

Openfind BBS tw.bbs.comp. 386bsd

[http://bbs.openfind.com.tw/cgi-bin/x\\_list?BOARD=tw.bbs.comp](http://bbs.openfind.com.tw/cgi-bin/x_list?BOARD=tw.bbs.comp.386bsd).386bsd

FreeBSD

[http://freebsd.sinica.edu.tw/mailman](http://freebsd.sinica.edu.tw/mailman/listinfo)/listinfo

[http://freebsd.sinica.edu.tw/~maj](http://freebsd.sinica.edu.tw/~majordom/)ordom/

bsd talk

[news://news.linux.org.hk/hklug.b](news://news.linux.org.hk/hklug.bsd.talk)sd.talk

[http://www.shellhung.org/mailman/li](http://www.shellhung.org/mailman/listinfo/)stinfo/

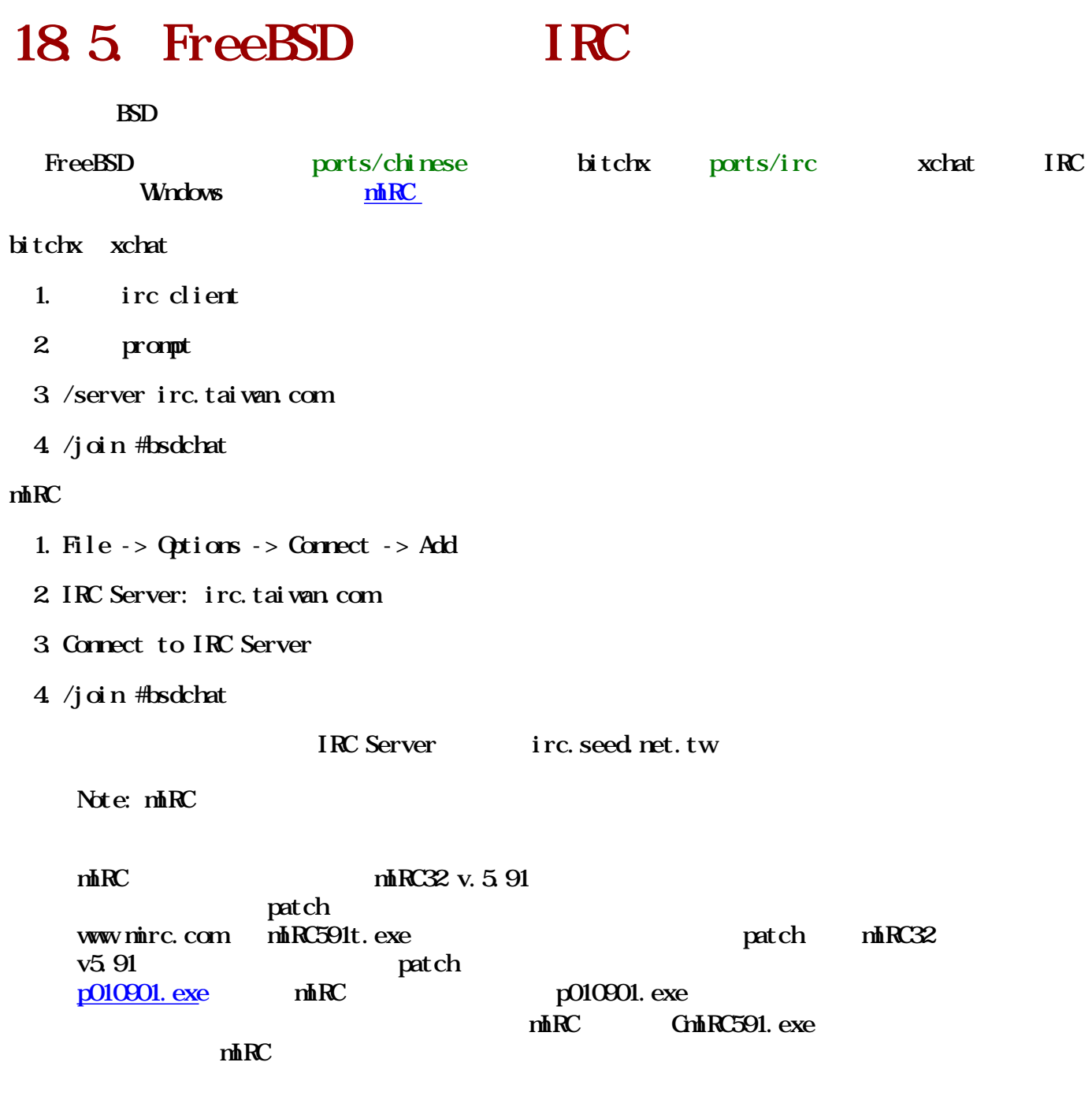

## Chapter 19.

19.1.

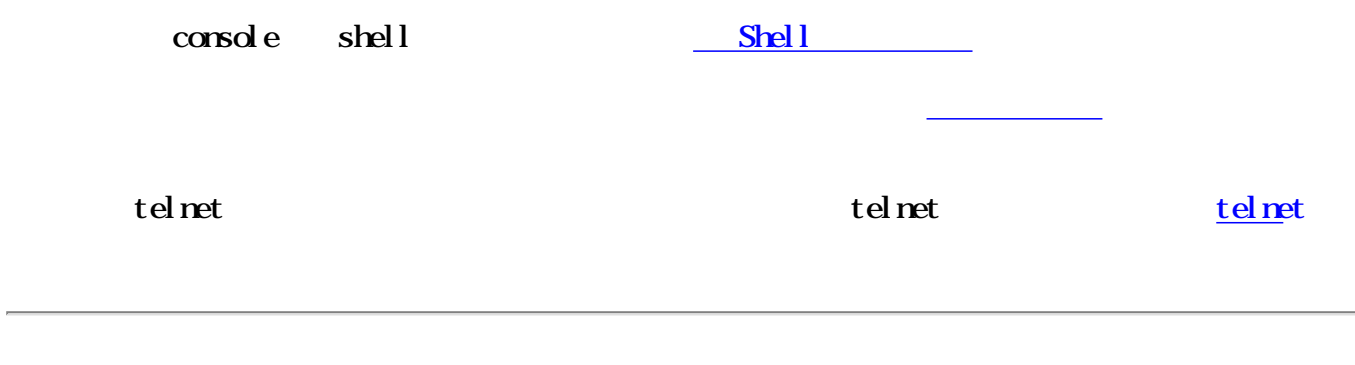

# 19.2. Netscape

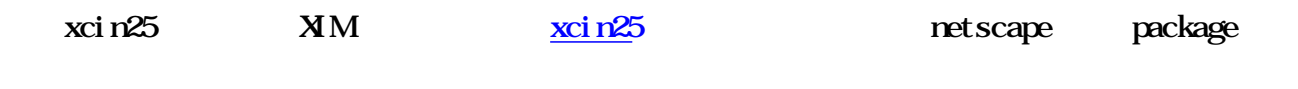

# 19.3 ChiTeX CJK

- $\bullet$  CJK  $\bullet$  LaTeX NFSS
- $\bullet$  ChiTeX
- CJK **OhiTeX**  $(Big)$
- CJK LaTeX ChiTeX planeX LaTeX
- $\bullet$  ChiTeX
- $\bullet$  ChiTeX  $\qquad$  LaTeX  $\qquad$  LaTeX
- $\bullet$  ...

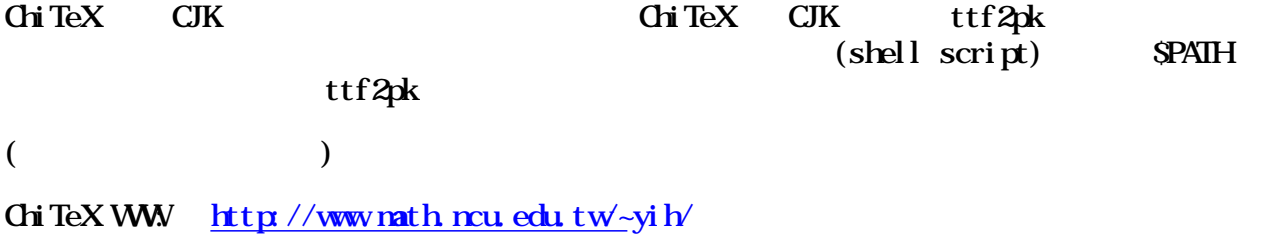

### 19.4 crxvt-2.7.3

[crxvt](#page-26-0)

# 19.5. X Wn

 $\text{Startx - } \text{-deferg yphs } 16$  "  $X$  -deferglyphs 16 "  $X$  $16\text{bit}$  $\log$ 

19.6. Netscape

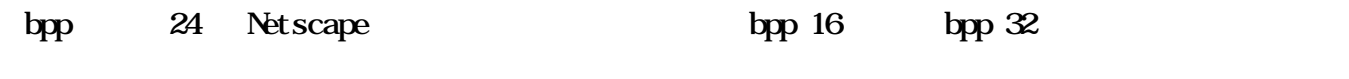

# 19.7. **19.7.**

Kevin Kevin Lo[kevlo@FreeBSD.ORG](mailto:kevlo@FreeBSD.ORG) >  $H$ mm..  $($  port  $)$  1. update your ports tree  $2 \dot{x}$   $1/\text{X}$   $\text{tree}$   $86 \dot{ }$  aout libs  $\qquad \text{yes}$  default no)  $3 \times 11$ -servers/xttXF86srv-SVGA (server xttXF86srv-SVGA) 4. chinese/moettf chinese/kcfonts  $5 \text{ chi nese/xci n25}$   $\text{xci n25}$   $\text{chi nese/l i btabe}$   $\text{databases/db}$  devel/gettext 一并安裝)。 6. chinese/cless editors/vim $\frac{5}{5}$ 7.  $XDE$   $X11-t\infty$  kits/qt-i18n converters/kdesupport 11-i18n x11/{kdelibs11-i18n, kdebase11i18n}。 8. tcsh, SHOME/.tcshrc ... setenv LC CTYPE zh TWBig5 setenv LANG zh\_TWBig5 setenv XMOD FI ERS "@maxcin" setenv PAGER cless setenv EDITOR vim alias more cless alias vi vim 9. SHOME/. Xdefaults Netscape\*international: True Netscape\*useStderrDialog: False Netscape\*inputMethod xcin Netscape\*preeditType: OverTheSpot \*versionLocale: zh\_TW \*localeCharset \*zh\_TWEig5 big5 \*defaultCharset: big5 crxvt.multichar\_encoding: big5 crxvt.inputMethod: xcin crxvt.preeditType: OverTheSpot  $crxvt.$   $\hat{f}ort:$  8x16 crxvt.mfont: kc15f 10./etc/csh.cshrc: setenv LC\_CIYPE zh\_TWBig5

### setenv LC\_MESSAGES zh\_TWBig5 setenv LANG zh\_TWEN g5

http://freebsd.sinica.edu.tw/~ncvs/zh-l10n-tut/index.html 者,

- BIW, 4.0-STABLE
- Kevin

# 19.8. SSH client for windows

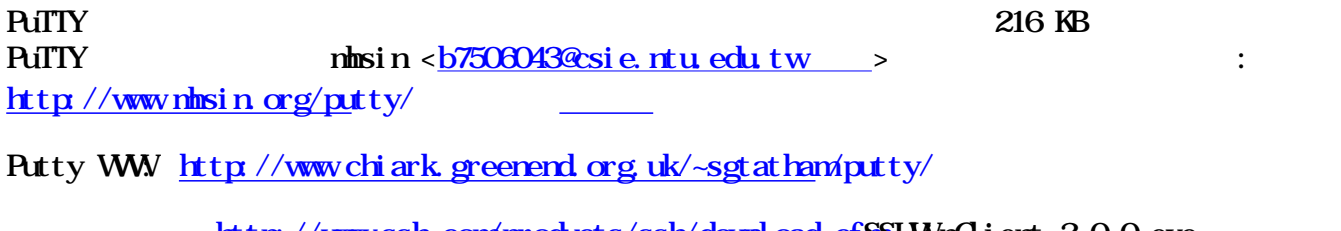

http://www.ssh.com/products/ssh/download.cf86SHWnClient-3.0.0.exe Putty 6.37MB

SSHWnClient WWW: [http://www.ssh.co](http://www.ssh.com/)m/

# 19.9. FTP

 $\frac{\text{nrftp3-3.0.2}}{\text{mtp1g}}$   $\frac{\text{frp}}{\text{mftp3-3.0.2}}$ 

## 19.10. **Gracle8**

.bash\_profile his\_lang

export nls\_lang="traditional chinese"

WWW: [http://www.orcale.com.](http://www.oracle.com.tw/)tw

# 19.11. **Gracle**9i

by tommy@teatime.com.tw

Oracle 9i JAVA

```
Dsk1/stage/Components/oracle.swd.jre/1.1.8.0.0/1/ \setminusDataFiles/Expanded/linux/lib/font.properties.zh_TW_Big5
```
### $\overline{b}$  ig5

```
-default-ming-medium-rormal-*-\%k-*--c-*-big50
```
### 19.12. PostgreSQ

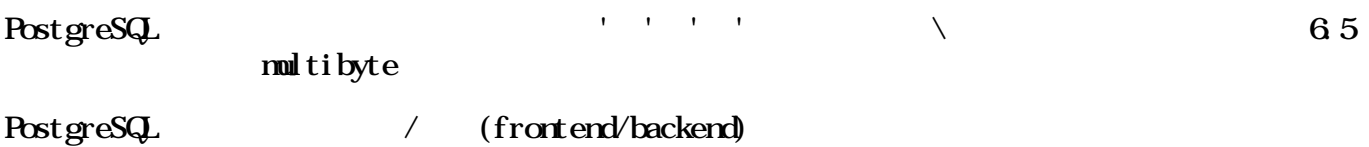

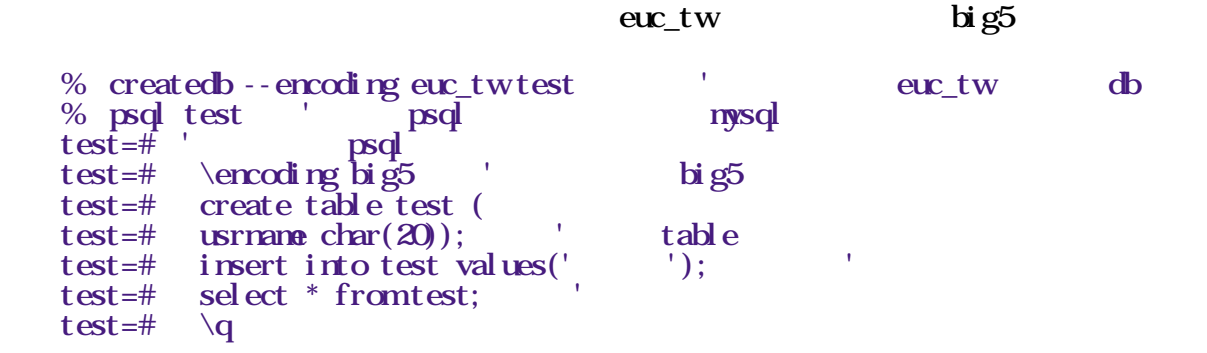

PostgreSQL PCCLIENTENCODING=BIG5 PHP + PostgreSQL

 $\mathcal{S}$ conn = pg\_connect("user=postgres dbname=stip"); pg\_exec( $\frac{\delta}{\delta}$ conn, "set client\_encoding to 'BIG5'");

WWW: [http://www.postgresql.](http://www.postgresql.org/)org/

### 19.13 wu-ftp

ftpaccess patch-filter

 # path-filter... path-filter anonymous /etc/pathmsg ^[-A-Za-z0-9\_\.]\*\$ ^\. ^path-filter guest /etc/pathmag ^[-A-Za-z0-9 \.]\*\$ ^\. ^-

# 19.14 kdm

 $/\psi$ usr $/\psi$ local/share/config/kdmnc font  $\psi$  $big 5$  ex:

FailFont=helvetica,  $12,5$ , big $5,75,0$ Greet Font = charter,  $24,5$ , big5, 50, 0 StdFont=helvetica,  $12,5$ , big $5,50,0$ 

 $[\text{Local } e]$ 

 Country=tw Language=zh\_TWBig5

# 19.15. vi /XX/XX

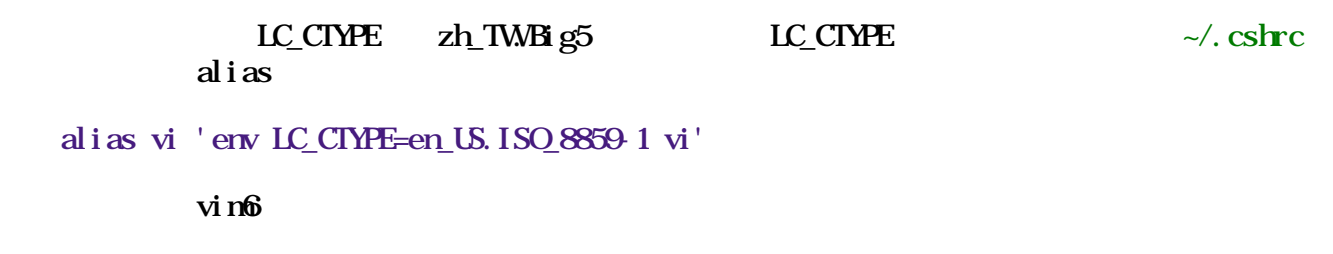

# 19.16 write

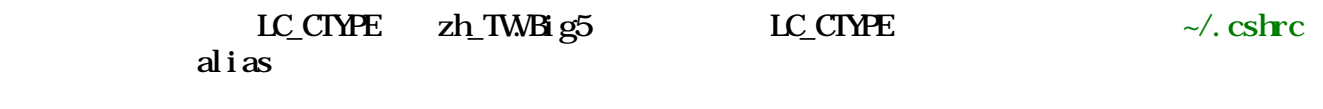

alias write 'env LC\_CTYPE=en\_US.ISO\_8859-1 write'

# 19.17. talk

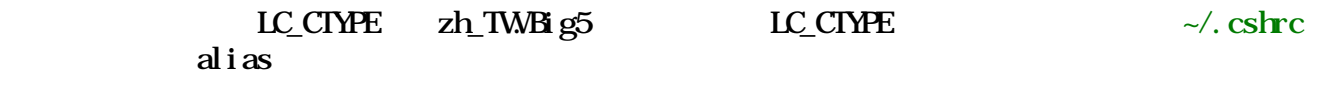

alias talk 'env LC\_CTYPE=en\_US.ISO\_8859-1 talk'

# 19.18 wall

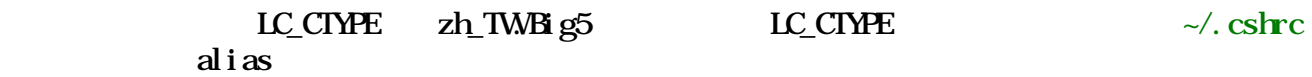

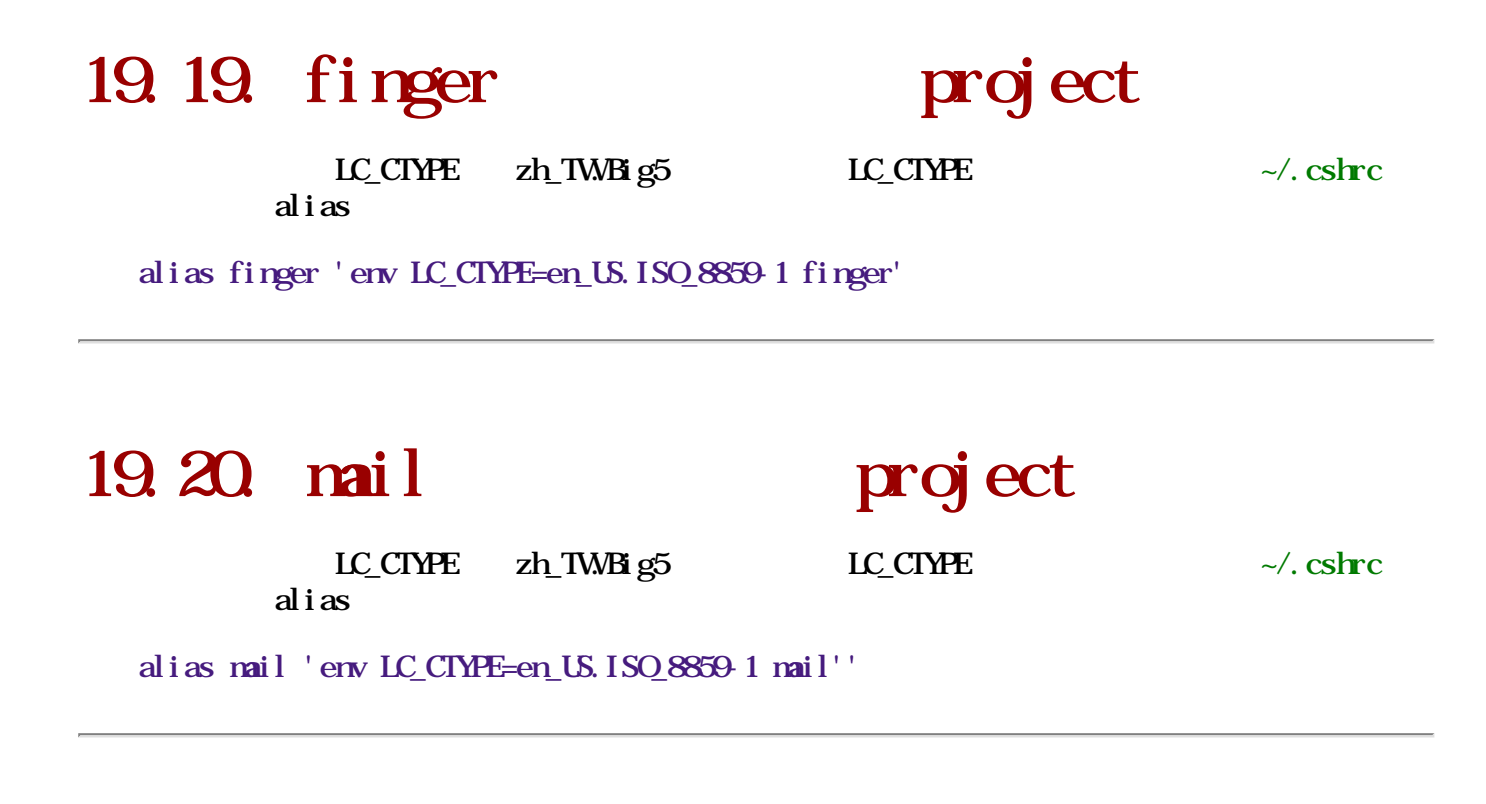

### 19.21. xml

WW Chinese **XML** Now

19.22

 $rm - i *$ 

### 19.23 Xwin32

kcforts

 $\frac{\text{ch} \text{res}}{\text{ker} \text{Var} \cdot \text{N} \cdot \text{Res} \cdot \text{Im} \cdot \text{Var} \cdot \text{Var} \cdot \text{Im} \cdot \text{Im} \cdot$  $C\Perq{emFiles\Star{\&\Wn32 5.1\Lib\Forts\}}$  Font -> Add... ->  $l \alpha$ cal $\overline{v}$  Make FONTS. DIR File...

 kc12x24 -kc-fixed-medium-r-normal--24-170-100-100-c-120-iso8859-1 kc15f -kc-fixed-medium-r-normal--16-160-72-72-c-160-big5-0 kc24f - kc-fixed-medium-rormal--24-240-100-100-c-240-big5-0 kc8x15 - kc-fixed-medium-rormal--15-170-100-100-c-80-iso8859-1

taipei 16 - kc-fixed-medium-rormal - - 16 160 72 72 c- 160 big50 taipei 24 - kc-fixed-medium-rormal - - 24-240-100-100 c-240 big5-0

 $parts/x11-forts/getbdf$  getbdf -font "-dynalab-mingliu-medium-rnormal--16<sup>\*</sup>-<sup>\*</sup>-<sup>\*</sup>-c<sup>+</sup>-big5-0" > mingliu16.bdf 16pt

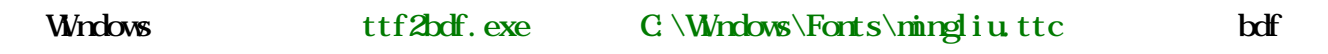

### 19.24.

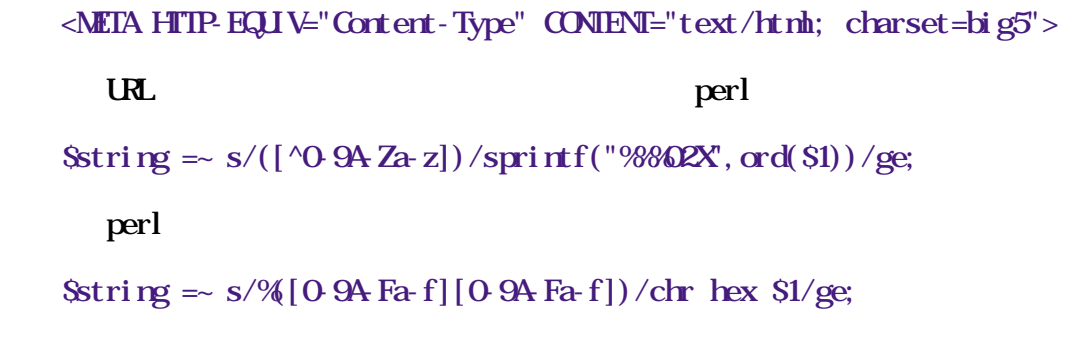

## Chapter 20.

BIG5 Encoding range: Byte1: 0xa1-0xf9, Byte2: 0x40-0x7e, 0xa1-0xfe.

```
\frac{\text{Bg5}}{\text{Bg5}} :
a. \text{H} \times 1984 (
                              row column
                             A1..A2 40.7E, A1..FE
                             A3 40. 7E, A1. BF
                             A4...C5 40... 7E, A1... FE
                              C6 40..7E
                              C9..F8 40..7E,A1..FE
                              F9 40..7E,A1..D5
 b. CP950: (MS version of big5) 
                             B1G5_1984 F9D6... F9FEc. \frac{\text{ch } \text{g}5 \cdot 1984}{\text{h} \cdot \text{h} \cdot \text{h} \cdot\& )CP950 C6A1 ... C7FE
```
CP950 Encoding range: Byte1: 0xa1-0xf9, Byte2: 0x40-0x7e, 0xaB30xflexT big5+ Encoding range: Byte1: 0x81-0xfe, Byte2: 0x40-0x7e, 0x80-50xfe.

 $crs11643$  http://www.cns11643.gov.tw/

GB2312-80:

GBK Encoding range: Byte1: 0x80-0xfe, Byte2: 0x40-0x7e, 0x80-0xfe.

ISO 10646: rfc2044, rfc2279

ISO 2022: rfc1468, rfc1554, rfc1557 and rfc1922

BIG5HKSCS Encoding range: Byte1: 0x81-0xfe, Byte2: 0x40-0x7e, 0xa1-0xfe.

xcin WW [http://xcin.linux.org.tw/i18n/cha](http://xcin.linux.org.tw/i18n/charset.html)rset.html

arphic WW [http://www.arphic.com.tw/products/products\\_font\\_type\\_enco](http://www.arphic.com.tw/products/products_font_type_encoding.htm)ding.htm

## $20.1$ .

### 20.1.1. Big 5

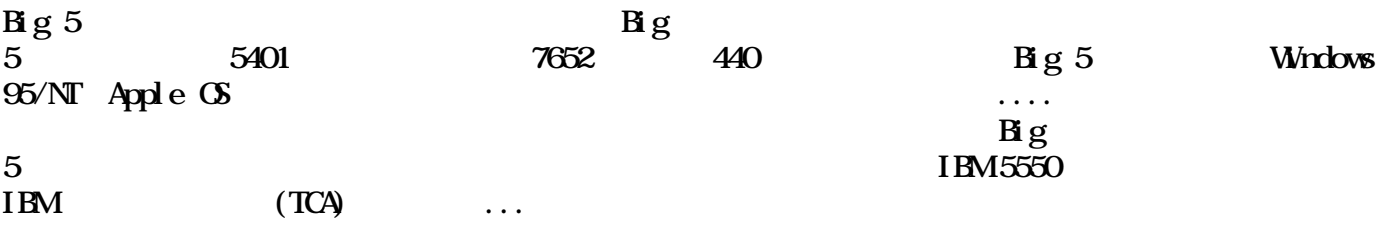

### 20.1.2 Big 5 plus: Big 5

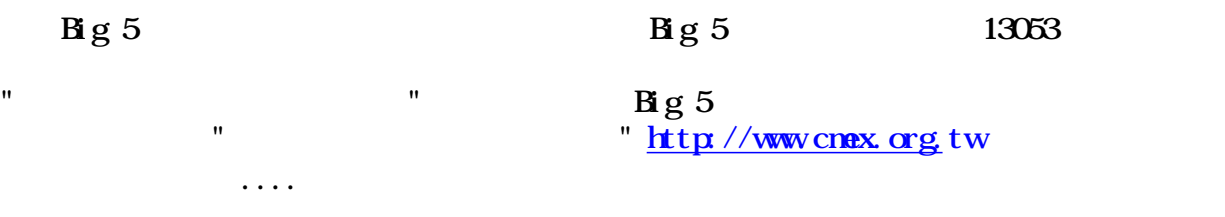

### 20.1.3 CNS11643

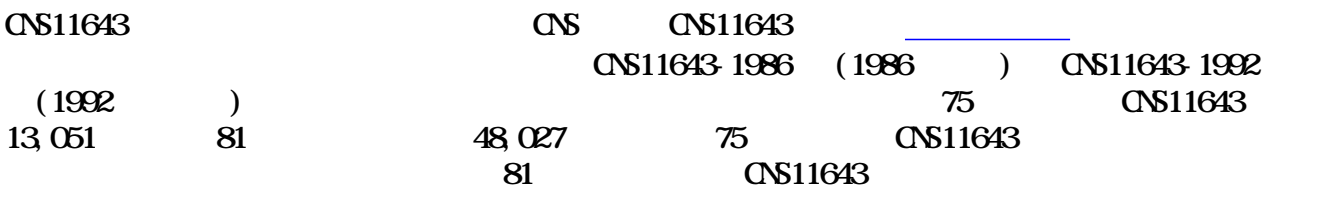

- $\bullet$  2 (byte), 16
	-

 $OS$  5205 CNS7654

● 文字之選擇及字體悉依"國字標準字體表"為基準。

- 依字之使用頻率而編排於各不同的字面。
- 
- $\bullet$

### $20.1.5$  Big5

```
# /usr/bin/perl
     #
    # create code table (B \text{g5}) [\Delta 0x40\ \dx^{-\alpha}-\0x<sup>[-</sup>\0x40-\0x7e\0xa1-\0xfe]
     #
\# (Big5)
open (III, ">big5tbl.txt"); select OIF,#for (\text{Sc1 = 0xA1}; \text{Sc1} \leq \text{0xF9}; \text{Sc1++}) { \# \text{Sc1} [\0xa1-
\Deltasf9]
# print "\ncode ";
        print "+0 +1 +2 +3 +4 +5 +6 +7 +8 +9 +A +B +C +D +E +F\n";

        \overrightarrow{\text{Since}} = "";
        \text{Sc} = 1; \# 1 (16)
        for (Sc2 = 0x40, Sc2 \le 0xFF; Sc2++) { # Sc2# # if ("$head" eq "") {
                \deltahead = sprintf ("%02X%02X", $c1, $c2);
 }
\#8line . = " " : #if ((\text{Sc}2 = \text{Ox}) || (\text{Sc}2 = \text{Ox}) || (\text{Sc}2 = \text{Ox})Sline = ' '; } else {
              \text{Si} \text{ in } = \text{pack}("CC", \text{ } \&1, \text{ } \&2); }
if (\text{$\text{Sc} = 16$} \mid \text{\#} 16)print "\betahead\beta i ne\ln";
\deltahead = "";
\sin \theta = "";
                \text{Sc} = 1:
               if (Sc2 = 0x7F) { Sc2 = 0x9F; } # [\0x80-0x9f]
             } else {
                 $c++;
 }
         }
     }
     close(OUT);
    exit;
```
#### 20.2.1. GB2312-80

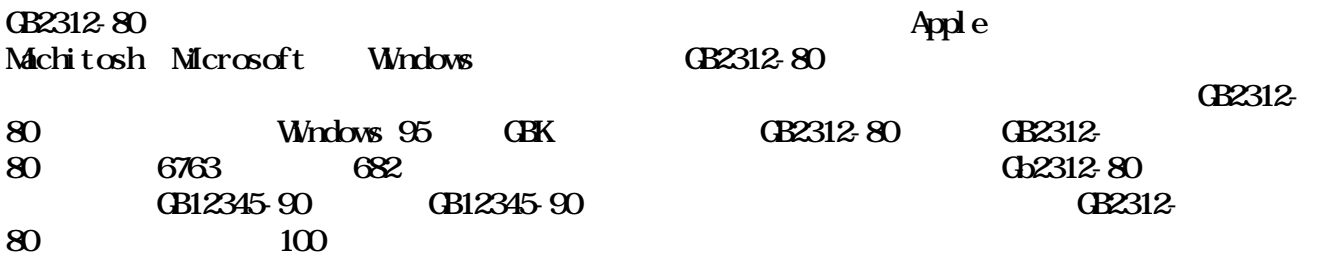

#### 20.2.2. GBK

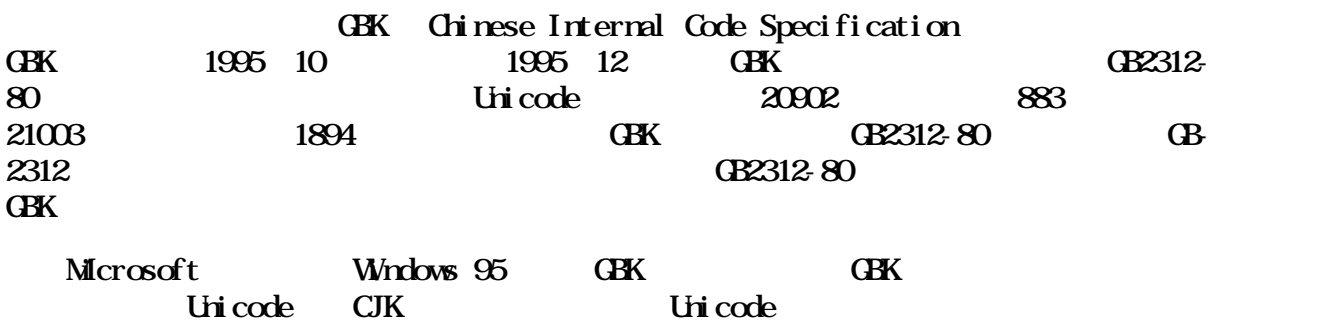

# 20.3

20.3.1. Shift JIS

### 20.3.2 EUG JIS

## 20.4.

#### 20.4.1. KSC 5601

### $20.5$

### 20.5.1. Unicode (Universal Multiple Octet Coded Character Set)

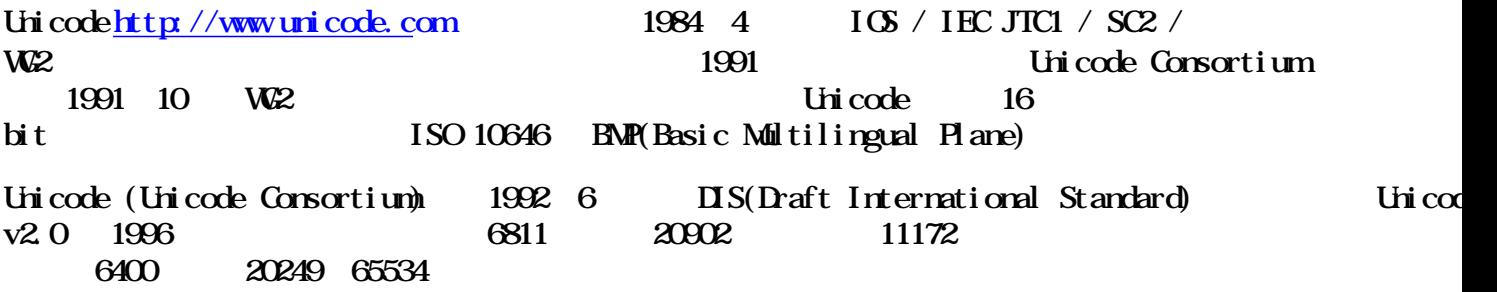

## Chapter 21.

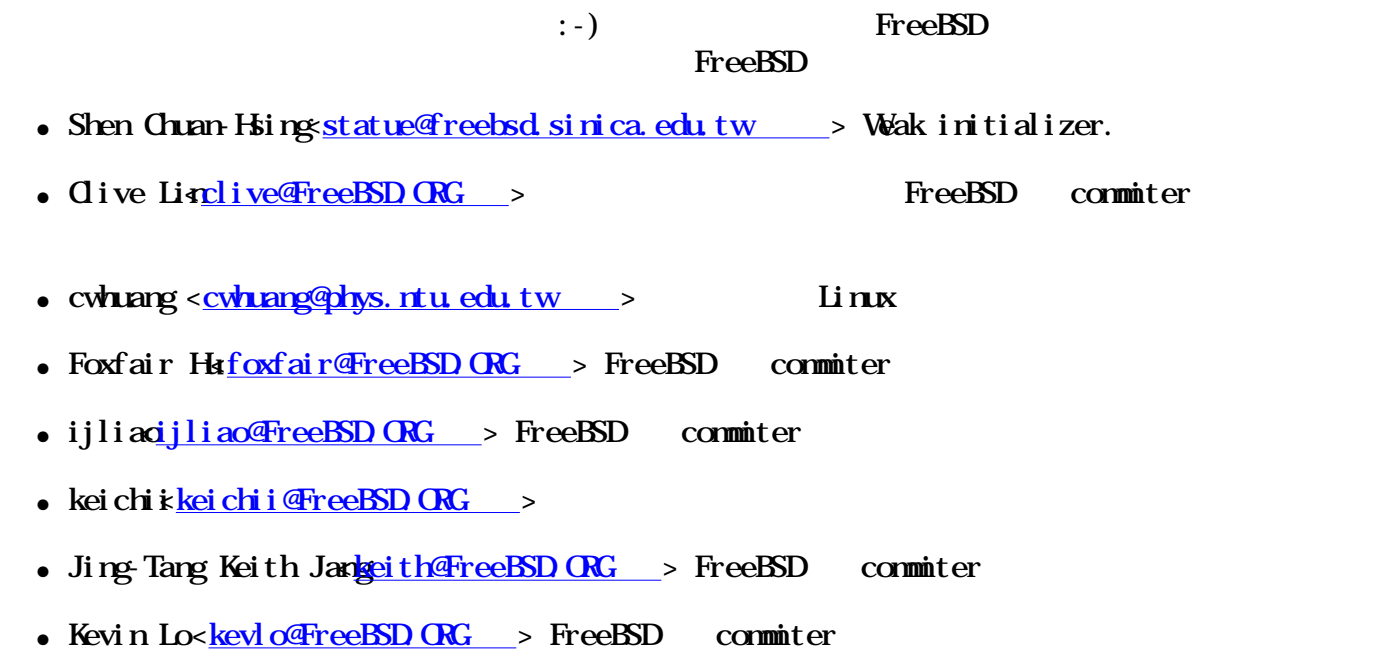

- platin <u>platin @ms31.hinet.net</u> > GNU/Linux
- thhsiehthhsieh @linux.org.tw > GNU/Linux
- vanillavanilla@FreeBSD ORG > FreeBSD commiter